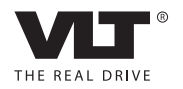

# Инструкция по эксплуатации VLT® HVAC Drive

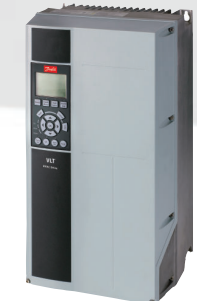

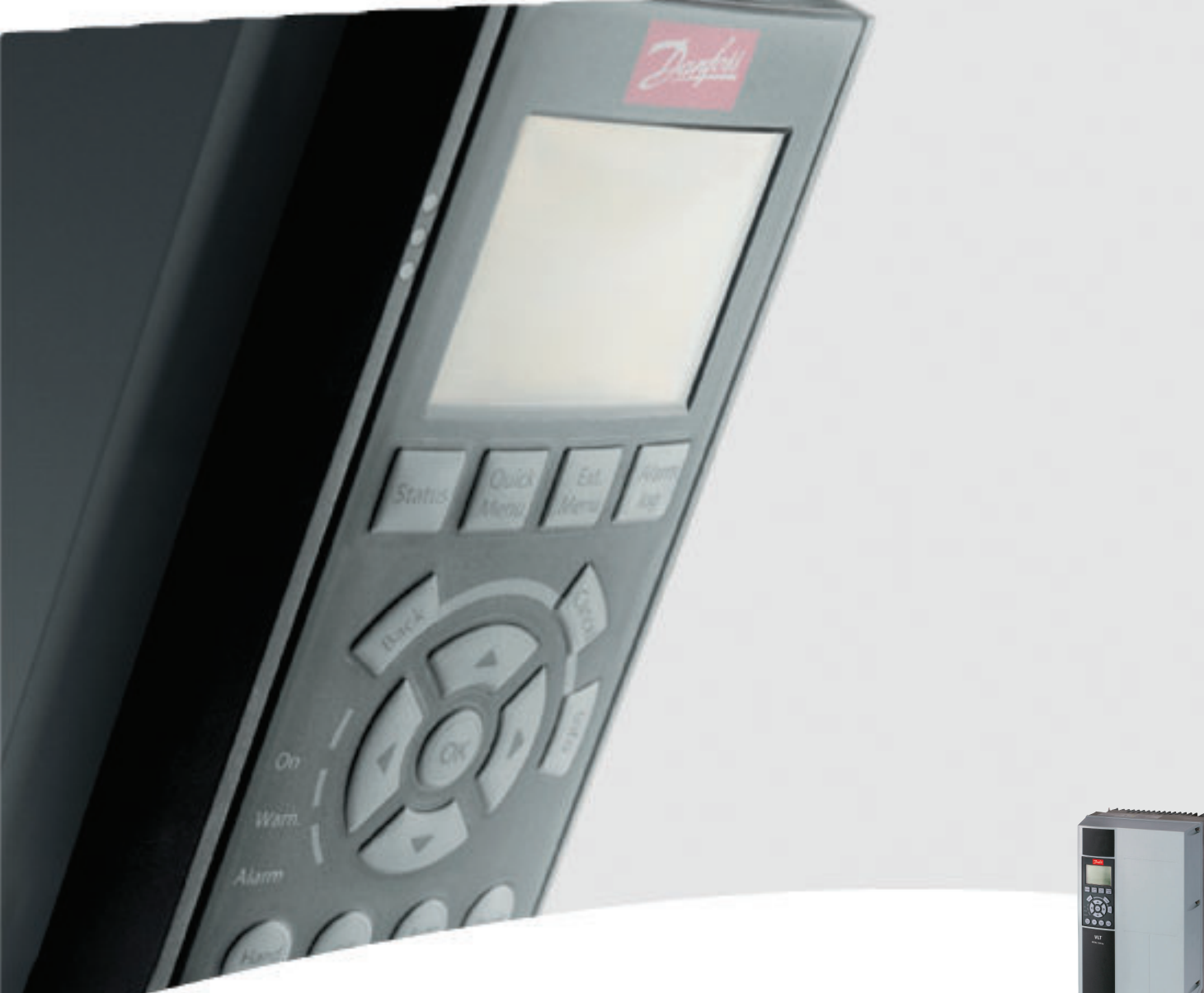

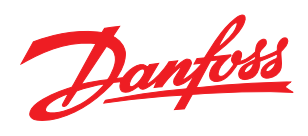

Danfoss

## Техника безопасности

Техника безопасности

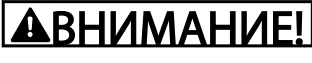

## ВЫСОКОЕ НАПРЯЖЕНИЕ!

В подключенных к сети переменного тока преобразователях частоты имеется опасное напряжение. Установка, запуск и обслуживание должны осуществляться только квалифицированным персоналом. Несоблюдение этого требования может привести к летальному исходу или получению серьезных травм.

### Высокое напряжение

Преобразователи частоты подключены к опасному сетевому напряжению. Необходимо соблюдать повышенную осторожность для защиты от электрошока. Монтаж, запуск или обслуживание данного оборудования должны выполнять только подготовленные специалисты, компетентные в сфере электронного оборудования.

# ВНИМАНИЕ!

## НЕПРЕДНАМЕРЕННЫЙ ПУСК!

Если преобразователь частоты подключен к сети питания переменного тока, двигатель может включиться в любое время. Преобразователь частоты, двигатель и любое подключенное оборудование должны быть в состоянии готовности. Неготовность к работе при подключении преобразователя частоты к сети питания переменного тока может привести к летальному исходу, получению серьезных травм или к повреждению оборудования.

### Непреднамеренный пуск

Если преобразователь частоты подключен к сети переменного тока, двигатель можно запустить посредством внешнего переключателя, команды по шине последовательной связи, с использованием входного сигнала задания либо после устранения неисправности. Предпринимайте все необходимые меры для защиты от непреднамеренного пуска.

# ВНИМАНИЕ!

## ВРЕМЯ РАЗРЯДКИ!

В преобразователях частоты установлены конденсаторы в сети постоянного тока, которые остаются заряженными даже после отключения сетевого питания. Во избежание связанных с электрическим током опасностей, отключайте от преобразователей частоты сеть переменного тока, любые двигатели с постоянными магнитами и любые источники питания в сети постоянного тока, включая резервные аккумуляторы, ИБП и подключения в сети постоянного тока. Перед выполнением работ по обслуживанию и ремонту следует подождать полной разрядки конденсаторов. Время выдержки указано в таблице *Время разрядки*. Несоблюдение такого периода ожидания после отключения питания перед началом обслуживания или ремонта может привести к летальному исходу или серьезным травмам.

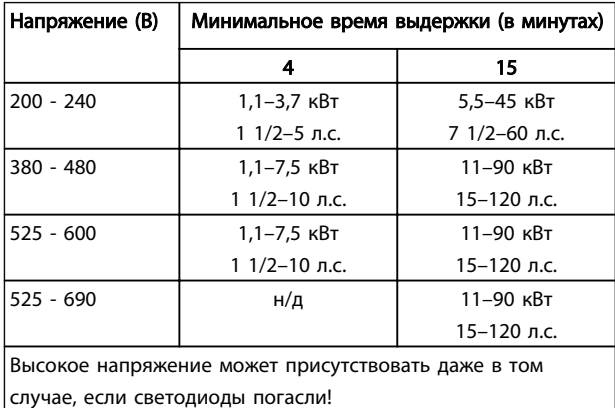

### Время разрядки

## Символы

В настоящем руководстве используются следующие знаки.

Danfoss

# ВНИМАНИЕ!

Означает потенциально опасную ситуацию; если не принять меры для ее недопущения, существует риск получения тяжелых либо смертельных травм.

# ПРЕДУПРЕЖДЕНИЕ

Предупреждает о потенциально опасной ситуации, которая, если ее не избежать, может привести к получению незначительных травм или травм средней тяжести. Также может использоваться для обозначения потенциально небезопасных действий.

# ПРЕДУПРЕЖДЕНИЕ

Означает ситуацию, которая может привести только к повреждению оборудования или другой собственности.

## ПРИМЕЧАНИЕ

Выделяет информацию, на которую следует обратить внимание во избежание ошибок или для повышения эффективности работы.

Соответствие стандартам

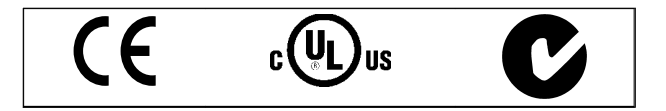

Таблица 1.2

Danfoss

Оглавление Привод VLT® HVAC. Инструкции по эксплуатации

## Оглавление

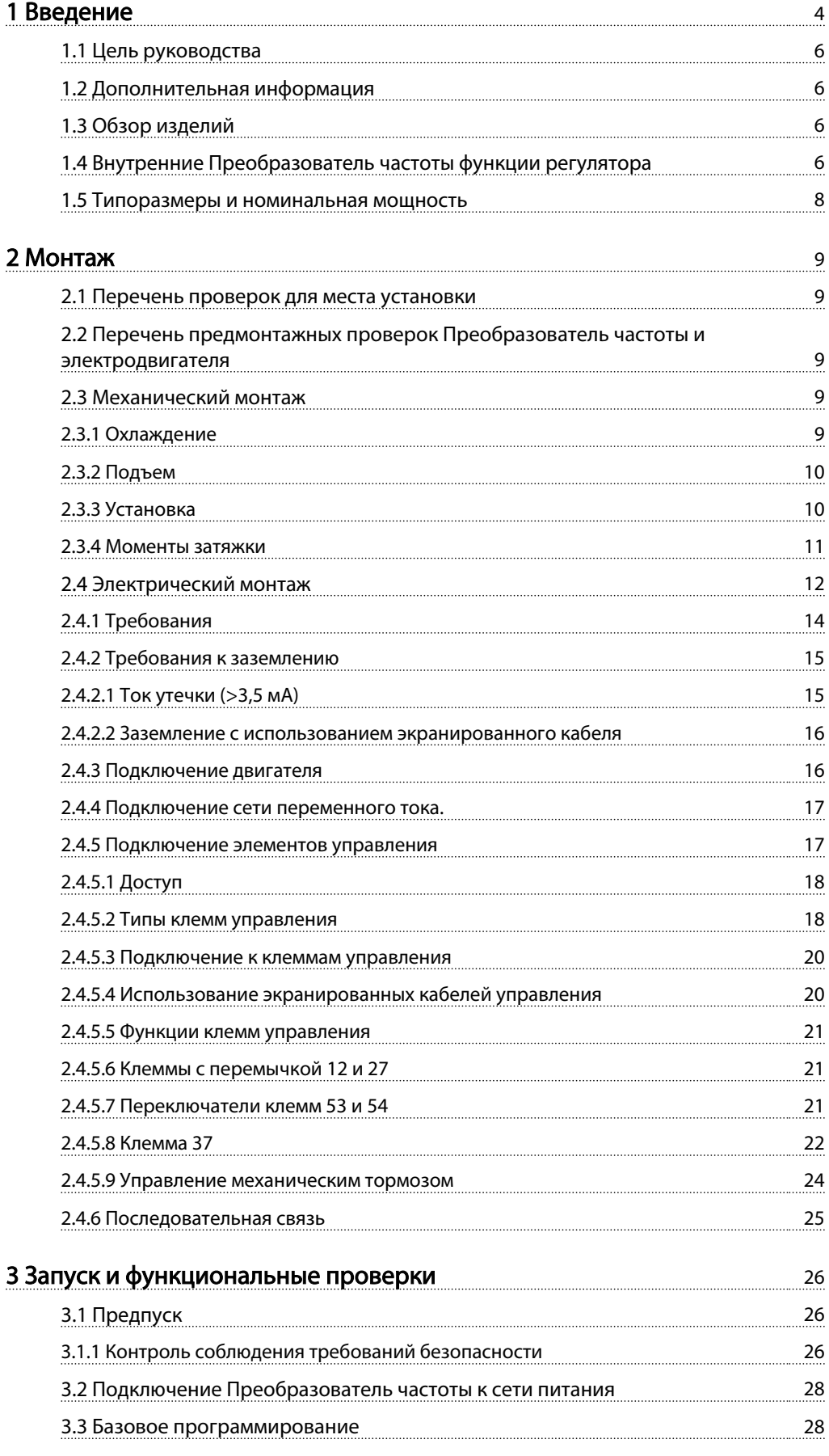

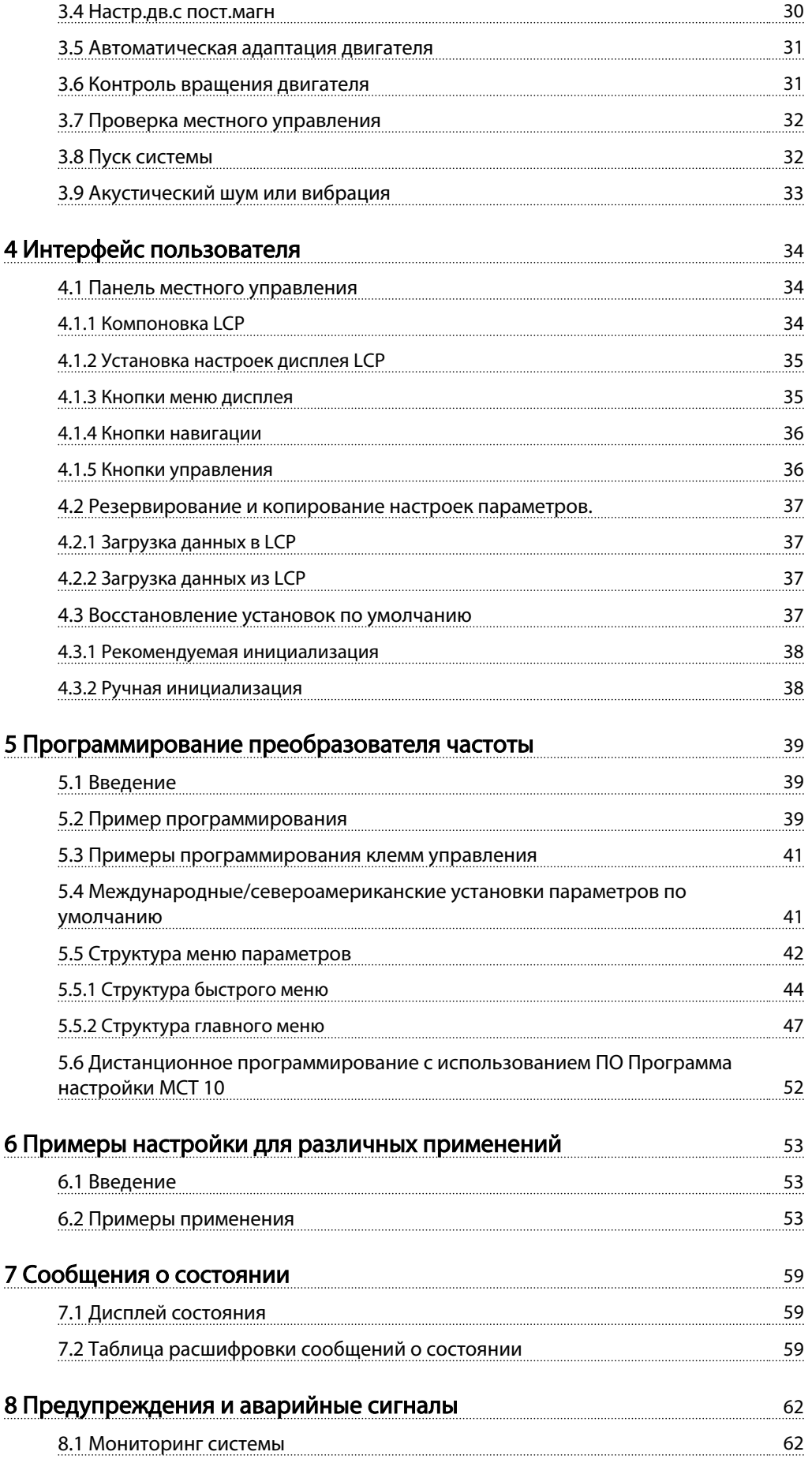

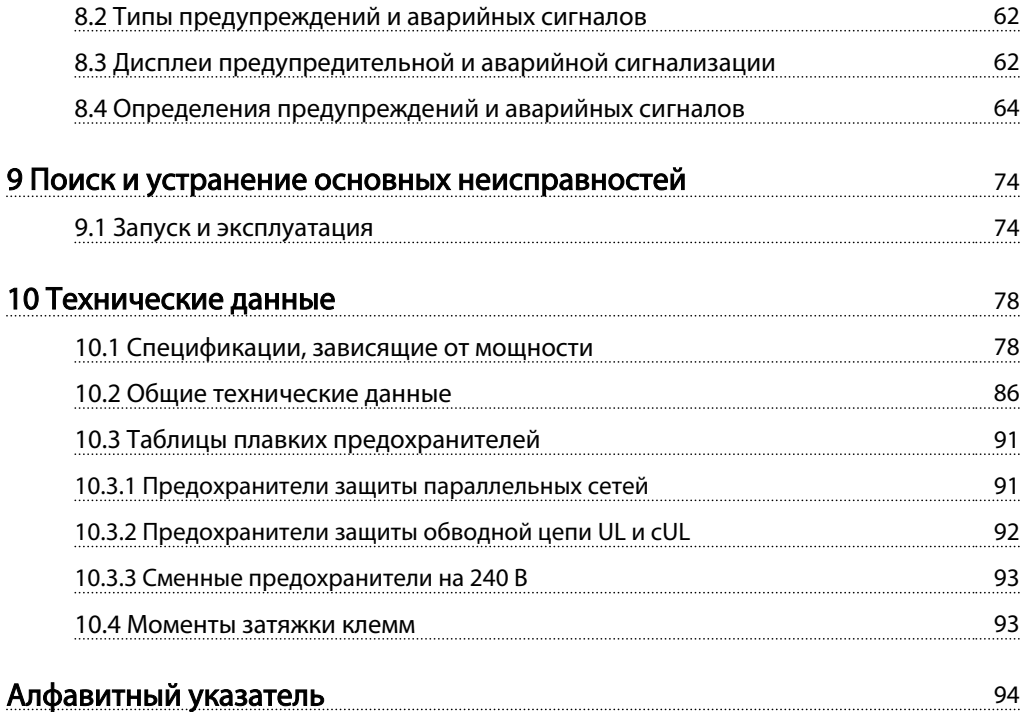

# Danfoss

## <span id="page-6-0"></span>Введение

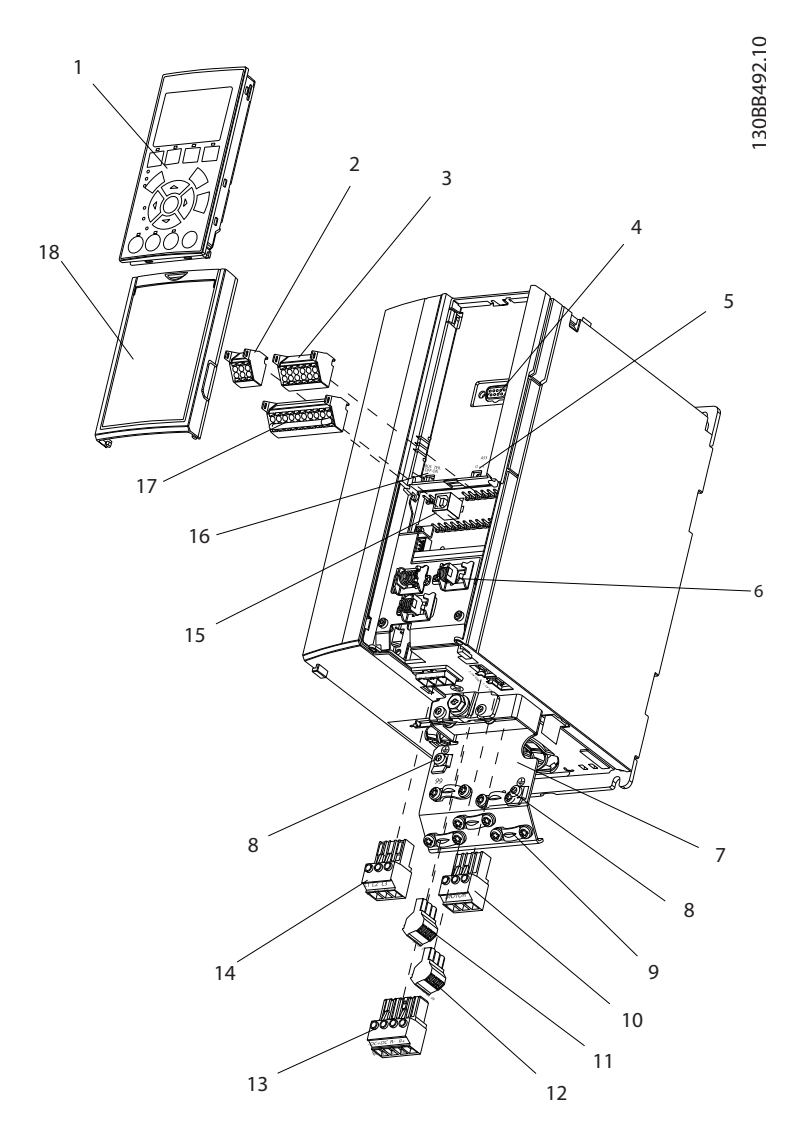

## Рисунок 1.1 Изображение с пространственным разделением деталей, вид А

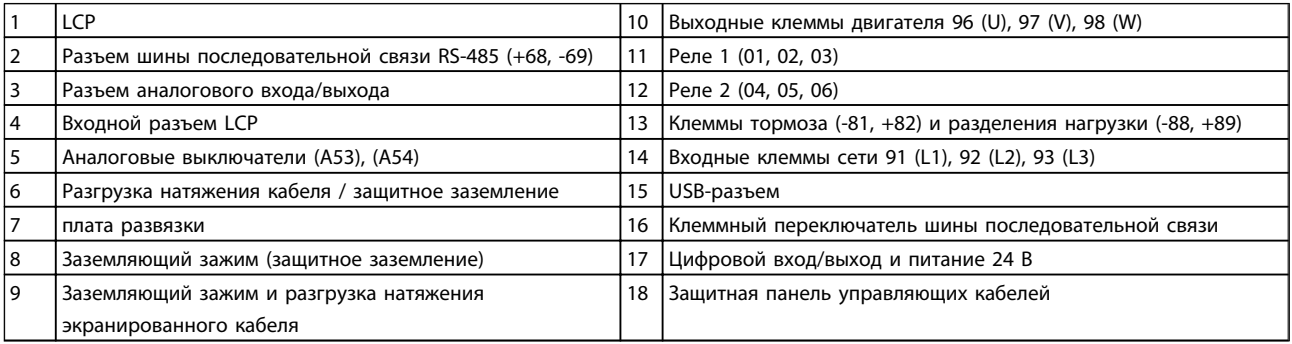

## Таблица 1.1

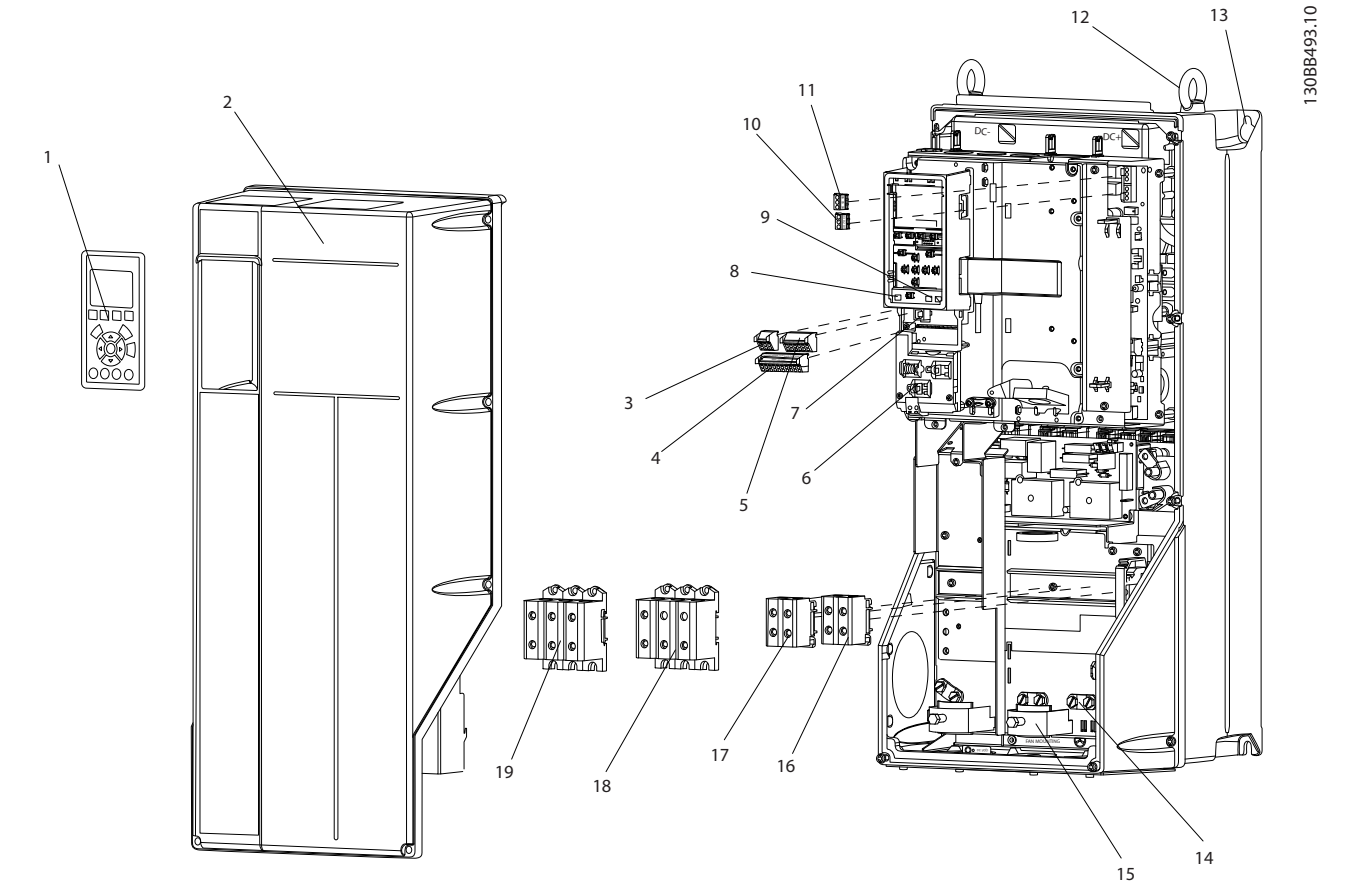

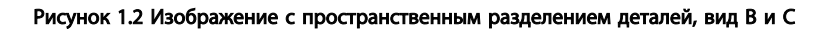

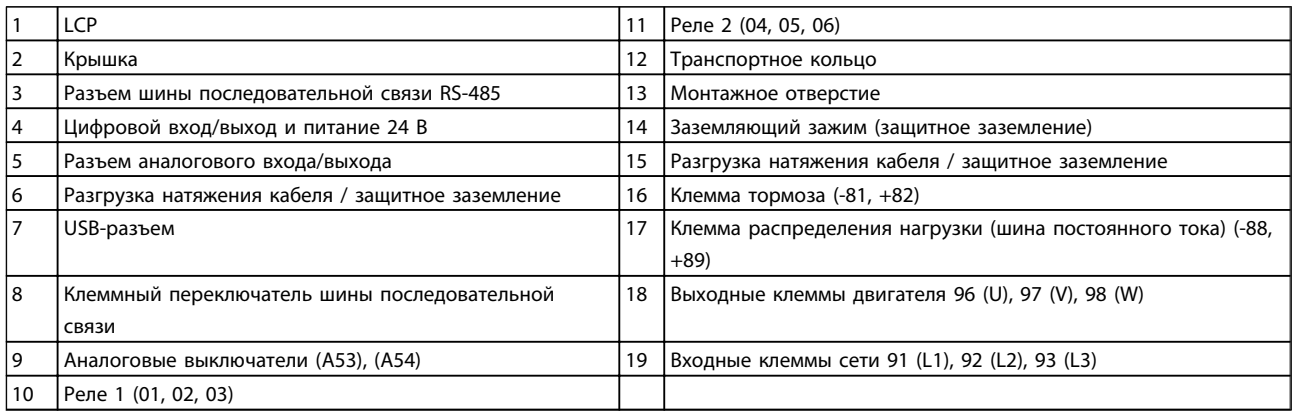

Таблица 1.2

Danfoss

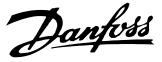

## <span id="page-8-0"></span>1.1 Цель руководства

Данное руководство содержит подробную информацию о монтаже и вводе в эксплуатацию преобразователя частоты. В главе *[2 Монтаж](#page-11-0)* представлены требования к монтажу механической и электрической частей, в т. ч. к подключению питания, проводке двигателя, проводам подключения элементов управления и последовательной связи, а также содержится описание функций клемм управления. В главе *[3 Запуск и](#page-28-0) [функциональные проверки](#page-28-0)* приводятся подробные инструкции по запуску, базовому программированию и функциональным проверкам. Остальные главы содержат дополнительные подробности. К ним относятся интерфейс пользователя, подробные процедуры программирования, примеры применения, запуск программы диагностики и устранения неисправностей, а также технические характеристики оборудования.

## 1.2 Дополнительная информация

Существует дополнительная информация об усовершенствованных функциях и программировании преобразователей частоты.

- *Руководство по программированию VLT*® *, MG33MXYY* содержит более подробное описание работы с параметрами и множество примеров применения.
- *Руководство по проектированию VLT*® *, MG33BXYY* содержит подробное описание возможностей, в том числе и функциональных, по проектированию систем управления двигателями.
- Дополнительные публикации и руководства можно запросить в компании Danfoss. Список см. по адресу http://www.danfoss.com/ BusinessAreas/DrivesSolutions/Documentations/ Technical+Documentation.htm
- Некоторые из описанных процедур могут отличаться в зависимости от подключенного дополнительного оборудования. Рекомендуется прочитать инструкции, прилагаемые к таким дополнительным устройствам, для ознакомления с особыми требованиями. Обратитесь к местному представителю компании Danfoss или перейдите по ссылке *http://www.danfoss.com/BusinessAreas/DrivesSolutions/Documentations/Technical +Documentation.htm* для загрузки документации или получения дополнительной информации.

## 1.3 Обзор изделий

преобразователь частоты представляет собой регулятор электродвигателей, который служит для преобразования переменного тока сети на входе в переменный ток с другой формой колебаний на выходе. Регулировка выходной частоты и напряжения позволяет управлять скоростью или крутящим моментом двигателя. преобразователь частоты может изменять скорость двигателя в ответ на сигнал обратной связи от системы, такой как изменение температуры или давления при управлении двигателями вентиляторов, компрессоров или насосов. преобразователь частоты может также осуществлять регулировку двигателя, передавая дистанционные команды с внешних регуляторов.

Помимо этого, преобразователь частоты выполняет мониторинг состояния двигателя и системы, активирует предупреждения и аварийные сигналы при повреждениях, включает и останавливает двигатель, оптимизирует энергоэффективность, обеспечивает защиту линейных гармонических функций и предлагает прочие функции по управлению, мониторингу и повышению эффективности. Функции по управлению и мониторингу доступны в виде индикации состояний, подающихся на внешнюю систему управления или сеть последовательной связи.

## 1.4 Внутренние Преобразователь частоты функции регулятора

На иллюстрации *Рисунок 1.3* приводится блок-схема внутренних компонентов преобразователя частоты. Описание их функций см. в *[Таблица 1.3](#page-9-0)*.

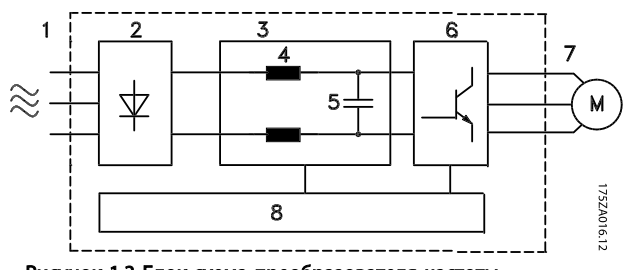

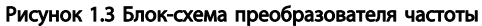

# Danfoss

## <span id="page-9-0"></span>Введение Привод VLT® HVAC. Инструкции по эксплуатации

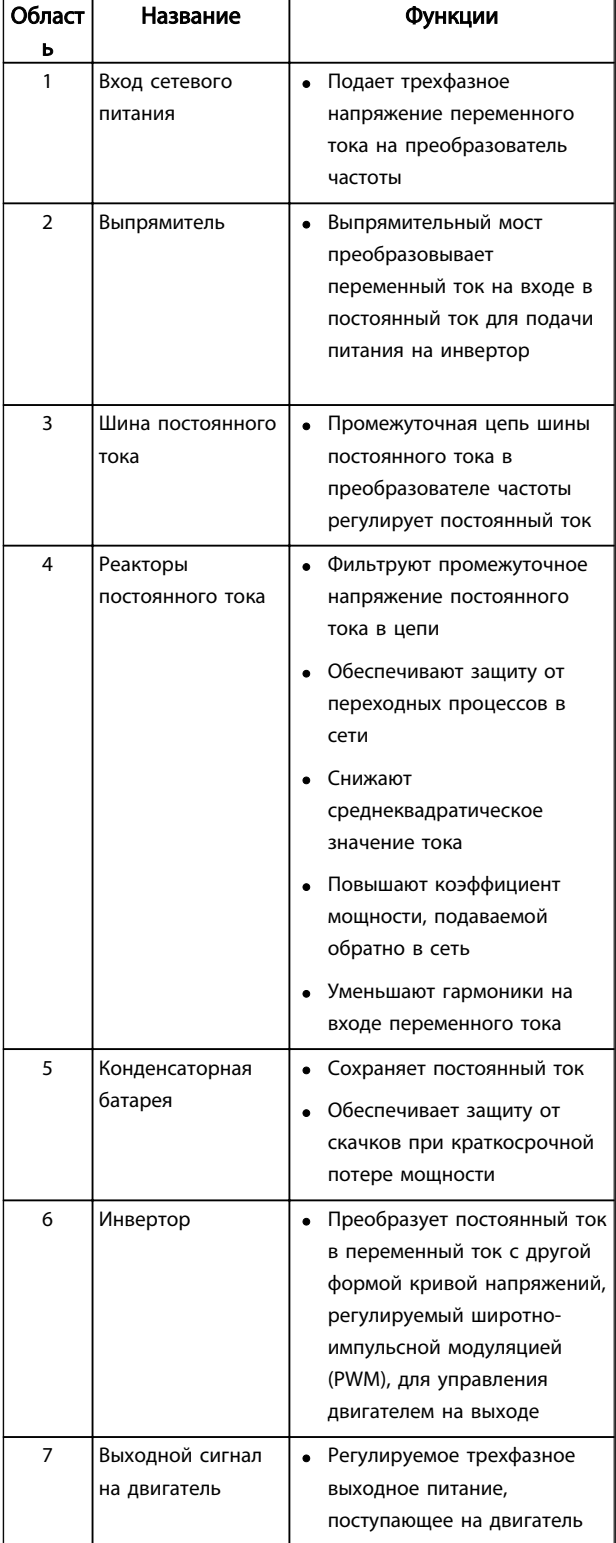

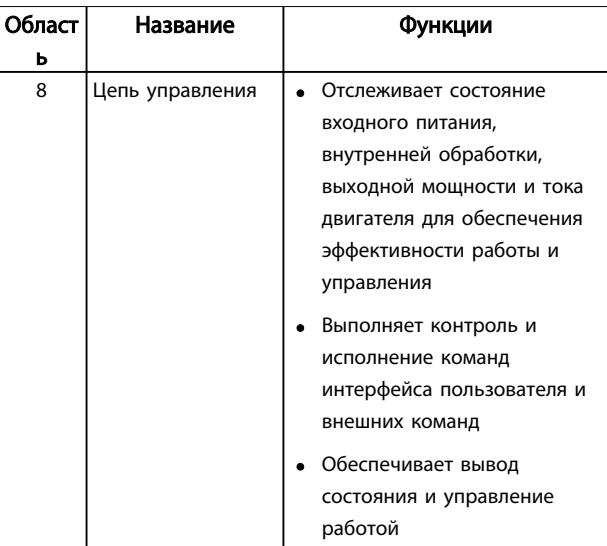

Таблица 1.3 Внутренние компоненты преобразователя частоты

# 1 1

## <span id="page-10-0"></span>1.5 Типоразмеры и номинальная мощность

Ссылки на типоразмеры, используемые в данном руководстве, определены в *Таблица 1.4*.

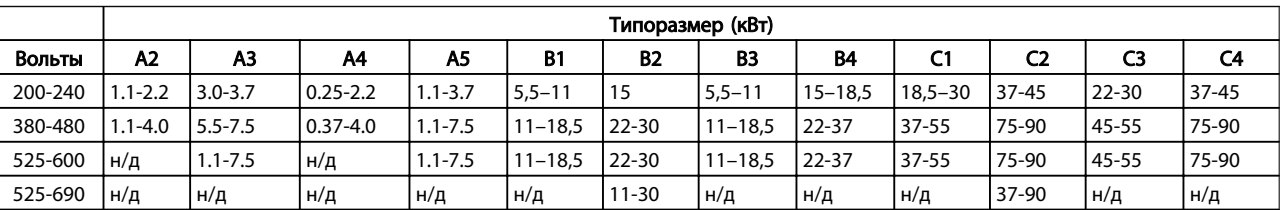

Таблица 1.4 Типоразмеры и номинальная мощность

## <span id="page-11-0"></span>2 Монтаж

## 2.1 Перечень проверок для места установки

- преобразователь частоты охлаждается окружающим воздухом. Для обеспечения оптимальной работы устройства соблюдайте предельно допустимые значения температуры окружающей среды.
- Убедитесь, что место, подготовленное для монтажа преобразователь частоты имеет достаточную несущую способность.
- Избегайте попадания пыли и грязи во внутреннюю часть преобразователь частоты. Постоянно поддерживайте чистоту компонентов. При использовании на строительных площадках следует использовать защитный кожух. Дополнительно могут потребоваться корпусы IP55 (NEMA 12) или IP66 (NEMA 4), обеспечивающие защиту соответствующего класса.
- Сохраните руководство, чертежи и схемы, чтобы всегда под рукой иметь подробные рекомендации по монтажу и эксплуатации. Важно, чтобы операторы оборудования имели доступ к данному руководству.
- Разместите оборудование как можно ближе к двигателю. Кабели электродвигателя должны быть как можно короче. Проверьте характеристики электродвигателя, чтобы получить фактические допуски. Запрещается использовать
	- с электродвигателем неэкранированные провода длиной более 300 метров,
	- экранированные провода длиной более 150 м.

## 2.2 Перечень предмонтажных проверок Преобразователь частоты и электродвигателя

- Сравните номер модели устройства, указанный на паспортной табличке, с заказом на соответствие оборудования
- Убедитесь, что все детали рассчитаны на одинаковое напряжение:

## Сеть (питание)

Преобразователь частоты Двигатель

• Убедитесь в том, что преобразователь частоты имеет значение тока на выходе, равное полному току нагрузки или превышающее его при максимальной производительности двигателя.

> Размеры двигателя должны соответствовать мощности преобразователь частоты, чтобы обеспечить необходимую защиту от перегрузок

Если номинальная мощность преобразователь частоты меньше номинальной мощности двигателя, двигатель не достигнет оптимальной выходной мощности.

## 2.3 Механический монтаж

## 2.3.1 Охлаждение

- Для надлежащей циркуляции охлаждающего воздуха установите устройство на устойчивую ровную поверхность или прикрепите к опциональной задней панели (см. *[2.3.3 Установка](#page-12-0)*).
- В верхней и нижней части преобразователя следует оставить доступ воздуха для охлаждения. Обычно зазор должен составлять 100–225 мм. См. *[Рисунок 2.1](#page-12-0)* с параметрами требуемых зазоров.
- Ошибка монтажа может привести к перегреву и снижению уровня производительности.
- Следует принять во внимание снижение значений при температурах от 40 °C до 50 °C и с высоты 1000 м над уровнем моря. Более подробную информацию см. в Руководстве по проектированию к оборудованию.

<u>Danfoss</u>

2 2

<span id="page-12-0"></span>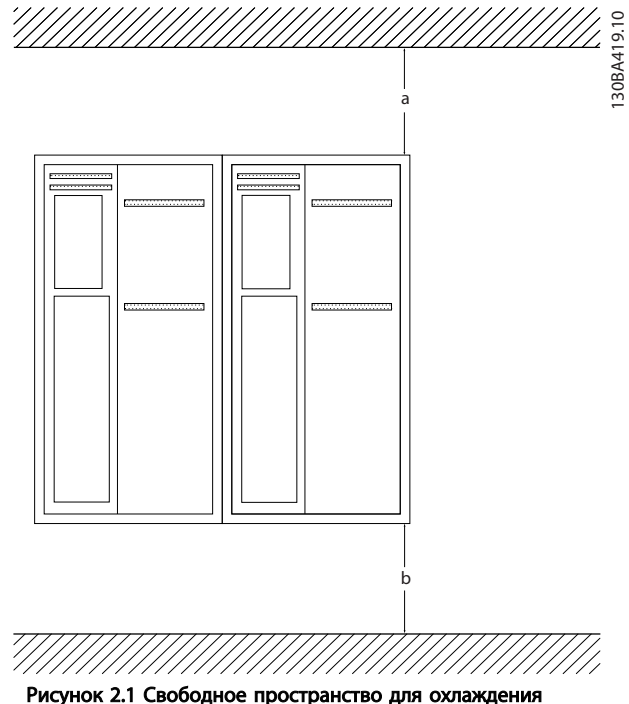

верхней и нижней части устройства

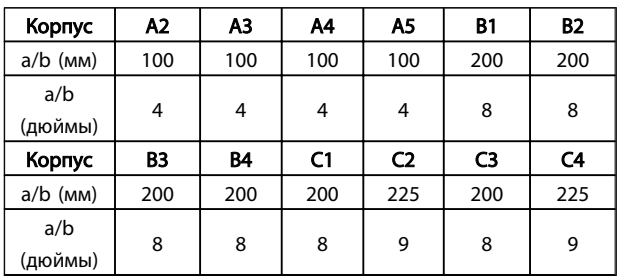

Таблица 2.1 Требования к минимальным зазорам для циркуляции воздуха

## 2.3.2 Подъем

- Для того чтобы определить способ безопасного подъема, проверьте массу устройства.
- Найдите подходящее подъемное устройство
- В случае необходимости воспользуйтесь подъемно-транспортным оборудованием, краном или вилочным подъемником с такой номинальной мощностью, которая позволит переместить устройство
- Для подъема устройства воспользуйтесь транспортными кольцами, если они входят в комплект поставки

## 2.3.3 Установка

- Установите устройство в вертикальном положении.
- преобразователь частоты могут быть установлены без зазора вплотную друг к другу.
- Убедитесь, что место, подготовленное для монтажа, выдержит массу устройства.
- Установите устройство на устойчивую ровную поверхность или прикрепите к опциональной задней панели для обеспечения циркуляции охлаждающего воздуха (см. *Рисунок 2.2* и *[Рисунок 2.3](#page-13-0)*).
- Ошибка монтажа может привести к перегреву и снижению уровня производительности.
- Если на устройстве имеются утопленные монтажные отверстия, используйте их при настенном монтаже.

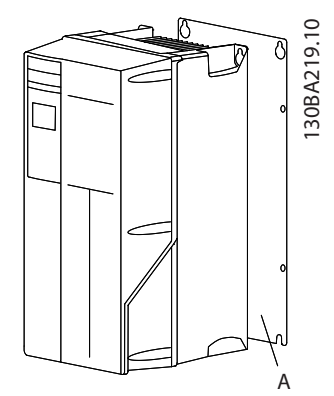

Рисунок 2.2 Правильная установка с использованием задней панели

В позиции А показана задняя панель, установленная надлежащим образом для обеспечения достаточного воздушного охлаждения устройства.

<span id="page-13-0"></span>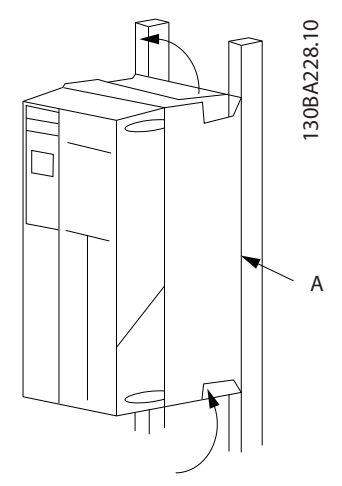

Рисунок 2.3 Правильный монтаж с использованием реек

## ПРИМЕЧАНИЕ

При монтаже на рейки требуется задняя панель.

## 2.3.4 Моменты затяжки

См. *[10.4 Моменты затяжки клемм](#page-95-0)* с описанием требуемых усилий затяжки.

Danfoss

## <span id="page-14-0"></span>2.4 Электрический монтаж

В данном разделе подробно описывается процедура подключения преобразователь частоты. Здесь представлено описание следующих видов работ.

- Подключение двигателя к выходным клеммампреобразователь частоты.
- Подключение питания переменного тока к входным клеммампреобразователь частоты.
- Подключение элементов управления и последовательной связи.
- Проверка входной мощности и мощности электродвигателя после подачи питания, программирование требуемых функций клемм управления

На *Рисунок 2.4* приведена базовая схема электрических соединений.

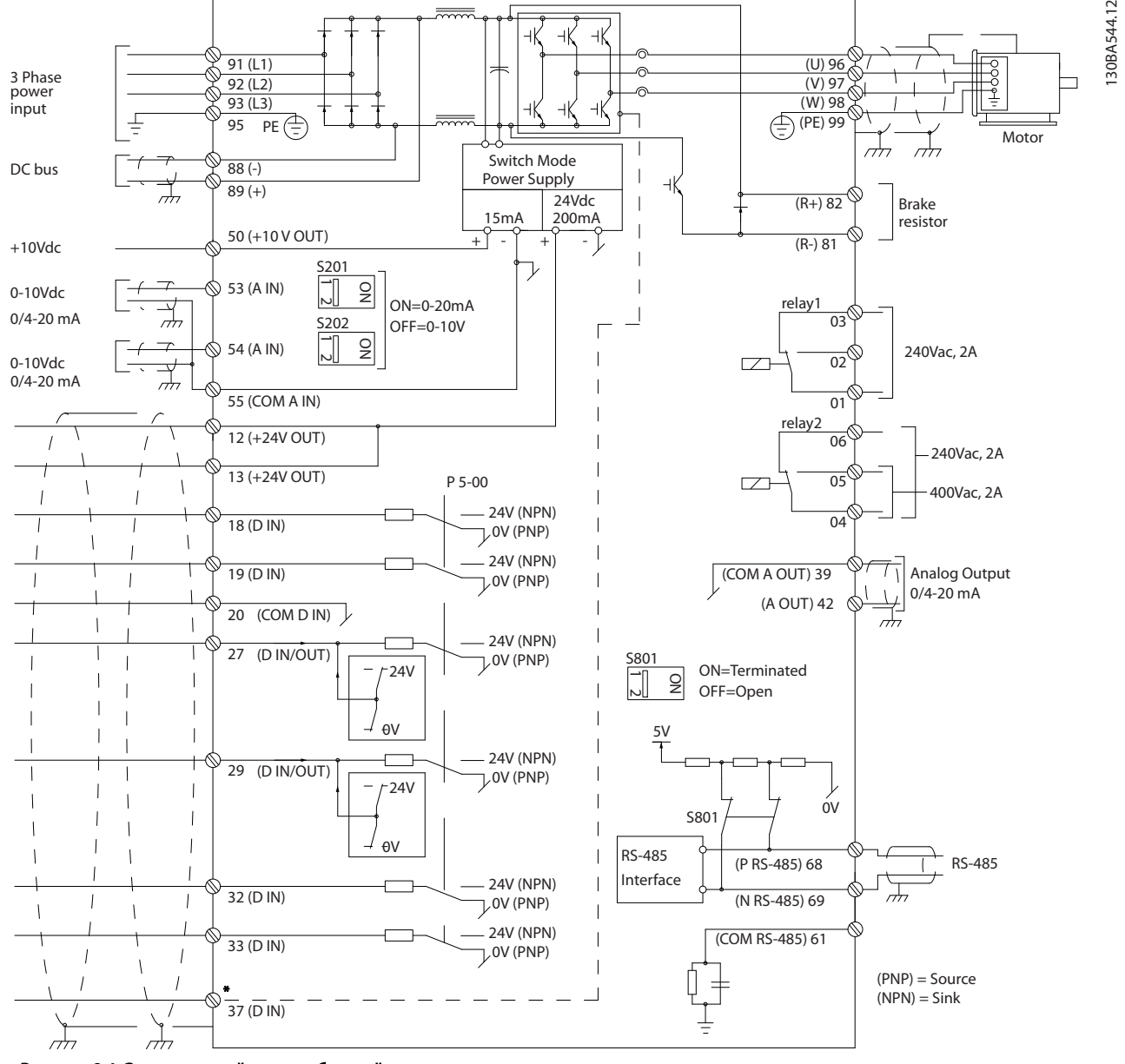

Рисунок 2.4 Схематический чертеж базовой схемы подключения.

\* Клемма 37 является дополнительной

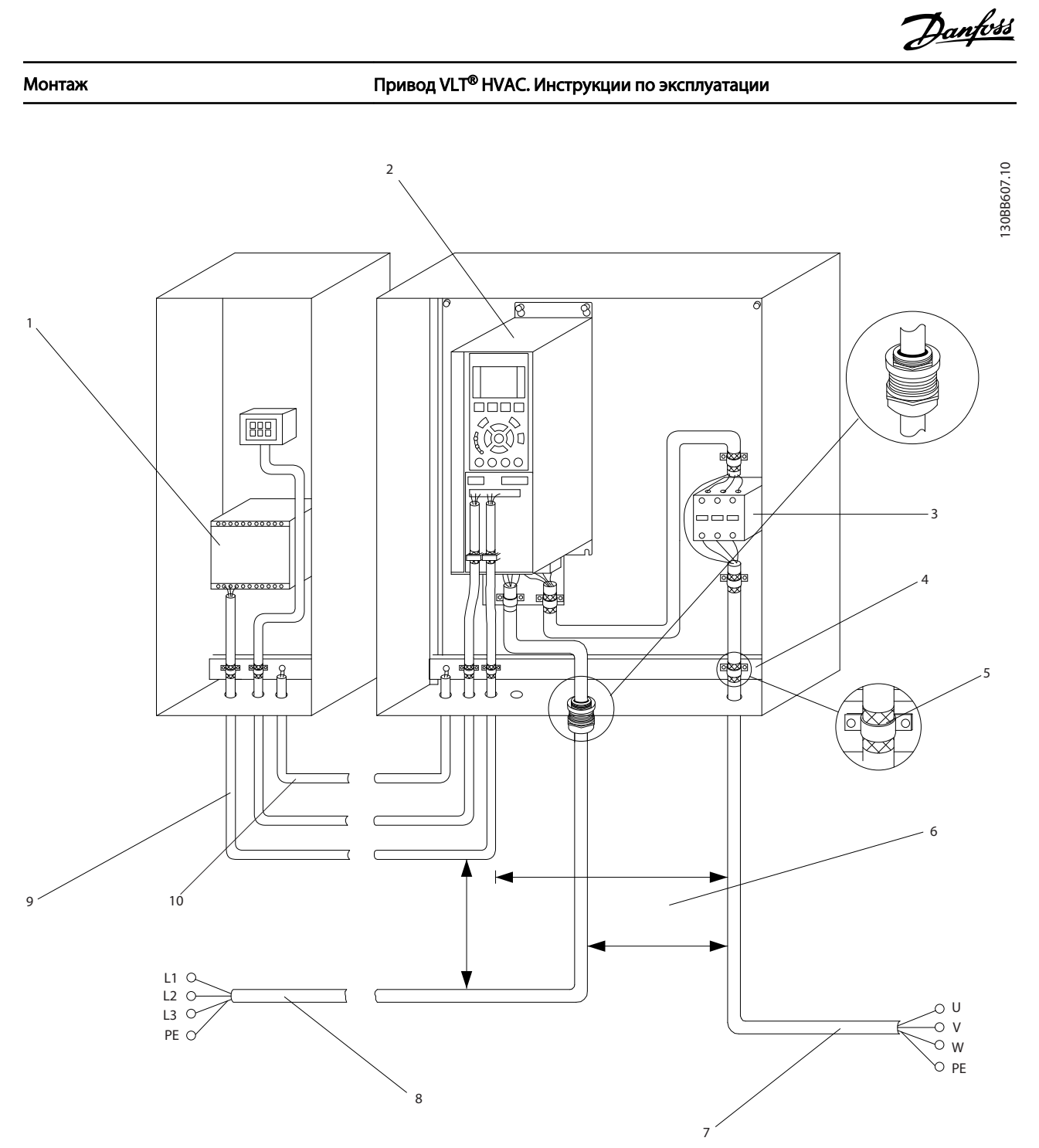

## Рисунок 2.5 Типовые электрические соединения

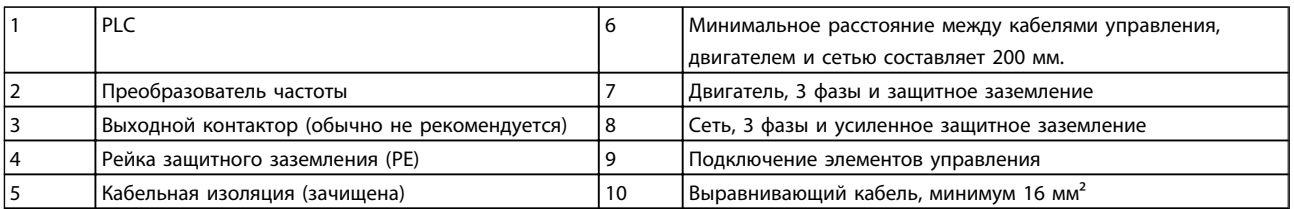

## Таблица 2.2

2 2

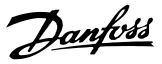

## <span id="page-16-0"></span>2.4.1 Требования

# ВНИМАНИЕ!

## ОПАСНОЕ ОБОРУДОВАНИЕ!

Торсионные валы и электрическое оборудование могут быть опасны. Все электромонтажные работы должны выполняться в соответствии с государственными и местными нормами электробезопасности. Настоятельно рекомендуется, чтобы все монтажные, пусконаладочные работы и техническое обслуживание выполнялись только квалифицированным и специально обученным персоналом. Отказ следовать данным рекомендациям может привести к летальному исходу или серьезным травмам.

# ПРЕДУПРЕЖДЕНИЕ

## ИЗОЛЯЦИЯ ПРОВОДОВ!

Проложите провода входного питания, кабеля двигателя и управляющую проводку в трех разных металлических кабелепроводах, либо используйте изолированный экранированный кабель для изоляции высокочастотных помех. Несоблюдение требований к изоляции силовых кабелей, проводки двигателя и управляющей проводки может привести к уменьшению эффективности преобразователь частоты и работы соответствующего оборудования.

## В целях безопасности необходимо выполнить следующие требования.

- Электронные средства управления подключены к опасному сетевому напряжению. При подключении питания к устройству необходимо соблюдать повышенную осторожность во избежание поражения электрическим током.
- Отдельно прокладывайте кабели двигателя от разных преобразователей частоты. Индуцированное напряжение от выходных кабелей двигателей, проложенных рядом друг с другом, может зарядить конденсаторы оборудования даже при выключенном и изолированном оборудовании.

## Защита оборудования от перегрузки

• Функция преобразователь частоты, активируемая электронной системой, обеспечивает защиту двигателя от перегрузки. Данная функция рассчитывает уровень повышения для начала отсчета времени для функции отключения (останова выхода контроллера). Чем выше увеличение значения тока, тем быстрее выполняется отключение. Защита двигателя от перегрузки соответствует классу 20. См. *[8 Предупреждения и аварийные](#page-64-0)*

*[сигналы](#page-64-0)* с подробным описанием функции отключения.

• Поскольку проводка двигателя является источником тока высоких частот, важно прокладывать проводку силовых сетей, проводку двигателя и управляющую проводку отдельно. Используйте металлические кабелепроводы или изолированный экранированный кабель. Несоблюдение требований к изоляции силовых кабелей, проводки двигателя и управляющей проводки может привести к снижению эффективности работы оборудования. См. *Рисунок 2.6*.

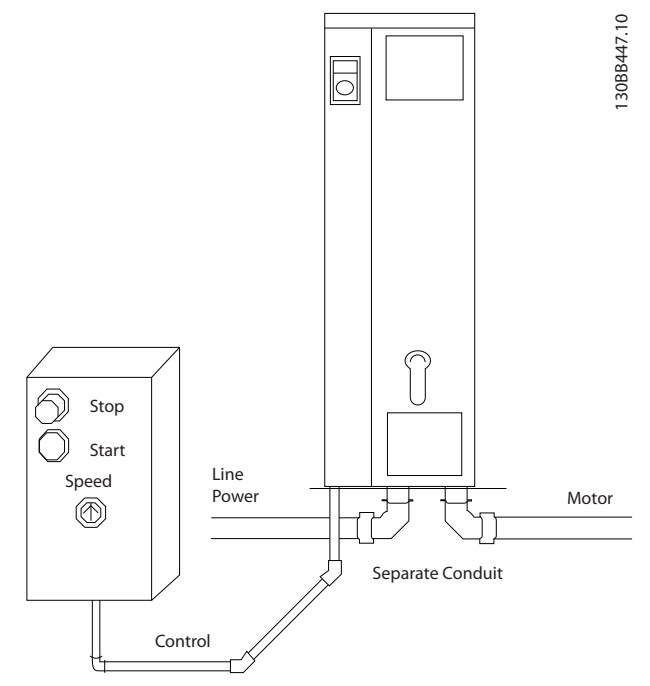

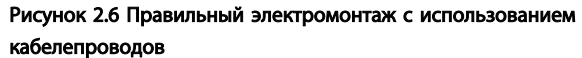

• Все преобразователи частоты должны быть оборудованы системой защиты от короткого замыкания и перегрузки по току. Для реализации такой защиты следует использовать входные предохранители, см. *[Рисунок 2.7](#page-17-0)*. Если они не устанавливаются производителем, их должен установить специалист во время монтажа. Максимальные номиналы предохранителей см. в *[10.3 Таблицы](#page-93-0) [плавких предохранителей](#page-93-0)*.

<span id="page-17-0"></span>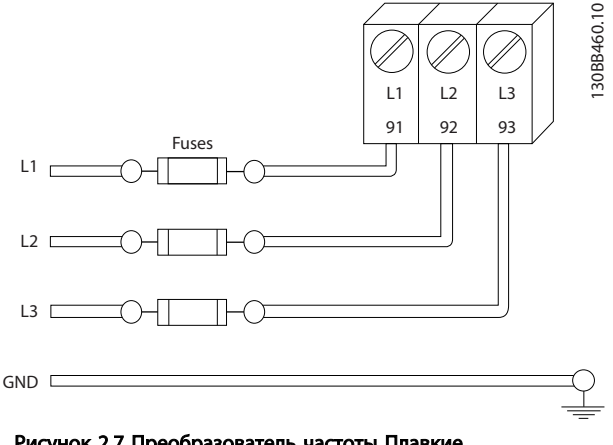

Рисунок 2.7 Преобразователь частоты Плавкие предохранители

## Тип и номинал провода

- Вся система проводки должна соответствовать государственным и местным нормам и правилам в отношении сечения провода и температуры окружающей среды.
- Danfoss рекомендует применять силовые кабели из медного провода, рассчитанного на минимальную температуру 75 °C.
- См. *[10.1 Спецификации, зависящие от](#page-80-0) [мощности](#page-80-0)* с описанием рекомендуемых размеров кабеля.

2.4.2 Требования к заземлению

# ВНИМАНИЕ!

## ОПАСНОСТЬ ЗАЗЕМЛЕНИЯ!

В целях безопасности оператора важно правильно заземлить преобразователь частоты в соответствии с государственными и местными нормами электробезопасности, а также согласно инструкциям, содержащимся в данном руководстве. Блуждающие токи

превышают 3,5 мА. Неправильно выполненное заземление преобразователь частоты может привести к летальному исходу или серьезным травмам.

## ПРИМЕЧАНИЕ

Ответственность за неправильное заземление оборудования в соответствии с государственными и местными нормами и стандартами электробезопасности несет пользователь или сертифицированный специалист, проводящий электромонтажные работы.

- Выполняйте заземление электрооборудования в соответствии с государственными и местными нормами электробезопасности.
- Оборудование с блуждающими токами выше 3,5 мА следует надлежащим образом заземлить, см. *Ток утечки (> 3,5 мА).*
- Специальныйзаземляющий кабель требуется для входного питания, проводки двигателя и управляющей проводки.
- Для выполнения заземления надлежащим образом следует использовать зажимы, которые входят в комплект оборудования.
- Запрещается совместно заземлять несколько преобразователь частоты с использованием последовательного подключения.
- Заземляющие провода должны быть как можно короче.
- Для уменьшения электрических помех рекомендуется использовать многожильный провод.
- Соблюдайте требования производителя двигателя, относящиеся к его подключению.

## 2.4.2.1 Ток утечки (>3,5 мА)

Соблюдайте национальные и местные нормативы, относящиеся к защитному заземлению оборудования с током утечки > 3,5 мА. Технология Преобразователь частоты предполагает высокочастотное переключение при высокой мощности. При этом генерируются токи утечки на землю. Ток при отказе преобразователь частоты, возникающий на выходных силовых клеммах, может содержать компонент постоянного тока, который может приводить к зарядке конденсаторов фильтра и к образованию переходных токов заземления. Ток утечки на землю зависит от различных конфигураций системы, включая использование фильтров ВЧ-помех, экранированных кабелей двигателя, а также от мощности преобразователь частоты.

В соответствии со стандартом EN/IEC61800-5-1 (стандарт по системам силового привода) следует соблюдать особую осторожность в том случае, если ток утечки превышает 3,5 мА. Заземление следует усилить одним из следующих способов.

- Сечение провода заземления должно быть не менее 10 мм²
- Следует использовать два отдельных провода заземления соответствующих размеров.

Дополнительную информацию см. в стандарте EN 60364-5-54 § 543.7

Danfoss

## <span id="page-18-0"></span>Использование RCD.

Если используются датчики остаточного тока (RCD), также известные как автоматические выключатели для защиты от утечек на землю (ELCB), соблюдайте следующие требования.

> Используйте только RCD типа В, которые могут обнаруживать переменные и постоянные токи.

Используйте RCD с задержкой по пусковым токам, чтобы предотвратить отказы в связи с переходными токами на землю.

Размеры RCD следует подбирать с учетом конфигурации системы и условий окружающей среды.

## 2.4.2.2 Заземление с использованием экранированного кабеля

Для проводки двигателя предоставляются зажимы заземления (см. *Рисунок 2.8*).

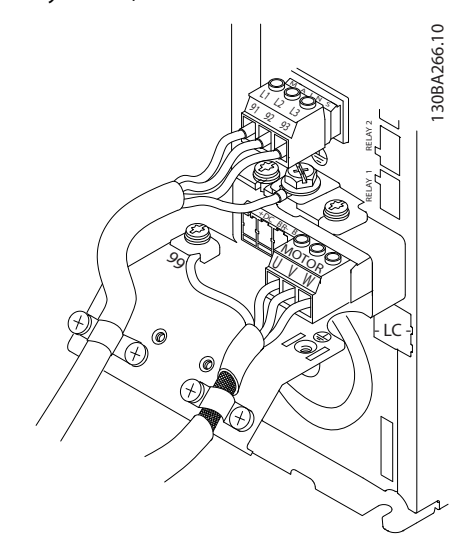

Рисунок 2.8 Заземление с помощью экранированного кабеля

## 2.4.3 Подключение двигателя

# ВНИМАНИЕ!

## ИНДУЦИРОВАННОЕ НАПРЯЖЕНИЕ!

Отдельно прокладывайте кабели двигателя от разных преобразователей частоты. Индуцированное напряжение от выходных кабелей двигателей, проложенных рядом друг с другом, может зарядить конденсаторы оборудования даже при выключенном и изолированном оборудовании. Несоблюдение требований к раздельной прокладке выходных кабелей двигателя может привести к летальному исходу или серьезным травмам.

• Максимальные размеры проводов указаны в *[10.1 Спецификации, зависящие от мощности](#page-80-0)*.

Danfoss

- Соблюдайте требования государственных и местных норм электробезопасности для размеров кабеля.
- Заглушки проводки двигателя или панели доступа соответствуют требованиям стандарта IP21 и выше (NEMA1/12).
- Запрещается устанавливать конденсаторы между преобразователь частоты и двигателем для компенсации коэффициента мощности.
- Запрещается подключать пусковое устройство или устройство переключения полярности между преобразователь частоты и двигателем.
- Подключите проводку трехфазного двигателя к клеммам 96 (U), 97 (V), и 98 (W).
- Заземлите кабель в соответствии с данными инструкциями по заземлению.
- Крутящий момент клемм должен соответствовать данным, указанным в *10.4.1 Моменты затяжки контактов*.
- Соблюдайте требования производителя двигателя, относящиеся к его подключению.

На следующих трех рисунках показано подключение сетевого питания, двигатель и заземление для базовых преобразователей частоты. Фактические конфигурации отличаются для разных типов устройств и дополнительного оборудования.

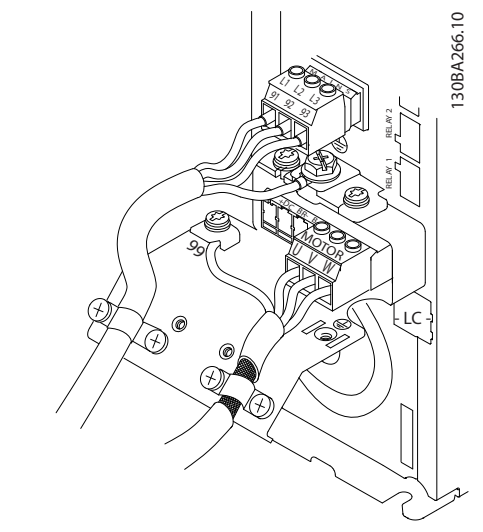

Рисунок 2.9 Проводка двигателя, силовых кабелей и заземления для типоразмеров А

<span id="page-19-0"></span>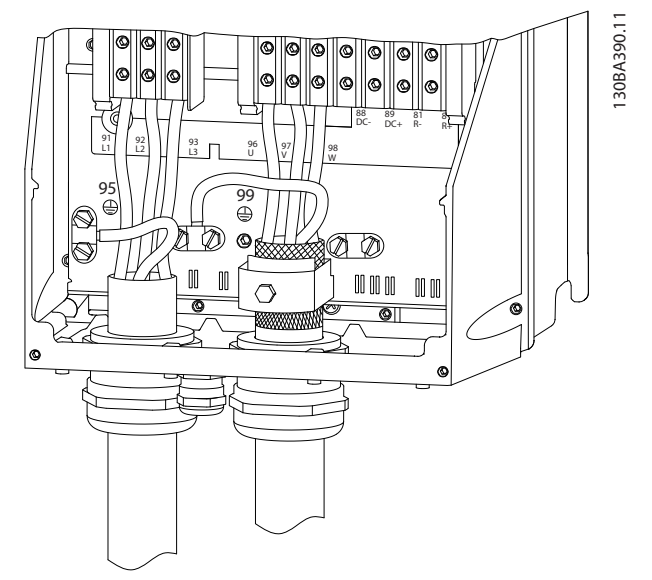

Рисунок 2.10 Проводка двигателя, силовых кабелей и заземления для типоразмеров B и выше с использованием экранированных кабелей

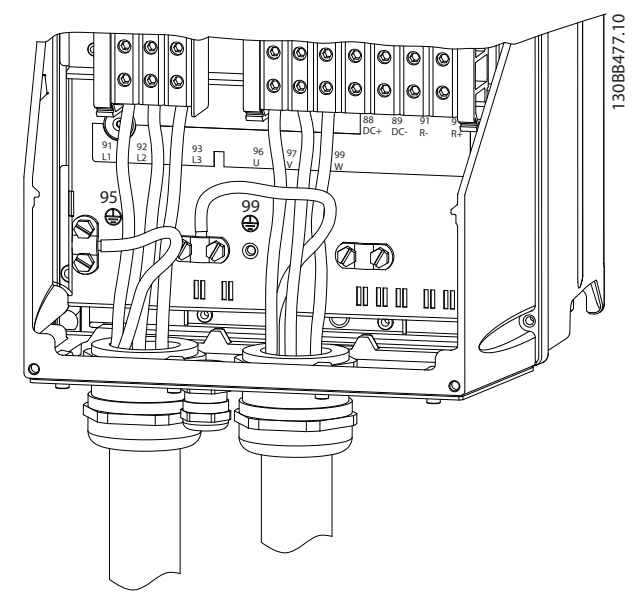

Рисунок 2.11 Проводка двигателя, силовых кабелей и заземления для типоразмеров B и выше с использованием кабелепровода

## 2.4.4 Подключение сети переменного тока.

- Размер проводов в зависимости от входного тока преобразователь частоты. Максимальный размер проводов указан в *[10.1 Спецификации,](#page-80-0) [зависящие от мощности](#page-80-0)*.
- Используйте кабель размером, рекомендуемым государственными и местными нормами электробезопасности.
- Подключите проводку 3-фазного входного питания переменного тока к клеммам L1, L2 и L3 (см. *Рисунок 2.12*).
- В зависимости от конфигурации оборудования входное питание подключается к силовым входным клеммам или ко входу разъединителя.

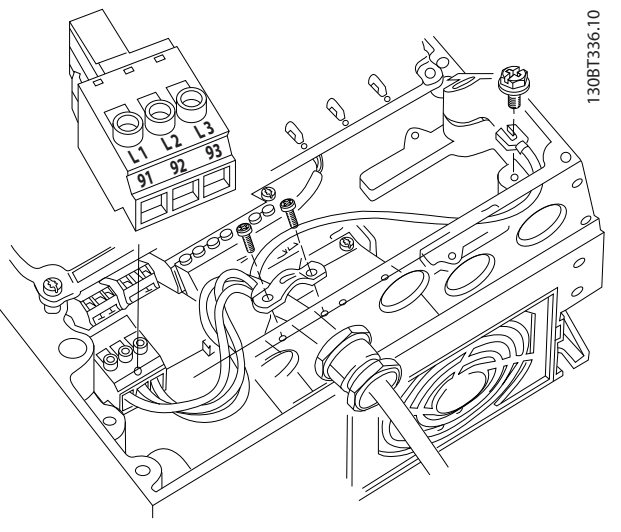

Рисунок 2.12 Подключение к сети питания переменного тока

- Заземлите кабель в соответствии с инструкциями по заземлению, указанными в *[2.4.2 Требования к заземлению](#page-17-0)*.
- Все преобразователи частоты могут использоваться как с изолированным источником входного тока, так и с заземленными силовыми линиями. При подаче питания из изолированного источника сетей (сети ИТ или плавающая схема треугольника) или из сетей TT/TN-S с заземленной фазой (заземленная схема треугольника) установите *14-50 Фильтр ВЧ-помех* в положение Выкл. В выключенном положении встроенные конденсаторы фильтра защиты от ВЧ-помех между шасси и промежуточной цепью выключаются во избежание повреждения промежуточной цепи и для уменьшения емкостных токов на землю согласно стандарту IEC 61800-3.

## 2.4.5 Подключение элементов управления

- Необходимо изолировать провода подключения элементов управления от высоковольтных компонентов преобразователя частоты.
- Если преобразователь частоты подключен к термистору для развязки PELV, дополнительные провода подключения

2 2

Danfoss

<span id="page-20-0"></span>элементов управления данного термистора должны отвечать требованиям усиленной/ двойной изоляции. Рекомендуется использовать напряжение питания 24 В перем. тока.

## 2.4.5.1 Доступ

- Снимите крышку с помощью отвертки. См. *Рисунок 2.13*.
- Или снимите переднюю крышку, ослабив крепежные винты. См. *Рисунок 2.14*.

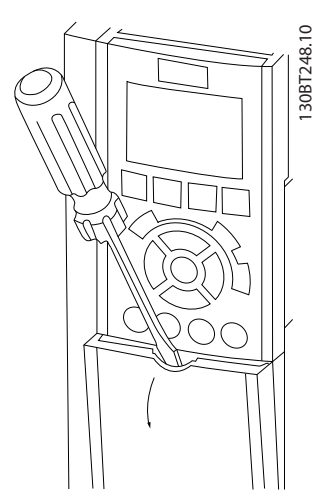

Рисунок 2.13 Доступ к подключению элементов управления в корпусах A2, A3, B3, B4, C3 и C4

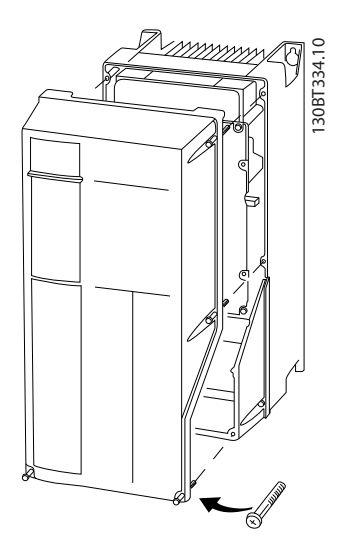

Рисунок 2.14 Доступ к подключению элементов управления в корпусах A4, A5, B1, B2, C1 и C2

Перед затяжкой крышек см. *Таблица 2.3*

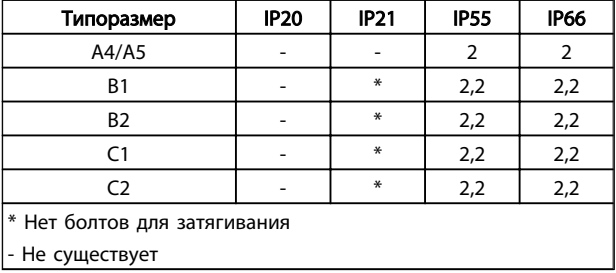

### Таблица 2.3 Моменты затяжки для крышек (Нм)

## 2.4.5.2 Типы клемм управления

показывает съемные преобразователь частоты разъемы. Функции клемм и значения по умолчанию приведены в *[Таблица 2.4](#page-21-0)*.

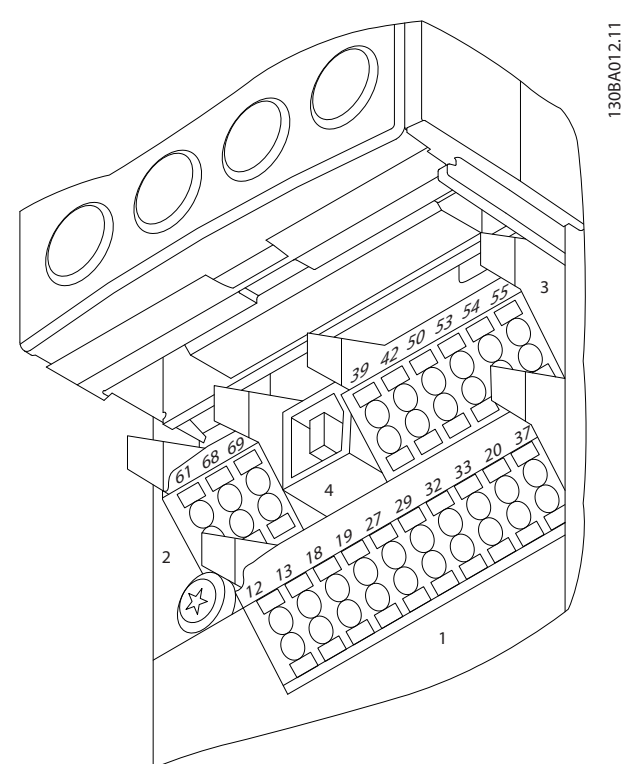

Рисунок 2.15 Расположение клемм управления

- Разъем 1 содержит четыре программируемые клеммы цифровых входов, две дополнительные клеммы, программируемые для использования с цифровыми выходами либо цифровыми выходами, клемму питания 24 В пост. тока и общую клемму для дополнительного пользовательского источника питания 24 В пост. тока.
- Разъем 2 содержит клеммы (+)68 и (-)69 для порта последовательной связи RS-485
- Разъем 3 имеет два аналоговых входа, один аналоговый выход, клемму питания 10 В пост. тока и общие клеммы для входов и выходов.

<span id="page-21-0"></span>

- Разъем 4 содержит порт USB для использования с Программа настройки MCT 10.
- Кроме того, имеются два выхода реле типа С, которые могут располагаться в разных местах в зависимости от конфигурации и типоразмера преобразователь частоты.
- На некоторых дополнительных устройствах, доступных для заказа, могут присутствовать дополнительные клеммы. См. руководство к соответствующему дополнительному устройству.

См. *[10.2 Общие технические данные](#page-88-0)* для определений и дополнительной информации.

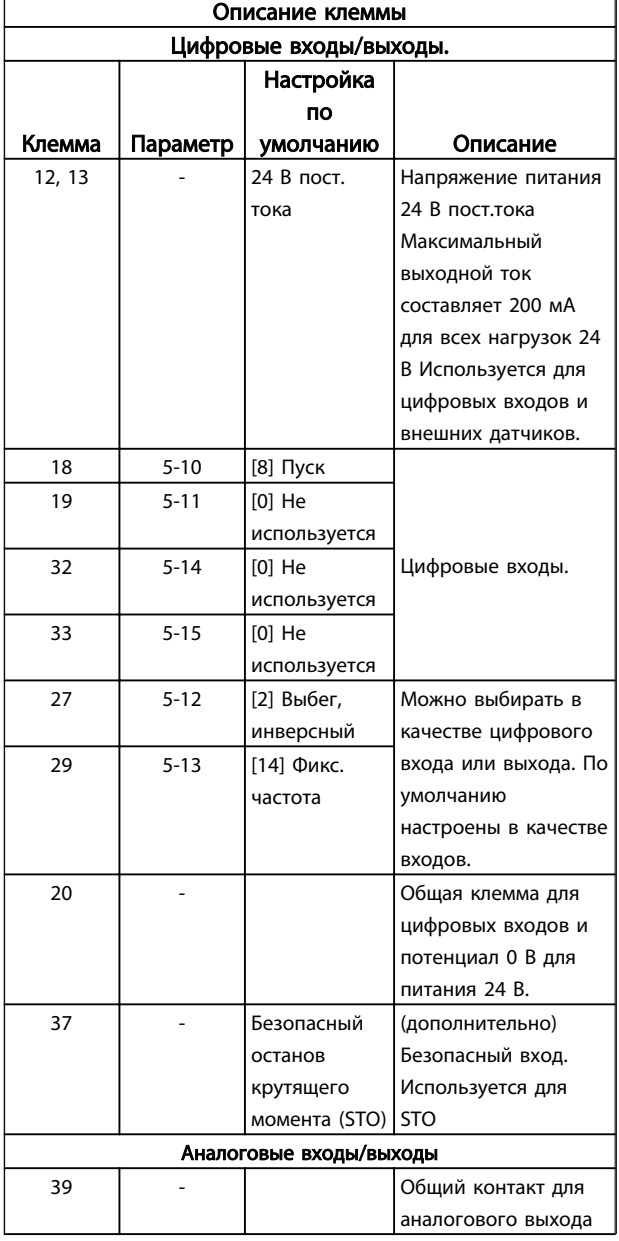

| Описание клеммы        |          |              |                     |
|------------------------|----------|--------------|---------------------|
| Цифровые входы/выходы. |          |              |                     |
|                        |          | Настройка    |                     |
|                        |          | ΠО           |                     |
| Клемма                 | Параметр | умолчанию    | Описание            |
| 42                     | $6 - 50$ | Скорость 0 · | Программируемый     |
|                        |          | верхний      | аналоговый выход.   |
|                        |          | предел       | Аналоговый сигнал   |
|                        |          |              | 0-20 мА или 4-20 мА |
|                        |          |              | при максимуме 500   |
|                        |          |              | Ω                   |
| 50                     |          | $+10B$ пост. | Напряжение питания  |
|                        |          | тока         | 10 В пост. тока,    |
|                        |          |              | аналоговые входы.   |
|                        |          |              | Максимум 15 мА,     |
|                        |          |              | обычно используется |
|                        |          |              | для подключения     |
|                        |          |              | потенциометра или   |
|                        |          |              | термистора.         |
| 53                     | 6-1      | Задание      | Аналоговый вход. На |
| 54                     | $6 - 2$  | Обр. связь   | выбор либо по       |
|                        |          |              | напряжению, либо по |
|                        |          |              | току. Переключатели |
|                        |          |              | А53 и А54           |
|                        |          |              | используются для    |
|                        |          |              | выбора мА или В.    |
| 55                     |          |              | Общий для           |
|                        |          |              | аналогового входа   |
| Последовательная связь |          |              |                     |
| 61                     |          |              | Встроенный          |
|                        |          |              | резистивно-         |
|                        |          |              | емкостной фильтр    |
|                        |          |              | для экрана кабеля.  |
|                        |          |              | Используется        |
|                        |          |              | ТОЛЬКО для          |
|                        |          |              | подключения экрана  |
|                        |          |              | при наличии         |
|                        |          |              | проблем с ЭМС.      |
| 68 (+)                 | 8-3      |              | Интерфейс RS-485.   |
| $69 (-)$               | $8 - 3$  |              | Для контактного     |
|                        |          |              | сопротивления       |
|                        |          |              | предусмотрен        |
|                        |          |              | переключатель платы |
|                        |          |              | управления.         |
| Реле                   |          |              |                     |
|                        |          | [0]          | Выход реле типа С.  |
|                        |          | Аварийный    | Используется для    |
| 01, 02, 03             | 5-40 [0] | сигнал       | подключения         |
| 04, 05, 06             | 5-40 [1] | [0] Работа   | напряжения          |
|                        |          |              | переменного и       |
|                        |          |              | постоянного тока, а |
|                        |          |              | также резистивных и |
|                        |          |              | индуктивных         |
|                        |          |              | нагрузок.           |

Таблица 2.4 Описание клеммы

2 2

## <span id="page-22-0"></span>2.4.5.3 Подключение к клеммам управления

Разъемы клемм управления можно отключать от преобразователь частоты для облегчения установки, как показано на *Рисунок 2.16*.

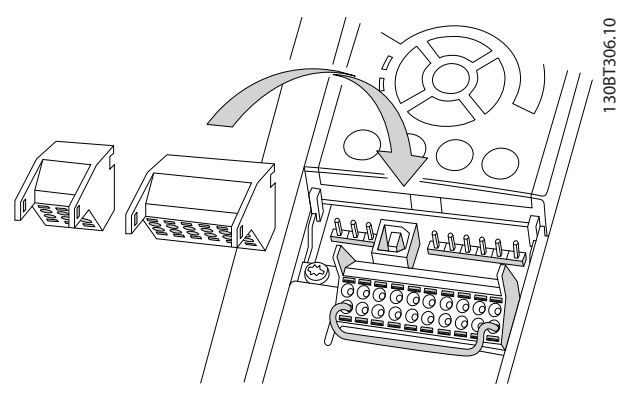

Рисунок 2.16 Отключение клемм управления

- 1. Раскройте контакт, вставив небольшую отвертку в прорезь, расположенную над или под контактом, как показано на *Рисунок 2.17*.
- 2. Вставьте зачищенный управляющий провод в контакт.
- 3. Выньте отвертку для фиксации управляющего провода в контакте.
- 4. Убедитесь в том, что контакт надежно закреплен. Слабый контакт может привести к сбоям в работе оборудования или к снижению рабочих характеристик.

Размеры проводов для клемм управления см. в *[10.1 Спецификации, зависящие от мощности](#page-80-0)*.

Типичные подключения элементов управления см. в *[6 Примеры настройки для различных применений](#page-55-0)*.

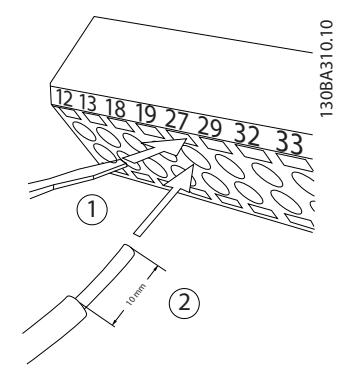

Рисунок 2.17 Подключение элементов управления

## 2.4.5.4 Использование экранированных кабелей управления

## Правильное экранирование

В большинстве случаев предпочтительным методом будет фиксация управляющих кабелей и кабелей последовательной связи с помощью входящих в комплект зажимов экрана на обоих концах, что позволит обеспечить наилучший контакт для высокочастотных кабелей.

Если потенциалы земли преобразователя частоты и PLC различаются между собой, могут возникнуть электрические помехи, способные нарушить работу всей системы. Эта проблема решается установкой выравнивающего кабеля рядом с кабелем управления. Мин. поперечное сечение: 16 мм².

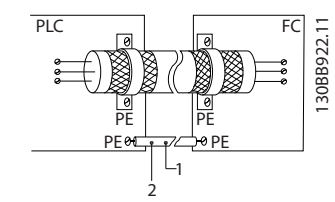

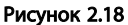

### Контуры заземления 50/60 Гц

Если используются очень длинные кабели управления, могут возникать контуры заземления. Для устранения контуров заземления следует подключить один конец экрана к земле через конденсатор емкостью 100 нФ (обеспечив соединение выводов накоротко).

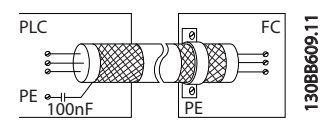

Рисунок 2.19

## Избегайте помех ЭМС в системе последовательной связи

Эта клемма подключается к земле через внутреннюю цепочку RC. Для снижения помех между проводниками используются кабели с витыми парами. Рекомендуемый метод показан ниже:

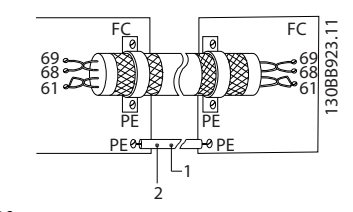

Рисунок 2.20

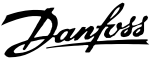

<span id="page-23-0"></span>В качестве альтернативы, соединение к клемме 61 может быть пропущено:

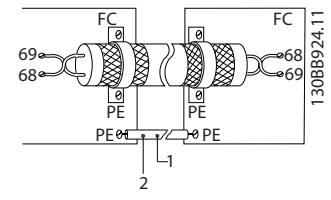

Рисунок 2.21

## 2.4.5.5 Функции клемм управления

Функции Преобразователь частоты управляются путем получения входных сигналов управления.

- Для каждой клеммы программируется поддерживаемая функция с использованием параметров данной клеммы. В *[Таблица 2.4](#page-21-0)* приведены клеммы с соответствующими параметрами.
- Очень важно, чтобы каждая клемма управления была правильно запрограммирована на работу с соответствующей функцией. Подробные сведения о доступе к параметрам см. в *[4 Интерфейс пользователя](#page-36-0)*, информация о программировании приводится в *[5 Программирование преобразователя](#page-41-0) [частоты](#page-41-0)*.
- По умолчанию клеммы запрограммированы, чтобы обеспечить работу преобразователь частоты в стандартном режиме работы.

## 2.4.5.6 Клеммы с перемычкой 12 и 27

Между клеммами 12 (или 13) и 27 может понадобиться перемычка для работы преобразователь частоты с запрограммированными значениями заводских настроек по умолчанию.

- Клемма 27 цифрового входа служит для получения команды внешней блокировки 24 В постоянного тока. Во многих случаях применения пользователь подключает внешнее устройство блокировки к клемме 27.
- Если устройство блокировки отсутствует, соедините перемычкой клемму управления 12 (рекомендуется) или 13 с клеммой 27. Это позволит передать внутренний сигнал 24 В на клемму 27
- При отсутствии сигнала устройство не будет работать.
- При отображении в строке состояния в нижней части LCP показаний АВТОМАТИЧЕСКИЙ УДАЛЕННЫЙ СИГНАЛ ОСТАНОВА ВЫБЕГОМ или

*Аварийный сигнал 60 Внешняя блокировка* устройство готово к работе, но не хватает входного сигнала на клемме 27.

• При фабричной установке дополнительного оборудования на клемму 27 не удаляйте эту проводку.

## 2.4.5.7 Переключатели клемм 53 и 54

- Клеммы аналоговых входов 53 и 54 можно назначать как для работы со входными сигналами напряжения (0–10 В), так и со входными сигналами тока (0/4–20 мА).
- Перед изменением положения переключателя отключите преобразователь частоты от сети.
- Для выбора типа сигнала используются переключатели A53 и A54. U для выбора напряжения, I для выбора тока.
- Доступ к переключателям можно получить, сняв крышку LCP (см. *[Рисунок 2.22](#page-24-0)*). Обратите внимание, что некоторые дополнительные платы для устройства могут закрывать данные переключатели, и для изменения позиции переключателя их потребуется снять. Всегда отключайте питание устройства перед снятием дополнительных плат.
- Клемма 53 по умолчанию используется для сигнала задания скорости в разомкнутом контуре, заданном в *16-61 Клемма 53, настройка переключателя*.
- Клемма 54 по умолчанию используется для сигнала обратной связи в закрытом контуре, заданном в *16-63 Клемма 54, настройка переключателя*.

## <span id="page-24-0"></span>Монтаж Привод VLT® HVAC. Инструкции по эксплуатации

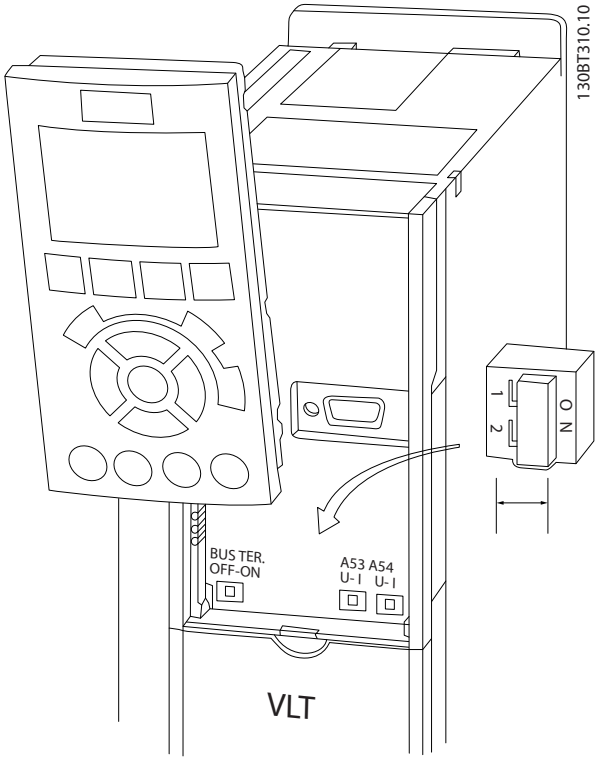

Рисунок 2.22 Расположение переключателей клемм 53 и 54

## 2.4.5.8 Клемма 37

## Клемма 37, функция безопасного останова

Преобразователь частоты выпускается с

дополнительной функцией безопасного останова через клемму управления 37. Безопасный останов отключает управляющее напряжение на силовых полупроводниках выходной ступени преобразователя частоты, что, в свою очередь, препятствует генерированию напряжения, требуемого для вращения двигателя. Если активирован безопасный останов (T37), преобразователь частоты подает аварийный сигнал, затем выполняется отключение устройства и двигатель останавливается с выбегом. Потребуется произвести перезапуск вручную. Функция безопасного останова может использоваться для аварийного останова преобразователя частоты. В нормальном режиме работы, когда безопасный останов не требуется, следует использовать функцию обычного останова преобразователя частоты. При использовании автоматического перезапуска следует соблюдать требования, указанные в стандарте ISO 12100-2, параграф 5.3.2.5.

## Условия исполнения обязательств

Установка функции безопасного останова и использование данной функции выполняется силами пользователя.

- Внимательно прочтите нормы и правила техники безопасности, относящиеся к предупреждению несчастных случаев.
- Следует ознакомиться с общими инструкциями и инструкциями по технике безопасности, приведенными в данном описании, а также с расширенным описанием в *Руководстве по проектированию*.
- Следует хорошо знать общие стандарты и стандарты в области техники безопасности, относящиеся к тем или иным областям применения.

Пользователь выступает в качестве: интегратора, оператора, персонала для обслуживания и поддержки.

## Стандарты

Использование функции безопасного останова на клемме 37 требует от пользователя соблюдения всех нормативов безопасности, включая соответствующие законы, регуляторные акты и предписания. Дополнительная функция безопасного останова соответствует следующим стандартам.

EN 954-1: 1996, категория 3

IEC 60204-1: 2005, категория 0 неуправляемый останов

IEC 61508: 1998 SIL2

IEC 61800-5-2: 2007 — функция безопасного останова крутящего момента (STO)

IEC 62061: 2005 SIL CL2

ISO 13849-1: 2006 категория 3 PL d

ISO 14118: 2000 (EN 1037) — предотвращение непреднамеренного пуска

Следует иметь в виду, что информации и указаний инструкции по эксплуатации недостаточно для правильного и безопасного использования режима безопасного останова. Следует соблюдать инструкции и использовать информацию, приведенные в соответствующем *Руководстве по проектированию*.

## Защитные меры

- Установка и ввод в эксплуатацию систем безопасности должны выполняться только квалифицированным персоналом, обладающим соответствующими навыками.
- Устройство следует устанавливать в шкафах IP54 или в других подобных условиях.
- Кабель между клеммой 37 и внешним устройством защиты должен быть защищен от короткого замыкания в соответствии с таблицей D.4 стандарта ISO 13849-2.
- Если на ось двигателя воздействуют какие-либо внешние силы (например, нагрузки от подвешенного оборудования), следует

<span id="page-25-0"></span>использовать дополнительные меры (например, удерживающий тормоз) для предотвращения рисков.

## Установка и настройка безопасного останова ВНИМАНИЕ!

ФУНКЦИЯ БЕЗОПАСНОГО ОСТАНОВА! Функция безопасного останова НЕ ОТКЛЮЧАЕТ сетевое напряжение от преобразователя частоты или от вспомогательных контуров. Работы с электрической частью преобразователя частоты или двигателя можно проводить только после отключения сетевого питания и после истечения периода, указанного в инструкциях по технике безопасности данного руководства. Несоблюдение требований по отключению сетевого питания от устройства и соответствующего периода ожидания может привести к летальному исходу или получению серьезных травм.

- Не рекомендуется останавливать преобразователь частоты с использованием функции отключения по превышению крутящего момента. Если работа преобразователя частоты прекращается с использованием данной функции, устройство будет отключено и остановится с выбегом. Если это недопустимо (например, является опасным), преобразователь частоты и оборудование перед использованием данной функции следует остановить с применением соответствующего режима останова. В зависимости от применения может потребоваться использование механического тормоза.
- При использовании преобразователей частоты с синхронными двигателями и двигателями с постоянными магнитами в случае неисправности силовых полупроводников для нескольких IGBT: несмотря на активацию функции отключения по превышению крутящего момента, преобразователь частоты может генерировать компенсирующий крутящий момент, который поворачивает двигатель максимум на 180/p градусов, где p — количество полюсных пар.
- Эта функция используется только для выполнения механических работ на преобразователе частоты или в соответствующих зонах машины. Данная функция не обеспечивает электробезопасности. Данную функцию не следует использовать в качестве функции управления для запуска и/или останова преобразователя частоты.

Для безопасной установки преобразователя частоты следует соблюдать следующие требования.

- 1. Снимите перемычку между клеммами управления 37 и 12 либо 13. Разрезать или разорвать перемычку недостаточно, это не защитит от короткого замыкания. (См. перемычку на иллюстрации *Рисунок 2.23*.)
- 2. Подключите внешнее реле безопасности через нормально разомкнутую функцию безопасности (следует соблюдать инструкцию, прилагаемую к защитному устройству) к клемме 37 (безопасный останов) и к одной из клемм 12 либо 13 (24 В пост. тока). Защитное реле должно соответствовать требованиям категории 3 (EN 954-1)/PL «d» (ISO 13849-1).

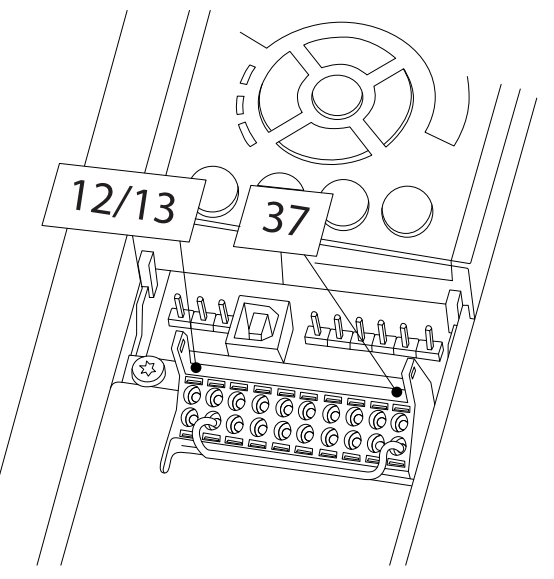

Рисунок 2.23 Перемычка между клеммой 12/13 (24 В) и клеммой 37

130BA874.10

30BA874.10

## <span id="page-26-0"></span>Монтаж Привод VLT® HVAC. Инструкции по эксплуатации

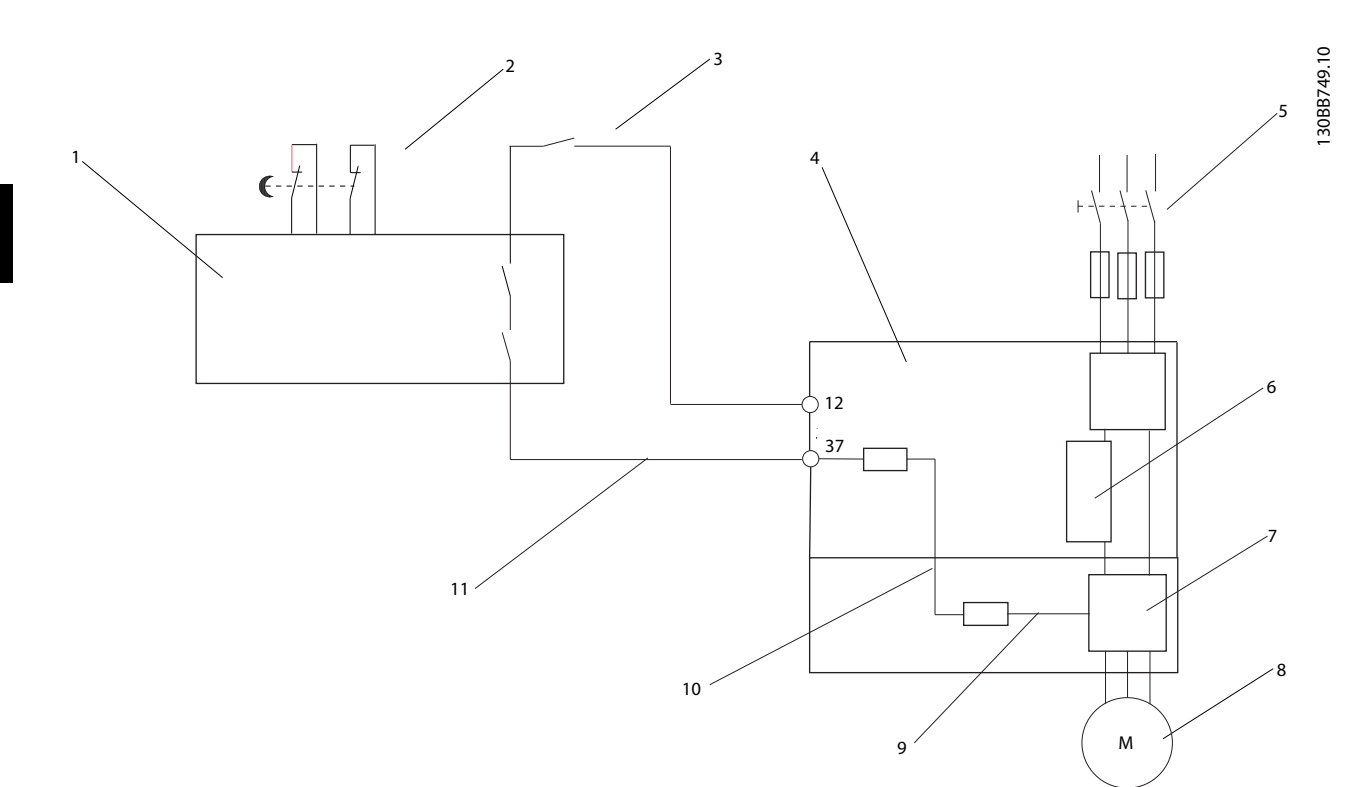

## Рисунок 2.24 Установка для осуществления останова категории 0 (EN 60204-1) в соответствии с категорией безопасности 3 (EN 954-1)/PL «d» (ISO 13849-1).

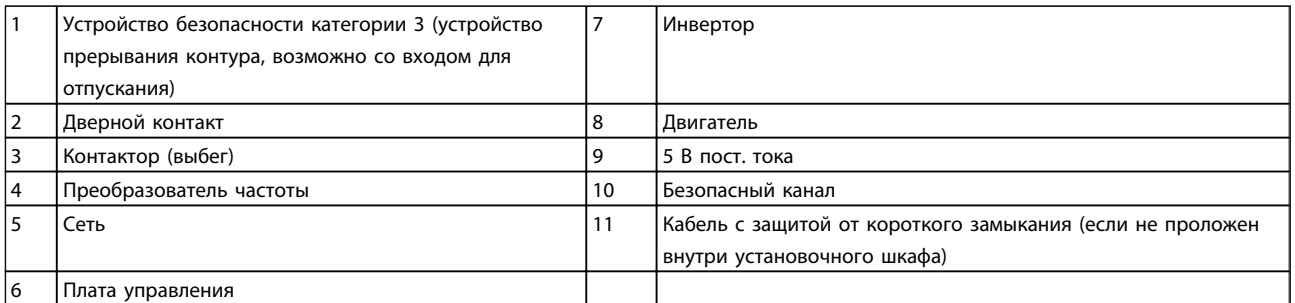

### Таблица 2.5

## Проверка безопасного останова при вводе в эксплуатацию

После выполнения монтажа и перед началом работы проведите эксплуатационные испытания установки с использованием функции безопасного останова. Кроме того, проводите такие испытания после каждого изменения установки.

## 2.4.5.9 Управление механическим тормозом

## При использовании привода в оборудовании для подъема-опускания грузов должна быть возможность управления электромеханическим тормозом:

- Управление тормозом осуществляется с использованием выхода реле или цифрового выхода (клемма 27 или 29).
- Пока преобразователь частоты не может «поддерживать» двигатель, например, когда нагрузка слишком велика, выход должен быть замкнут (напряжение должно отсутствовать).
- Следует выбрать *Управление механическим тормозом* [32] в группе параметров 5-4\* для применений с электромеханическим тормозом.
- <span id="page-27-0"></span>• Тормоз отпущен, когда ток двигателя превышает значение, заданное в *2-20 Release Brake Current*.
- Тормоз срабатывает, если выходная частота меньше частоты, установленной в *2-21 Activate Brake Speed [RPM]*или *2-22 Activate Brake Speed [Hz]*, и только в том случае, если преобразователь частоты выполняет команду останова.

Если преобразователь частоты находится в аварийном режиме или в случае перенапряжения, механический тормоз немедленно срабатывает.

При вертикальном движении основным моментом является то, что нагрузка должна поддерживаться, останавливаться, контролироваться (повышаться, понижаться) в совершенно безопасном режиме в течение всего времени работы. Поскольку преобразователь частоты — небезопасное устройство защиты, разработчик крана/подъемника (поставщикразработчик) должен выбрать тип и число используемых устройств защиты (например, переключатель скорости, аварийный тормоз и т.д.), чтобы обеспечить возможность останова нагрузки в случае аварии или несрабатывания системы в соответствии с государственными нормативами о кранах/подъемниках.

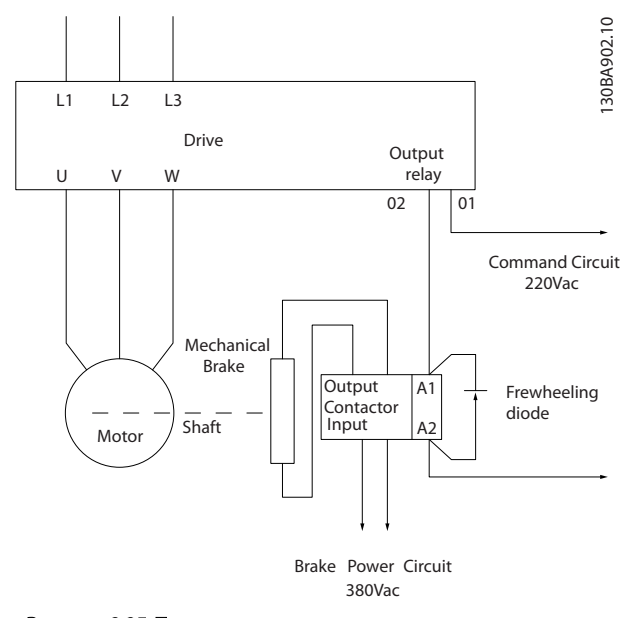

Рисунок 2.25 Подключение механического тормоза к Преобразователь частоты

## 2.4.6 Последовательная связь

RS-485 — двухпроводный интерфейс шины, совместимый с топологией многоабонентской сети, т. е. узлы могут подключаться как шина или через ответвительные кабели от общей магистральной линии.

Всего к одному сегменту сети может быть подключено до 32 узлов.

Сегменты сети разделены ретрансляторами. Следует иметь в виду, что каждый ретранслятор действует как узел внутри сегмента, в котором он установлен. Каждый узел в составе данной сети должен иметь уникальный адрес, не повторяющийся в остальных сегментах. Замкните каждый сегмент на обоих концах, используя либо конечный переключатель (S801) преобразователей частоты, либо оконечную резисторную схему со смещением. Всегда используйте экранированную витую пару (STP) и следуйте общепринятым способам монтажа. Необходимо обеспечить низкий импеданс при заземлении экрана в каждом узле, в том числе на высоких частотах. Для этого подключите экран большой поверхностью к земле с помощью, например, кабельного зажима или проводящего кабельного уплотнения. Может потребоваться применение кабелей выравнивания потенциалов с целью создания одинакового потенциала земли по всей сети. Особенно это касается случаев применения длинных кабелей. Для предотвращения несогласования импедансов всегда используйте во всей сети кабели одного типа. Подключайте двигатель к преобразователю частоты экранированным кабелем.

Кабель: экранированная витая пара (STP)

Импеданс: 120 Ω

Длина кабеля: не более 1200 м (включая ответвительные линии)

Не более 500 м между станциями

### Таблица 2.6

Danfoss

## <span id="page-28-0"></span>3 Запуск и функциональные проверки

## 3.1 Предпуск

3.1.1 Контроль соблюдения требований безопасности

# ВНИМАНИЕ!

## ВЫСОКОЕ НАПРЯЖЕНИЕ!

При неправильном подключении входных и выходных разъемов возникает риск присутствия высокого напряжения на клеммах. Если провода питания для нескольких двигателей неправильно уложены в одном кабелепроводе, существует риск того, что ток утечки приведет к заряду конденсаторов, находящихся в преобразователь частоты, даже при его отключении от сети питания. При первом запуске не используйте допущения в отношении силовых узлов. Выполните все предпусковые процедуры. Невыполнение предпусковых процедур может привести к получению травм или повреждению оборудования.

- 1. Входное питание устройства должно быть ВЫКЛЮЧЕНО и изолировано. Разъединители преобразователь частотысами по себе не являются достаточным средством изоляции входного питания.
- 2. Убедитесь, что на входных клеммах L1 (91), L2 (92) и L3 (93), а также в линиях «фаза-фаза» и «фаза-земля» отсутствует напряжение.
- 3. Убедитесь в отсутствии напряжения на выходных клеммах 96 (U), 97 (V), and 98 (W), а также в линиях «фаза-фаза» и «фаза-земля».
- 4. Убедитесь в цельности цепи электродвигателя, измерив значение сопротивления в точках U-V (96-97), V-W (97-98) и W-U (98-96).
- 5. Убедитесь в надлежащем заземлении преобразователь частоты и двигателя.
- 6. Осмотрите преобразователь частоты на предмет надежного подключения к клеммам.
- 7. Запишите следующие данные с паспортной таблички двигателя: мощность, напряжение, частота, ток полной нагрузки и номинальная скорость. Эти значения потребуются в дальнейшем для ввода данных, указанных на паспортной табличке электродвигателя.
- 8. Убедитесь, что напряжение источника питания соответствует напряжению преобразователь частоты и двигателя.

Danfoss

# ПРЕДУПРЕЖДЕНИЕ

Перед включением устройства в сеть проведите полный осмотр системы, как описано в *Таблица 3.1*. После завершения проверки сделайте соответствующие отметки в списке.

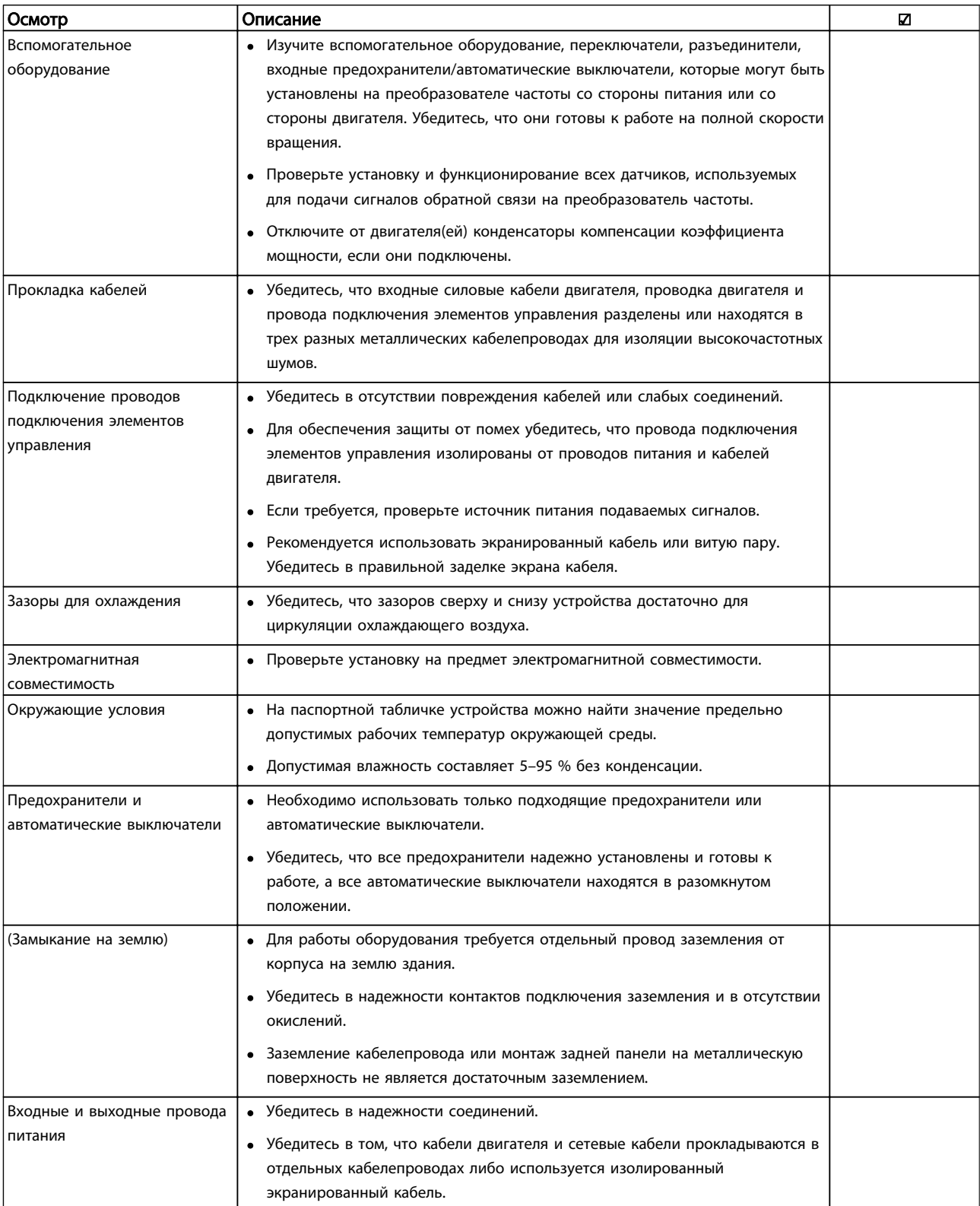

<u>Danfoss</u>

<span id="page-30-0"></span>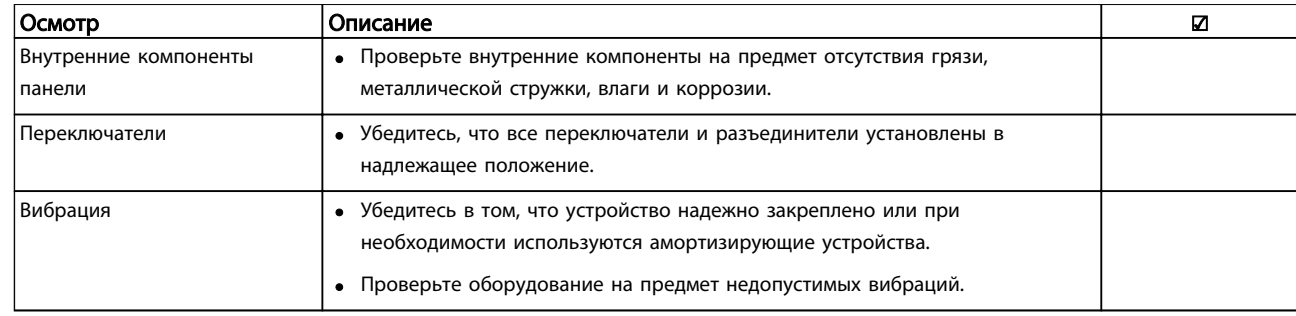

### Таблица 3.1 Список контрольных проверок перед включением

## 3.2 Подключение Преобразователь частоты к сети питания

# ВНИМАНИЕ!

## ВЫСОКОЕ НАПРЯЖЕНИЕ!

В подключенных к сети переменного тока преобразователях частоты имеется опасное напряжение. Установка, запуск и обслуживание должны осуществляться только компетентным персоналом. Несоблюдение этого требования может привести к летальному исходу или получению серьезных травм.

# |АВНИМАНИЕ!|

## НЕПРЕДНАМЕРЕННЫЙ ПУСК!

Если преобразователь частоты подключен к сети питания переменного тока, двигатель может включиться в любое время. преобразователь частоты, двигатель и любое подключенное оборудование должны быть в состоянии готовности. Неготовность к работе при подключении преобразователь частоты к сети питания переменного тока может привести к летальному исходу, получению серьезных травм или к повреждению оборудования.

- 1. Убедитесь, что напряжение входной линии питания находится в пределах 3 % от номинального. В противном случае следует откорректировать входное напряжение перед выполнением дальнейших действий. Повторите процедуру после корректировки напряжения.
- 2. Убедитесь, что все подключения дополнительного оборудования соответствуют сфере его применения.
- 3. Убедитесь, что все управляющие регуляторы оператора переведены в положение ВЫКЛ. Двери панелей должны быть закрыты, либо должна быть установлена крышка.
- 4. Подайте питание на устройство. НЕ ЗАПУСКАЙТЕ преобразователь частоты на данном этапе. Если используются разъединители, переведите их в положение ВКЛ. для подачи питания на преобразователь частоты.

## ПРИМЕЧАНИЕ

При отображении в строке состояния в нижней части LCP показаний АВТОМАТИЧЕСКИЙ УДАЛЕННЫЙ СИГНАЛ ОСТАНОВА ВЫБЕГОМ или *Аварийный сигнал 60: Внешняя блокировка*, устройство готово к работе, но не хватает входного сигнала на клемме 27. Подробнее см. в *[Рисунок 2.23](#page-25-0)*.

## 3.3 Базовое программирование

Перед включением преобразователей частоты требуется выполнить базовое программирование устройств для достижения оптимальных рабочих характеристик. Базовое программирование подразумевает ввод параметров, указанных в паспортной табличке двигателя для установки минимальной и максимальной рабочей скорости электродвигателя. Вводите данные с соблюдением следующей процедуры. Рекомендуемые параметры предназначаются для запуска и проверки устройства. Прикладные настройки данных параметров могут отличаться. См. *[4 Интерфейс пользователя](#page-36-0)* с подробным описанием ввода параметров с использованием LCP.

Вводите данные при ВКЛЮЧЕННОМ питании, но до включения преобразователь частоты.

3 3

- 1. Дважды нажмите кнопку [Main Menu] (Главное меню) на LCP.
- 2. Используйте кнопки навигации для выбора группы параметров 0-\*\* *Управление/ отображение* и нажмите [OK].

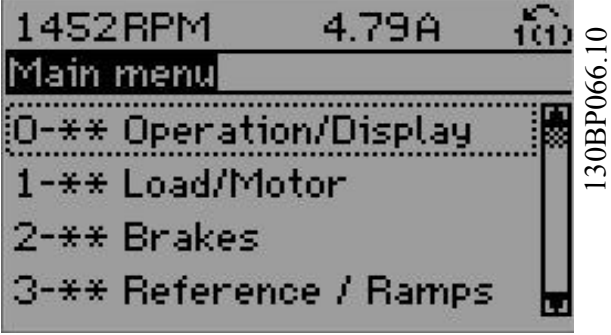

### Рисунок 3.1

3. Используйте кнопки навигации для выбора группы параметров 0-0\* *Основные настройки* и нажмите [OK].

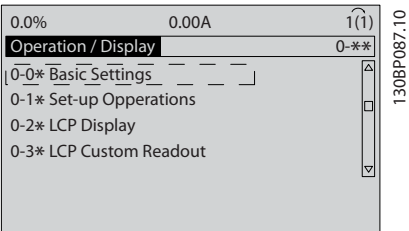

### Рисунок 3.2

4. Используйте кнопки навигации для выбора *0-03 Региональные установки* и нажмите [ОК].

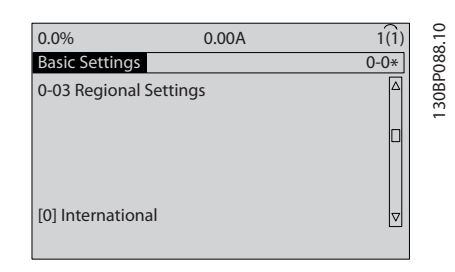

### Рисунок 3.3

5. Используйте кнопки навигации для выбора требуемого значения: *Международные* или *Северная Америка*, затем нажмите [OK]. (При этом изменяются значения по умолчанию, принятые для целого ряда основных параметров, полный список см. в

*[5.4 Международные/североамериканские](#page-43-0) [установки параметров по умолчанию](#page-43-0)*.)

- 6. Нажмите кнопку [Quick Menu] (Быстрое меню) на LCP.
- 7. Используйте кнопки навигации для выбора группы параметров *Q2 Быстрая настройка* и нажмите [OK].

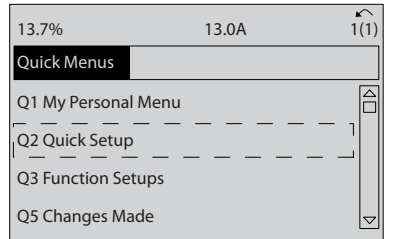

### Рисунок 3.4

- 8. Выберите язык и нажмите [OK]. Затем введите анные электродвигателя в параметрах с 1– 20/1–21 по 1–25 (только для индукционных двигателей, для двигателей с постоянными магнитами этот шаг пока следует пропустить). Информацию можно найти на паспортной табличке электродвигателя. Полный вид быстрого меню представлен в *[5.5.1 Структура](#page-46-0) [быстрого меню](#page-46-0)*.
	- *1-20 Мощность двигателя [кВт]* или *1-21 Мощность двигателя [л.с.]*
	- *1-22 Напряжение двигателя*
	- *1-23 Частота двигателя*
	- *1-24 Ток двигателя*

### *1-25 Номинальная скорость двигателя*

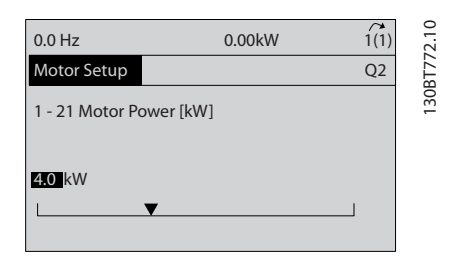

### Рисунок 3.5

- 9. Для получения оптимальных результатов следует пропустить *1-28 Проверка вращения двигателя* и вернуться к нему после завершения программирования. Эта проверка будет выполнена после завершения базовой настройки.
- 10. Рекомендуется устанавливать значение *3-41 Время разгона 1* на уровне 60 секунд для вентиляторов и 10 секунд для насосов.

3 3

130BT771.10

80BT771.10

3 3

- <span id="page-32-0"></span>11. Рекомендуется устанавливать значение *3-42 Время замедления 1* на уровне 60 секунд для вентиляторов и 10 секунд для насосов.
- 12. Для *4-12 Нижний предел скорости двигателя [Гц]* укажите конкретные условия применения. Если на данный момент эти значения неизвестны, рекомендуется использовать следующие значения. Эти значения подойдут для первоначального включения преобразователь частоты. Однако следует принять все необходимые меры предосторожности для предотвращения повреждения оборудования. Перед запуском оборудования убедитесь в том, что рекомендованные значения могут безопасно использоваться для функционального тестирования.

Вентилятор = 20 Гц

Насос  $= 20$  Гц

Компрессор = 30 Гц

- 13. В *4-14 Верхний предел скорости двигателя [Гц]* введите частоту двигателя из *1-23 Частота двигателя*.
- 14. Оставьте *3-11 Фиксированная скорость [Гц]* (10 Гц) на уровне заводского значения по умолчанию (этот параметр не используется для первоначального программирования).
- 15. Между клеммами управления 12 и 27 следует установить перемычку. В данном случае нужно оставить *5-12 Клемма 27, цифровой вход* на уровне заводского значения по умолчанию. В противном случае выберите *Не используется*. Для преобразователей частоты с дополнительным обводом Danfoss перемычка не требуется.
- 16. *5-40 Реле функций* следует оставить на уровне заводских настроек по умолчанию.

На этом процедура быстрой настройки завершена. Нажмите [Status] (Состояние) для возврата к рабочему дисплею.

## 3.4 Настр.дв.с пост.магн

Информация в этом разделе актуальна только при использовании двигателя с постоянными магнитами.

Установите основные параметры двигателя:

- *1-10 Конструкция двигателя*
- *1-14 Damping Gain*
- *1-15 Low Speed Filter Time Const.*
- *1-16 High Speed Filter Time Const.*
- *1-17 Voltage filter time const.*
	-
- *1-24 Ток двигателя*
- *1-25 Номинальная скорость двигателя*
- *1-26 Длительный ном. момент двигателя*
- *1-30 Сопротивление статора (Rs)*
- *1-37 Индуктивность по оси d (Ld)*
- *1-39 Число полюсов двигателя*
- *1-40 Противо-ЭДС при 1000 об/мин*
- *1-66 Мин. ток при низкой скорости*
- *4-13 Верхн.предел скор.двигателя [об/мин]*
- *4-19 Макс. выходная частота*

Примечание, касающееся дополнительных данных двигателя:

Значения активного сопротивления статора и индуктивности по оси d зачастую по приводятся в технических характеристиках по разному. Для программирования значений сопротивления и индуктивности по оси d в преобразователях частоты Danfoss необходимо всегда использовать значения между линией и общей точкой (точкой соединения). Это относится как к асинхронным двигателям, так и к двигателям с постоянными магнитами.

## <span id="page-33-0"></span>Запуск и функциональные про... Привод VLT® HVAC. Инструкции по эксплуатации

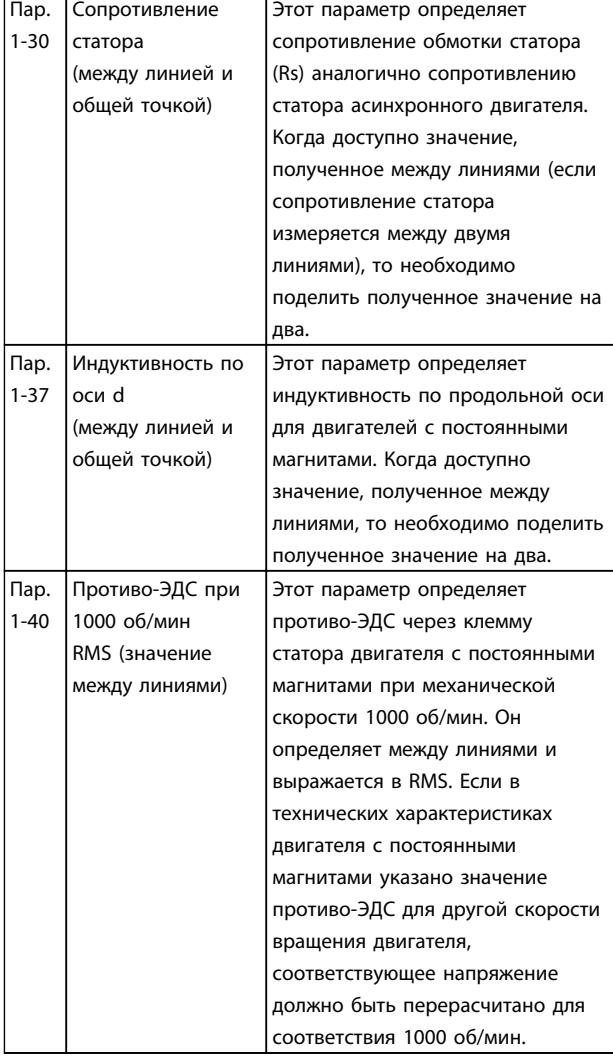

### Таблица 3.2

Примечание, касающееся противо-ЭДС:

противо-ЭДС называется напряжение, создаваемое двигателем с постоянными магнитами при отсутствии подключенного привода и внешнем вращении валов. В технических характеристиках данное значение обычно указывается для номинальной скорости двигателя в 1000 об/мин и измеряется между двумя линиями.

## 3.5 Автоматическая адаптация двигателя

Автоматическая адаптация двигателя (ААД) реализует алгоритм контроля, при выполнении которого измеряются электрические параметры двигателя для оптимизации его взаимодействия с преобразователь частоты.

• преобразователь частоты строит математическую модель двигателя для регулировки тока электродвигателя В ходе процедуры также выполняется проверка баланса входных фаз электропитания.

Производится сравнение характеристик двигателя с данными, введенными в параметрах с 1–20 по 1–25..

- При ее выполнении двигатель не вращается, и это не причиняет никакого вреда двигателю
- Для некоторых двигателей полную проверку выполнить невозможно. В этом случае выберите *Включ. упрощ. AАД*
- Если к двигателю подключен выходной фильтр, выберите *Включ. упрощ. AАД*
- Если активируются какие-либо сигнальные и предупреждающие индикаторы, см. *[8 Предупреждения и аварийные сигналы](#page-64-0)*
- Для получения оптимальных результатов процедуру следует выполнять на холодном двигателе.

## ПРИМЕЧАНИЕ

Алгоритм ААД не работает для двигателей с постоянными магнитами

## Для выполнения ААД

- 1. Нажмите [Main Menu] (Главное меню) для доступа к параметрам.
- 2. Прокрутите до группы параметров 1-\*\* *Нагрузка и электродвигатель*.
- 3. Нажмите [OK].
- 4. Прокрутите до группы параметров 1-2\* *Данные двигателя*.
- 5. Нажмите [OK].
- 6. Прокрутите до пункта *1-29 Авто адаптация двигателя (AАД)*.
- 7. Нажмите [OK].
- 8. Выберите *Включ. полной ААД*.
- 9. Нажмите [OK].
- 10. Следуйте инструкциям на дисплее.
- 11. Тест будет выполнен автоматически; после его завершения на экран будет выведено соответствующее сообщение.

## 3.6 Контроль вращения двигателя

Перед началом эксплуатации преобразователь частоты проверьте направление вращения электродвигателя. Двигатель будет кратковременно вращаться с частотой 5 Гц или с другой минимальной частотой, заданной в *4-12 Нижний предел скорости двигателя [Гц]*.

- 1. Нажмите [Quick Menu] (Быстрое меню).
- 2. Выберите *Q2 Быстрое меню.*

## <span id="page-34-0"></span>Запуск и функциональные про... Привод VLT® HVAC. Инструкции по эксплуатации

- 3. Нажмите [OK].
- 4. Прокрутите до пункта *1-28 Проверка вращения двигателя*.
- 5. Нажмите [OK].
- 6. Выберите *Разрешено*.

Появится следующий текст: *Примечание. Двигатель может вращаться в неправильном направлении*.

- 7. Нажмите [OK].
- 8. Следуйте инструкциям на дисплее.

Для изменения направления вращения двигателя отключите питание преобразователь частоты и дождитесь разряда. Поменяйте местами любые два из трех кабелей двигателя со стороны двигателя либо со стороны преобразователь частоты.

## 3.7 Проверка местного управления

# ПРЕДУПРЕЖДЕНИЕ

## ЗАПУСК ДВИГАТЕЛЯ!

Убедитесь, что двигатель, система и все подключенное оборудование готовы к запуску. Ответственность за обеспечение безопасной эксплуатации оборудования в любых условиях несет пользователь. Несоблюдение этого требования может привести к получению травм или к повреждению оборудования.

## ПРИМЕЧАНИЕ

Кнопка [Hand On] (Ручной пуск) на LCP подает команду местного пуска на преобразователь частоты. Кнопка [Off] (Выкл.) выполняет останов.

При работе в режиме местного управления кнопки со стрелками [▲] и [▼] на LCP увеличивают и уменьшают частоту вращения преобразователя частоты, а кнопки [◄] и [►] перемещают курсор на цифровом дисплее.

- 1. Нажмите [Hand On] (Ручной пуск).
- 2. Разгоните преобразователь частоты до полной скорости нажатием кнопки [▲]. При переводе курсора в левую сторону от десятичной точки вводимые значения изменяются быстрее.
- 3. Обратите внимание на наличие каких-либо проблем с ускорением.
- 4. Нажмите [Off] (Выкл.).
- 5. Обратите внимание на наличие каких-либо проблем с замедлением.

Если обнаружены проблемы с ускорением

• Если активируются какие-либо сигнальные и предупреждающие индикаторы, см. *[8 Предупреждения и аварийные сигналы](#page-64-0)*.

Danfoss

- Убедитесь в правильности ввода данных двигателя.
- Увеличьте время ускорения в *3-41 Время разгона 1*.
- Увеличьте предел по току в *4-18 Предел по току*.
- Увеличьте предел крутящего момента в *4-16 Двигательн.режим с огранич. момента*.

Если обнаружены проблемы с замедлением

- Если активируются какие-либо сигнальные и предупреждающие индикаторы, см. *[8 Предупреждения и аварийные сигналы](#page-64-0)*.
- Убедитесь в правильности ввода данных двигателя.
- Увеличьте время снижения скорости в *3-42 Время замедления 1*.
- Включите функцию контроля перенапряжения в *2-17 Контроль перенапряжения*.

## ПРИМЕЧАНИЕ

## Алгоритм OVC не работает для двигателей с постоянными магнитами

См. *[8.4 Определения предупреждений и аварийных](#page-66-0) [сигналов](#page-66-0)* для возврата преобразователя частоты в исходное состояние после отключения.

## ПРИМЕЧАНИЕ

В *[3.1 Предпуск](#page-28-0)*–*3.7 Проверка местного управления*данной главы описываются процедуры подачи питания на преобразователь частоты, базового программирования, настройки и функциональной проверки.

## 3.8 Пуск системы

Для выполнения процедур, описанных в данном разделе, требуется выполнить подключение всех пользовательских проводов и провести программирование в соответствии с применением устройства. *[6 Примеры настройки для различных](#page-55-0) [применений](#page-55-0)* может помочь при выполнении данной задачи. Другие вспомогательные материалы по настройке приведены в *[1.2 Дополнительная](#page-8-0) [информация](#page-8-0)*. После пользовательской настройки в соответствии с применением рекомендуется выполнить следующую процедуру.

# Danfoss

# <span id="page-35-0"></span>ПРЕДУПРЕЖДЕНИЕ

ЗАПУСК ДВИГАТЕЛЯ!

Убедитесь, что двигатель, система и все подключенное оборудование готово к запуску. Ответственность за обеспечение безопасной эксплуатации оборудования в любых условиях работы несет пользователь. Несоблюдение этого требования может привести к получению травм или к повреждению оборудования.

- 1. Нажмите [Auto On] (Автоматический пуск)].
- 2. Убедитесь, что функции внешнего управления подключены к преобразователь частоты соответствующим образом, и проведено все необходимое программирование.
- 3. Подайте внешнюю команду пуска.
- 4. Отрегулируйте задание скорости по всему диапазону.
- 5. Снимите внешнюю команду пуска.
- 6. Обратите внимание на наличие каких-либо проблем.

При возникновении предупреждений или аварийных сигналов см. *[8 Предупреждения и аварийные сигналы](#page-64-0)*.

## 3.9 Акустический шум или вибрация

Если электродвигатель или работающее от него оборудование — например, лопасть вентилятора — на определенных частотах производит шум или вибрацию, попробуйте сделать следующее:

- Исключение скорости, группа параметров 4-6\*
- Избыточная модуляция, *14-03 Сверхмодуляция* отключен
- Метод коммутации и частота коммутации, группа параметров 14-0\*
- Подавление резонанса, *1-64 Подавление резонанса*
### <span id="page-36-0"></span>4 Интерфейс пользователя

### 4.1 Панель местного управления

Панель местного управления (LCP) представляет собой комбинацию дисплея и клавиатуры и расположена на передней части преобразователя. LCP является пользовательским интерфейсом преобразователя частоты.

LCP выполняет несколько пользовательских функций.

- Пуск, останов и регулирование скорости в режиме местного управления .
- Отображение рабочих данных, состояния, предупреждений и оповещений
- Программирование функций преобразователя частоты.
- Осуществите ручной сброс преобразователя частоты после сбоя если автоматический сброс отключен

Предлагается также дополнительная цифровая LCP (NLCP). Принцип работы NLCP аналогичен принципу работы LCP. Детальное описание использования NLCP см. в руководстве по программированию.

### ПРИМЕЧАНИЕ

Регулирование контрастности изображения на дисплее производится путем нажатия кнопки [STATUS] (Состояние) или вверх/вниз.

### 4.1.1 Компоновка LCP

LCP разделена на четыре функциональные группы (см. *Рисунок 4.1*).

130BC362.10

30BC362.10

Danfoss

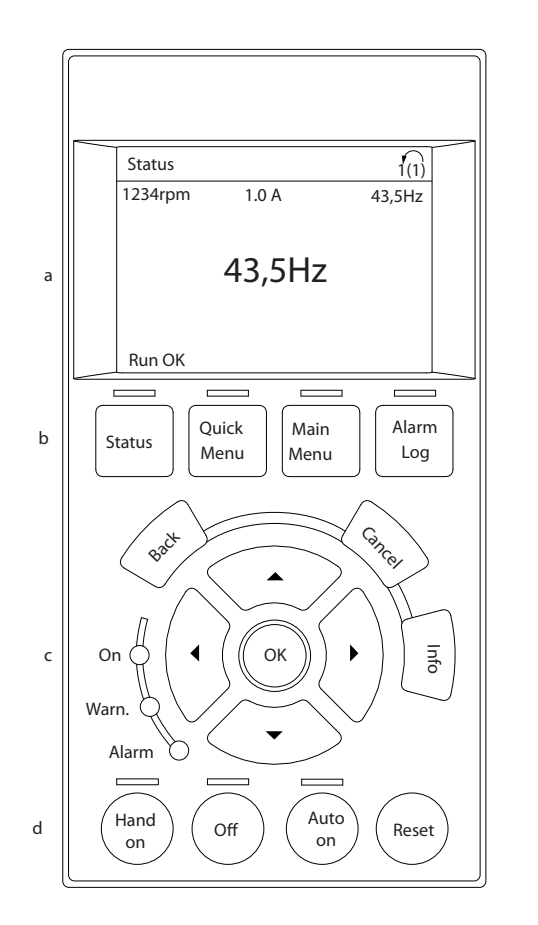

### Рисунок 4.1 LCP

- a. Дисплей.
- b. Кнопки меню дисплея, при помощи которых на дисплее можно отобразить настройки состояния, программирования или истории сообщений об ошибках. Кнопки навигации нужны для программирования функций, передвижения курсора по дисплею и управления скоростью в режиме местного управления. Сюда входят также индикаторы состояния.
- c. Кнопки установки режимов работы и кнопка сброса.

### 4.1.2 Установка настроек дисплея LCP

Дисплей включается при подключении преобразователя частоты к сети питания, клемме шины постоянного тока или внешнему источнику питания 24 В.

Отображаемую на LCP информацию можно настроить в соответствии с требованиями пользователя.

- Все показания дисплея связаны с конкретными параметрами.
- Опции выбираются в быстром меню *Q3-13 Настройки дисплея*.
- На дисплее 2 есть дополнительная опция увеличения дисплея.
- Состояние преобразователя частоты в нижней строке дисплея не выбирается — оно генерируется автоматически.

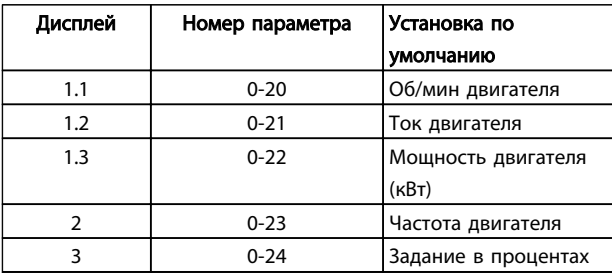

### Таблица 4.1

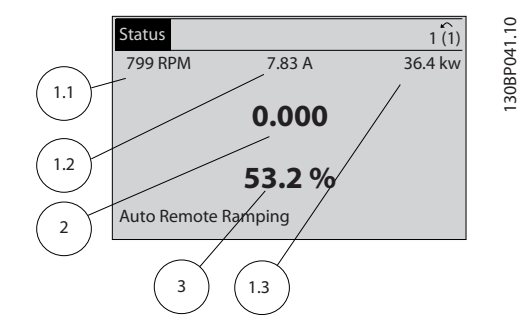

Рисунок 4.2

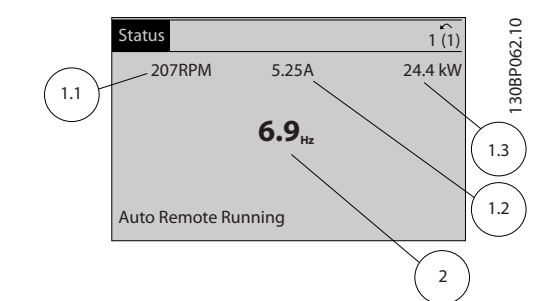

Рисунок 4.3

### 4.1.3 Кнопки меню дисплея

Кнопки меню обеспечивают доступ к меню для настройки параметров, переключения режимов отображения состояний во время нормальной работы и просмотра данных журнала отказов.

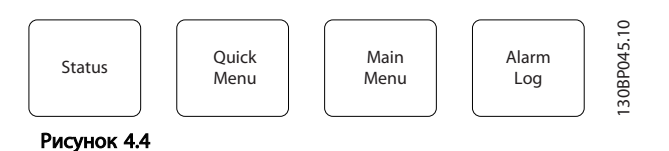

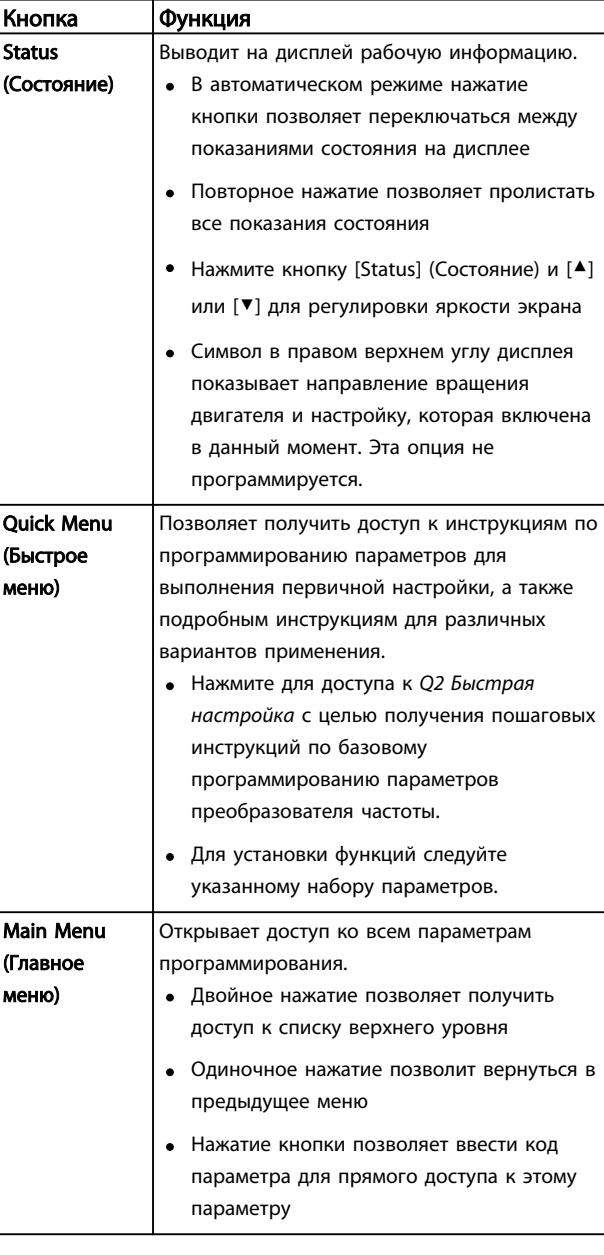

### Интерфейс пользователя Привод VLT® HVAC. Инструкции по эксплуатации

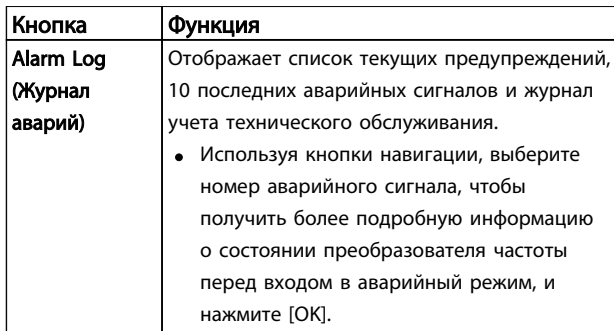

### Таблица 4.2

### 4.1.4 Кнопки навигации

используются для программирования функций и перемещения курсора на дисплее. При помощи кнопок навигации можно также контролировать скорость в режиме местного (ручного) управления. В этой же зоне расположены три световых индикатора состояния преобразователя частоты.

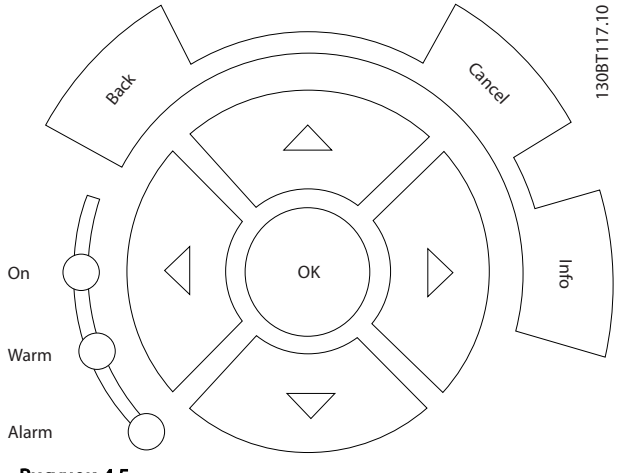

Рисунок 4.5

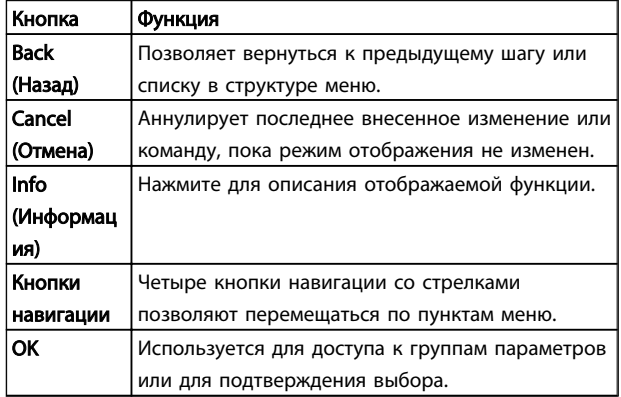

### Таблица 4.3

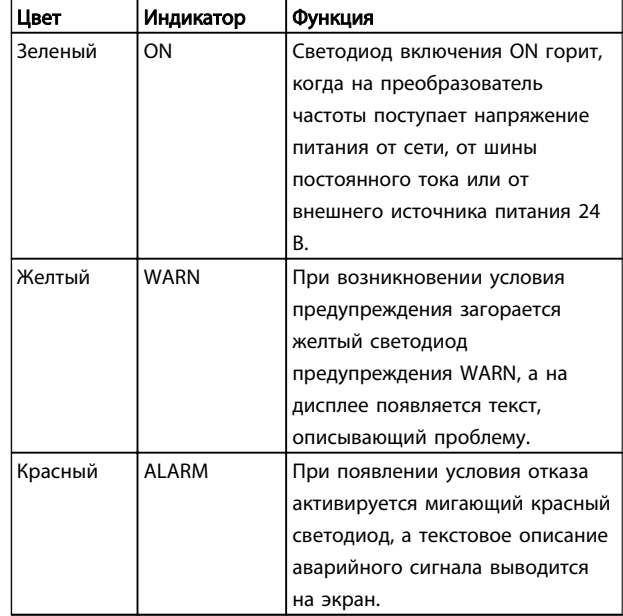

### Таблица 4.4

### 4.1.5 Кнопки управления

Кнопки управления находятся в нижней части LCP.

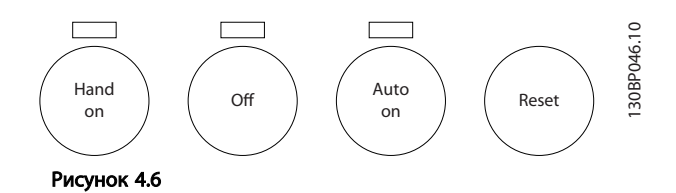

### Интерфейс пользователя Привод VLT® HVAC. Инструкции по эксплуатации

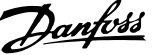

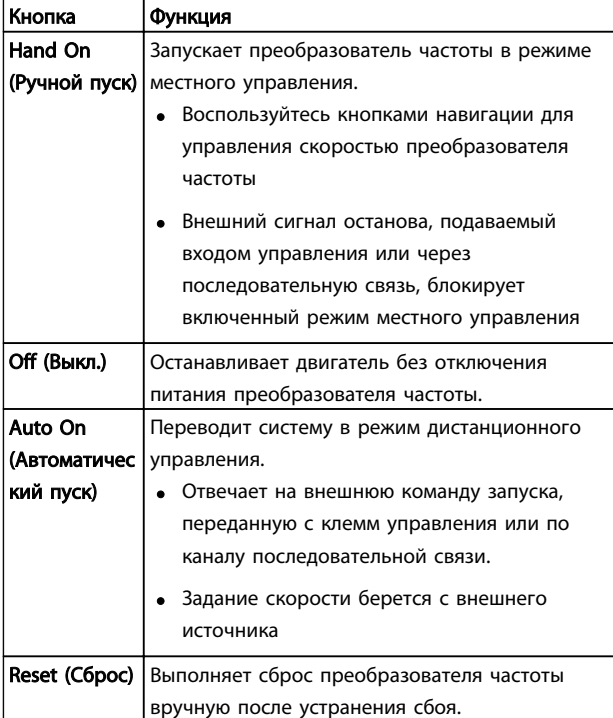

### Таблица 4.5

### 4.2 Резервирование и копирование настроек параметров.

Данные программирования хранятся внутри преобразователя частоты.

- Данные можно загрузить в память LCP как резервную копию
- После сохранения в LCP данные можно загрузить обратно в преобразователь частоты
- Кроме того, данные можно загрузить в другие преобразователи частоты посредством подключения к ним LCP и загрузки сохраненных настроек. (Это быстрый способ программирования нескольких устройств с одинаковыми настройками.)
- Инициализация возврата преобразователя частоты к настройкам по умолчанию не приводит к изменению данных, хранящихся в памяти LCP

# ВНИМАНИЕ!

### НЕПРЕДНАМЕРЕННЫЙ ПУСК!

Если преобразователь частоты подключен к сети питания переменного тока, двигатель может включиться в любое время. Преобразователь частоты, двигатель и любое подключенное оборудование должны быть в состоянии готовности. Несоблюдение данного требования может привести к летальному исходу, получению серьезных травм или к повреждению оборудования.

### 4.2.1 Загрузка данных в LCP

- 1. Нажмите [Off] (Выкл.) для остановки двигателя перед загрузкой или выгрузкой данных.
- 2. Перейдите к *0-50 Копирование с LCP*.
- 3. Нажмите [OK].
- 4. Выберите *Все в LCP*.
- 5. Нажмите [OK]. Индикатор выполнения операции показывает процесс загрузки.
- 6. Нажмите [Hand On] (Ручной пуск) или [Auto On] (Автоматический пуск) для возврата к нормальному режиму работы.

### 4.2.2 Загрузка данных из LCP

- 1. Нажмите [Off] (Выкл.) для остановки двигателя перед загрузкой или выгрузкой данных.
- 2. Перейдите к *0-50 Копирование с LCP*.
- 3. Нажмите [OK].
- 4. Выберите *Все из LCP*.
- 5. Нажмите [OK]. Индикатор выполнения операции показывает процесс загрузки.
- 6. Нажмите [Hand On] (Ручной пуск) или [Auto On] (Автоматический пуск) для возврата к нормальному режиму работы.
- 4.3 Восстановление установок по умолчанию

# ПРЕДУПРЕЖДЕНИЕ

Инициализация восстанавливает установки по умолчанию для устройства. Любые данные программирования, данные двигателя, локализации и записи мониторинга будут утеряны. При выгрузке данных в LCP перед инициализацией выполняется резервное копирование.

Восстановление заводских установок преобразователя частоты выполняется путем инициализации

### Интерфейс пользователя Привод VLT® HVAC. Инструкции по эксплуатации

преобразователя частоты. Инициализация может выполняться посредством *14-22 Режим работы* или вручную.

- Инициализация с использованием *14-22 Режим работы* не изменяет данные преобразователя частоты, такие как часы работы, выбор последовательной передачи данных, настройки персонального меню, журнал регистрации отказов, журнал аварий и прочие функции контроля.
- Рекомендуется использовать *14-22 Режим работы*.
- Инициализация вручную аннулирует все данные двигателя, программирования, локализации и мониторинга и восстанавливает заводские настройки.

### 4.3.1 Рекомендуемая инициализация

- 1. Дважды нажмите [Main Menu] для доступа к параметрам.
- 2. Прокрутите до пункта *14-22 Режим работы*.
- 3. Нажмите [OK].

4 4

- 4. Прокрутите до пар. *Инициализация*.
- 5. Нажмите [OK].
- 6. Отключите электропитание преобразователя и подождите, пока не погаснет дисплей.
- 7. Подключите питание к устройству.

При запуске установки параметров восстанавливаются до заводских. Это может занять немного больше времени, чем обычно.

- 8. На дисплее отображается Авар.сигнал 80.
- 9. Нажмите [Reset] для возврата в рабочий режим.

### 4.3.2 Ручная инициализация

- 1. Отключите электропитание преобразователя и подождите, пока не погаснет дисплей.
- 2. При подаче питания на устройство нажмите одновременно [Status] (Состояние), [Main Menu] (Главное меню) и [OK].

Во время запуска по умолчанию восстанавливаются заводские настройки. Это может занять немного больше времени, чем обычно.

При ручной инициализации не выполняется сброс следующей информации в преобразователе частоты.

- *15-00 Время работы в часах*
- *15-03 Кол-во включений питания*
- *15-04 Кол-во перегревов*
- *15-05 Кол-во перенапряжений*

### 5 Программирование преобразователя частоты

### 5.1 Введение

преобразователь частоты запрограммирован на выполнение своих функций с применением параметров. Нажатием на кнопку [Quick Menu] (Быстрое меню) или [Main Menu] (Главное меню) на LCP открывается доступ к параметрам. (Более подробную информацию об использовании LCP см. в *[4 Интерфейс пользователя](#page-36-0)*.) Доступ к параметрам возможен также через ПК с использованием Программа настройки MCT 10 (см. *[5.6 Дистанционное программирование с использованием](#page-54-0) [ПО](#page-54-0)* ).

Быстрое меню предназначено для исходного включения *(Q2-\*\* Быстрая настройка)* и подробные инструкции для типовых применений преобразователь частоты (*Q3- \*\* Настройки функции*). Пошаговая инструкция прилагается. Данные инструкции позволяют пользователю настраивать параметры, используемые для программирования в соответствии с конкретным применением в нужном порядке. Данные, вводимые в параметр, могут привести к изменению опций, доступных для параметров, следующих далее по списку. В быстром меню представлены простые рекомендации для настройки большинства систем.

Главное меню предназначено для доступа ко всем параметрам и типовым применениям преобразователь частоты.

### 5.2 Пример программирования

Ниже приведен пример программирования преобразователя частоты для стандартного использования в разомкнутом контуре с помощью быстрого меню.

- Эта процедура позволяет запрограммировать преобразователь частоты на получение аналогового сигнала управления 0–10 В пост. тока на входной клемме 53.
- Преобразователь частоты будет реагировать, подавая выходной сигнал на двигатель с частотой 6–60 Гц пропорционально входному сигналу (0–10 В пост. тока = 6–60 Гц).

Выберите следующие параметры, используя навигационные кнопки для прокрутки заголовков, каждое действие подтверждается нажатием кнопки [OK]. 1. *3-15 Reference Resource 1*

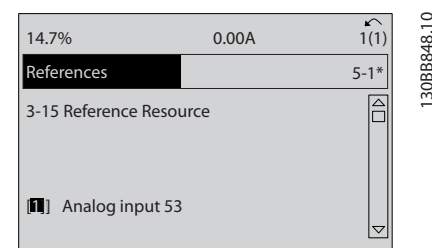

Danfoss

### Рисунок 5.1

2. *3-02 Мин. задание*. Установите минимальное внутреннее заданное значение преобразователя частоты на 0 Гц. (Это задает минимальную частоту преобразователя частоты на уровне 0 Гц.)

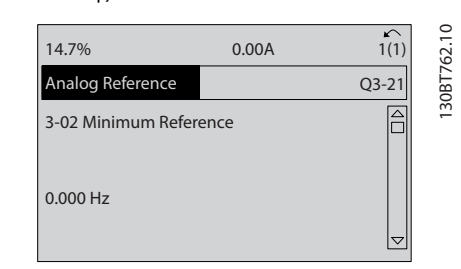

### Рисунок 5.2

3. *3-03 Макс. задание*. Установите максимальное внутреннее заданное значение преобразователя частоты на 60 Гц. (Это задает максимальную частоту для преобразователя частоты на уровне 60 Гц. Обратите внимание, что выбор между 50/60 Гц зависит от региона.)

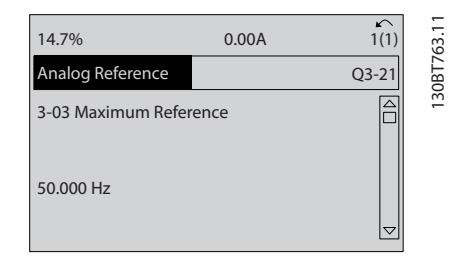

Рисунок 5.3

4. *6-10 Клемма 53, низкое напряжение*. Установите минимальное внешнее заданное значение напряжения на клемме 53 на уровне 0 В. (Минимальный входной сигнал в этом случае составляет 0 В.)

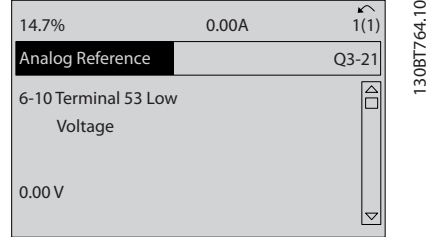

### Рисунок 5.4

5. *6-11 Клемма 53, высокое напряжение*. Установите максимальное внешнее заданное значение напряжения на клемме 53 на 10 В. (Максимальный входной сигнал в этом случае составляет 10 В.)

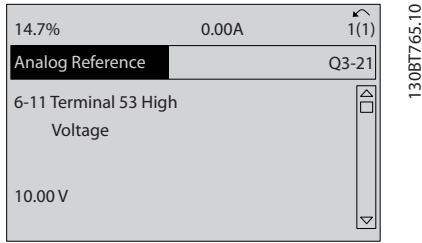

### Рисунок 5.5

6. *6-14 Клемма 53, низкое зад./обр. связь*. Установите минимальное заданное значение скорости на клемме 53 на уровне 6 Гц. (В этом случае преобразователь частоты получает информацию о том, что минимальное напряжение на клемме 53 (0 В) равно 6 Гц на выходе.)

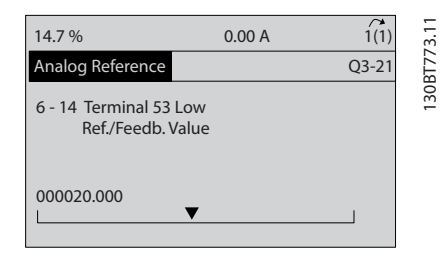

### Рисунок 5.6

7. *6-15 Клемма 53, высокое зад./обр. связь*. Установите максимальное заданное значение скорости на клемме 53 на уровне 60 Гц. (В этом случае преобразователь частоты получает информацию о том, что максимальное

напряжение на клемме 53 (10 В) соответствует 60 Гц на выходе.)

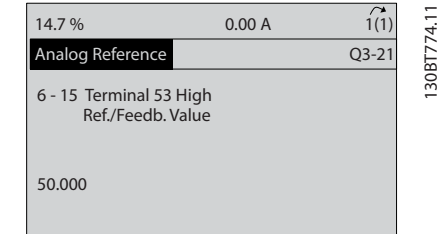

<u>Danfoss</u>

### Рисунок 5.7

После подключения к клемме 53 преобразователя частоты внешнего устройства, подающего управляющий сигнал 0–10 В, система будет готова к работе. Обратите внимание, что полоса прокрутки, показанная справа на последнем изображении дисплея, будет располагаться снизу, что будет указывать на завершение процедуры.

На иллюстрации *Рисунок 5.8* показано подключение проводов, требуемое для активации данной настройки.

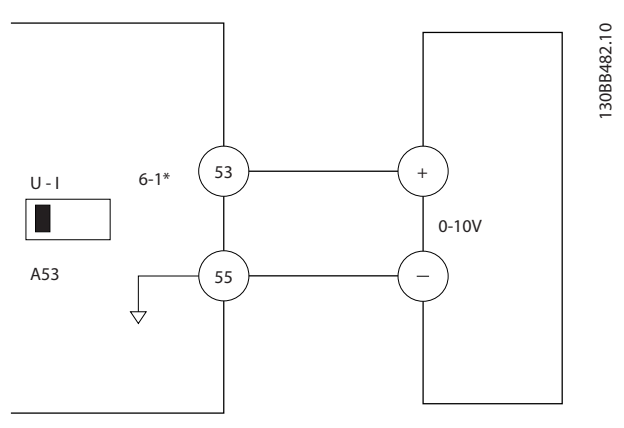

Рисунок 5.8 Пример подключения к внешнему устройству с управляющим сигналом 0–10 В (слева — преобразователь частоты, справа — внешнее устройство).

### 5.3 Примеры программирования клемм управления

Клеммы управления программируются.

- Каждая клемма может выполнять присущие только ей функции
- Параметры конкретной схемы активируют функцию
- Для надлежащего функционирования преобразователь частоты клеммы управления должны быть
	- правильно соединены;
	- запрограммированы на выполнение предусмотренной функции
	- получать сигнал.

В *[Таблица 2.4](#page-21-0)* указаны номера параметров клемм управления и установки по умолчанию. (Установку по умолчанию можно изменить в *0-03 Региональные установки*.)

Ниже приводится пример доступа к клемме 18 для просмотра установки по умолчанию.

1. Дважды нажмите [Main Menu] (Главное меню), перейдите к группе параметров 5-\*\*, *Цифровые входы/выходы Задание значений параметров* и нажмите [OK].

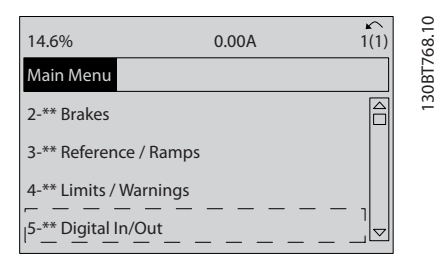

Рисунок 5.9

2. Прокрутите до группы параметров 5-1\* *Цифровые входы* и нажмите [OK].

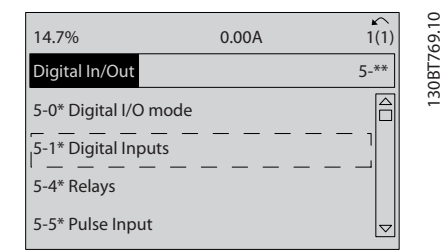

Рисунок 5.10

3. Прокрутите до пункта *5-10 Клемма 18, цифровой вход*. Чтобы принять новое значение, нажмите кнопку [OK]. Используется заводская настройка *Запуск*.

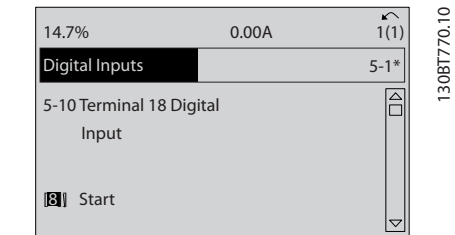

Рисунок 5.11

### 5.4 Международные/ североамериканские установки параметров по умолчанию

Установка *0-03 Региональные установки* в значение [0] *Международные* или [1] *Северная Америка* изменяет набор параметров по умолчанию для международных или североамериканских установок. *Таблица 5.1* содержит данные параметров согласно этим изменениям.

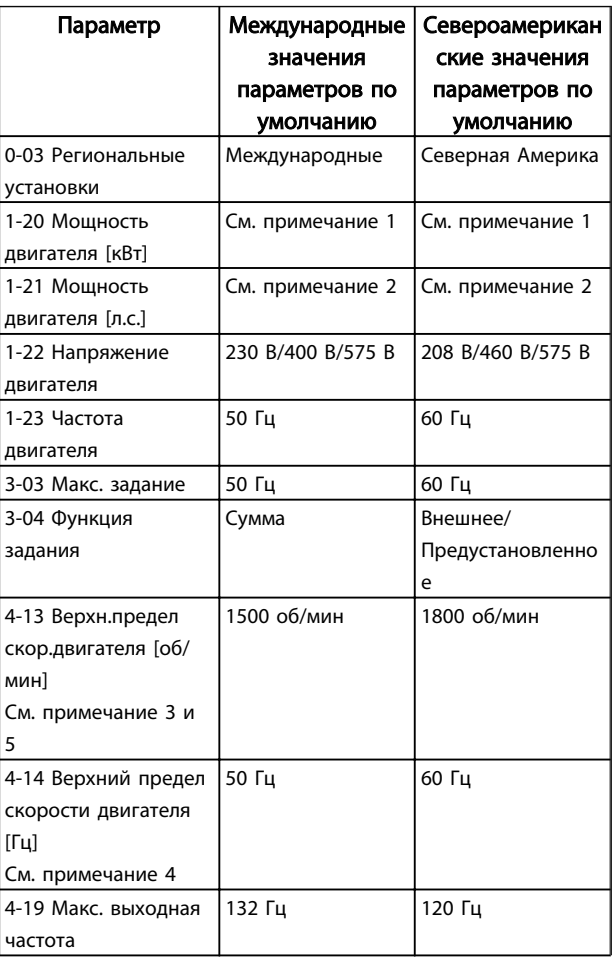

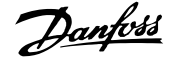

130BT770.10

### Программирование преобразов... Привод VLT® HVAC. Инструкции по эксплуатации

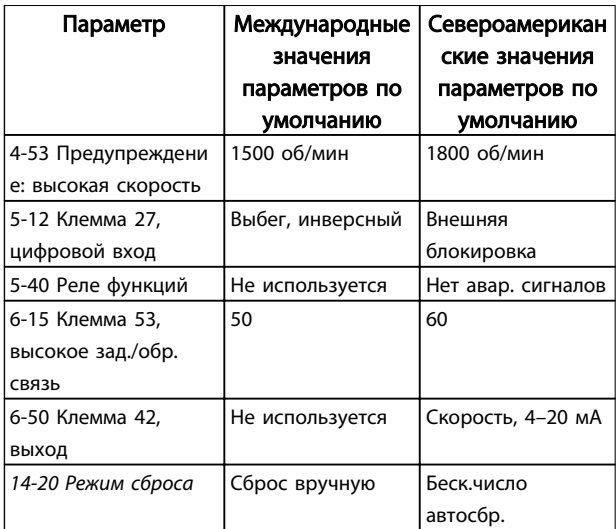

### Таблица 5.1 Международные/североамериканские установки параметров по умолчанию

*Примечание 1. 1-20 Мощность двигателя [кВт] отображается только в том случае, если для 0-03 Региональные установки установлено значение [0] Международные.*

*Примечание 2. 1-21 Мощность двигателя [л.с.] отображается только в том случае, если для 0-03 Региональные установки установлено значение [1] Северная Америка.*

*Примечание 3. Этот параметр отображается только в том случае, если для 0-02 Единица измер. скор. вращ. двигат. установлено значение [0] об/мин.*

*Примечание 4. Этот параметр отображается только в том случае, если для 0-02 Единица измер. скор. вращ. двигат. установлено значение [1] Гц.*

*Примечание 5. Значение по умолчанию зависит от числа полюсов двигателя. Для четырехполюсного двигателя международное значение по умолчанию составляет 1500 об/ мин, а для двухполюсного двигателя — 3000 об/мин. Соответствующие значения для Северной Америки — 1800 и 3600 об/мин.*

Изменения, вносимые в установки по умолчанию, сохраняются; их можно просмотреть в быстром меню и одновременно выполнить программирование параметров.

- 1. Нажмите [Quick Menu] (Быстрое меню).
- 2. Выберите пункт Q5 *Changes Made* (Внесенные изменения) и нажмите [OK].

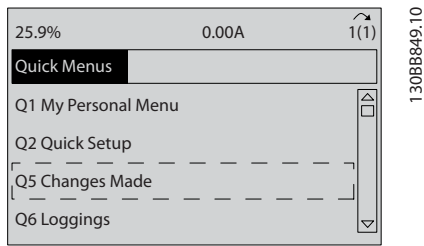

### Рисунок 5.12

3. Выберите пункт *Q5-2 Since Factory Setting* (Начиная с заводских настроек) для просмотра всех программных изменений или *Q5-1 Last 10 Changes* (Последние 10 изменений) для просмотра самых последних изменений.

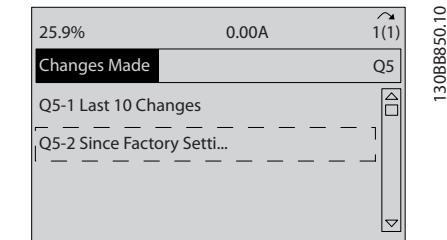

Danfoss

### Рисунок 5.13

### 5.4.1 Проверка данных параметров

- 1. Нажмите [Quick Menu] (Быстрое меню).
- 2. Выберите пункт Q5 *Changes Made* (Внесенные изменения) и нажмите [OK].

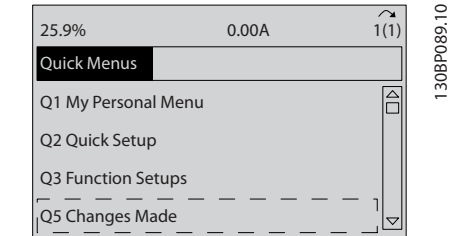

### Рисунок 5.14

3. Выберите пункт *Q5-2 Since Factory Setting* (Начиная с заводских настроек) для просмотра всех программных изменений или *Q5-1 Last 10 Changes* (Последние 10 изменений) для просмотра самых последних изменений.

### 5.5 Структура меню параметров

Правильное программирование устройства согласно применению зачастую подразумевает настройку функций в нескольких связанных между собой параметрах. Эти настройки параметров содержат преобразователь частоты системную информацию, которая необходима преобразователь частоты для нормального функционирования. Сведения о системе могут включать в себя такие параметры, как тип входного и выходного сигнала, программируемые клеммы, минимальный и максимальный диапазоны сигнала, пользовательские параметры отображения, автоматический перезапуск и прочее.

- Детальное описание программирования параметров и вариантов настройки см. на дисплее LCP.
- Нажмите [Info] (Информация) в любом режиме меню для просмотра дополнительной информации о данной функции.
- Чтобы ввести код параметра и получить прямой доступ к нему, нажмите и удерживайте кнопку [Main Menu] (Главное меню).
- Подробное описание настроек для типовых способов применения приводятся в *[6 Примеры](#page-55-0) [настройки для различных применений](#page-55-0)*

Danfoss

# Таблица 5.2

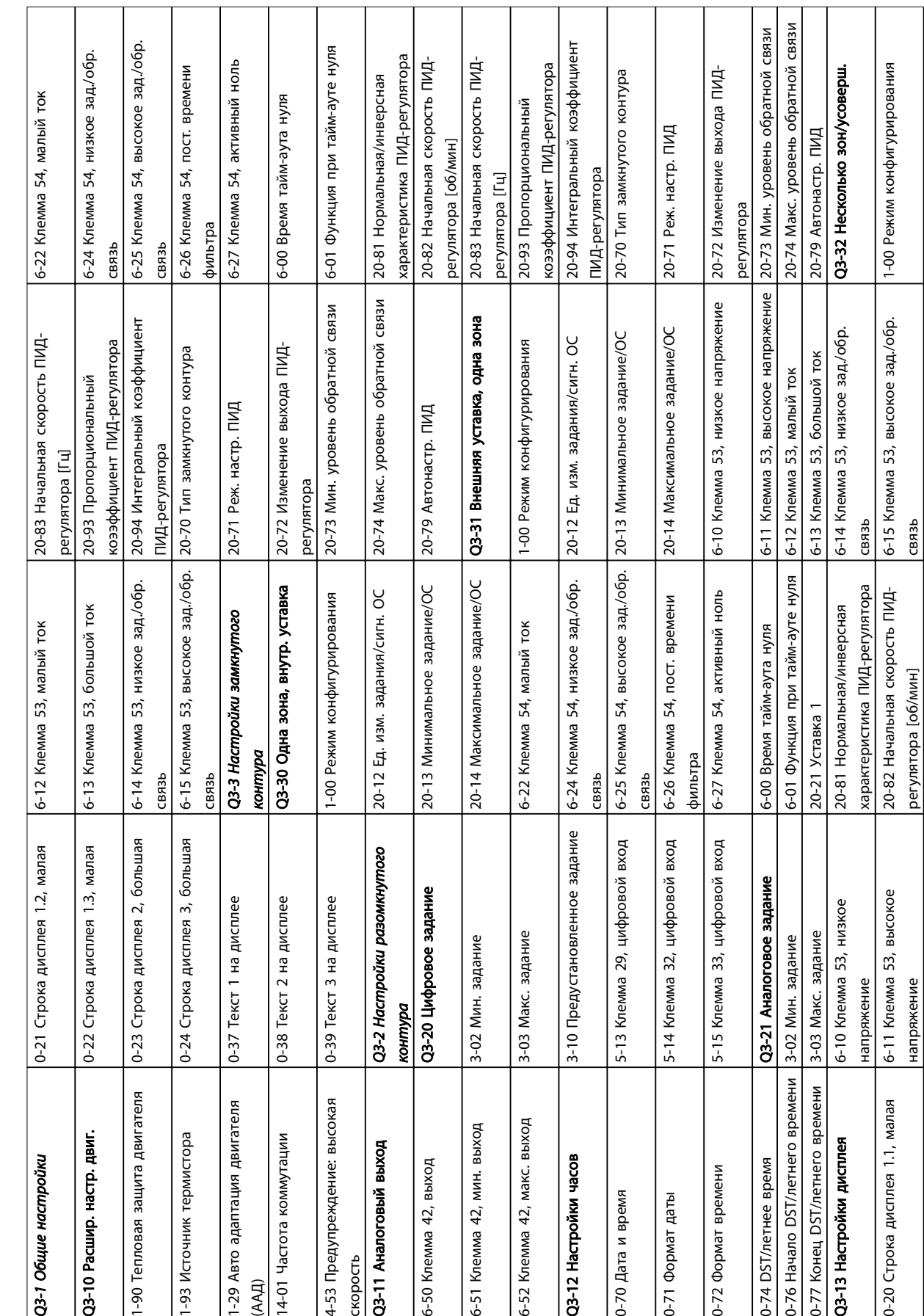

### 5.5.1 Структура быстрого меню

Danfoss

5 5

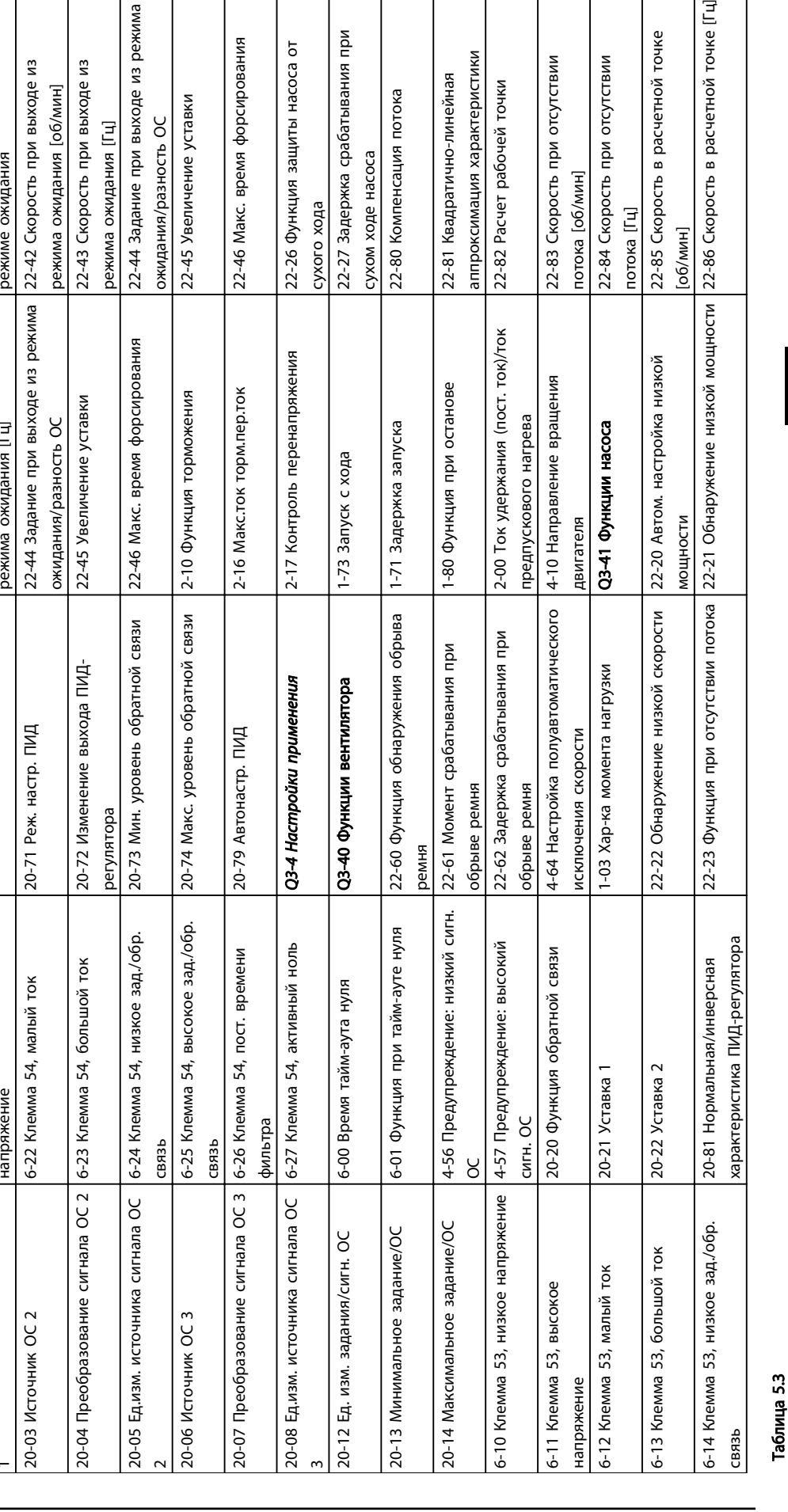

22-24 Задержка при отсутствии

22-24 Задержка при отсутствии

потока

22-40 Мин. время работы

22-40 Мин. время работы

22-41 Мин. время нахождения в

режиме ожидания

22-41 Мин. время нахождения в

Функция при отсутствии потока

22-23 Функция при отсутствии потока

22-22 Обнаружение низкой скорости

3-15 Источник задания 1 6-15 Клемма 53, высокое зад./обр.

3-15 Источник задания 1

6-15 Клемма 53, высокое зад./обр.

20-82 Начальная скорость ПИ 20-82 Начальная скорость ПИД-

регулятора [об/мин]

20-83 Начальная скорость ПИ 20-83 Начальная скорость ПИД-

регулятора [Гц]

регулятора [Гц] 22-40 Мин. время работы 22-23

22-40 Мин. время работы

22-41 Мин. время нахождения в

22-41 Мин. время нахождения в

режиме ожидания

режиме ожидания

22-42 Скорость при выходе из режима ожидания [об/мин]

22-42 Скорость при выходе из

регулятора [об/мин] *22-24 Задержка при отсутствии потока* 22-22 Обнаружение низкой скорости

потока

22-24 Задержка при отсутствии

связь

3-16 Источник задания 2 6-16 Клемма 53,постоянн.времени

3-16 Источник задания 2

20-00 Источник ОС

6-16 Клемма 53, постоянн. времени

фильтра

20-00 Источник ОС 1 6-17 Клемма 53, активный ноль 20-00 Пропорционально- 20-93 Пропорционально- 20-93 Пропорци

6-17 Клемма 53, активный ноль

20-01 Преобразование сигнала ОС 1 6-20 Клемма 54, низкое напряжение 20-94 Интегральный коэффициент

20-01 Преобразование сигнала ОС 1 6-20 Клемма 54, низкое напряжение

20-02 Ед.изм. источника сигнала ОС

20-02 Ед.изм. источника сигнала ОС

6-21 Клемма 54, высокое

6-21 Клемма 54, напряжение

высокое

 $\overline{\phantom{0}}$ 

коээффициент ПИ

ПИД-регулятора<br>20-70 Тип замкнутого контура

20-70 Тип замкнутого контура 22-43 Скорость при выходе из

режима ожидания [Гц]

режима ожидания [Гц]

22-43 Скорость при выходе из режима ожидания [об/мин]

Д-регулятора

Д-регулятора

20-94 Интегральный коэффициент коээффициент ПИД-регулятора 20-93 Пропорциональный

ия защиты насоса от щиты насоса от кка срабатывания при

ия характеристики

рабочей точки

атично-линейная

нсация потока

насоса

форсирования

время форсирования

нение уставки

дания [Гц]

5 5

Danfoss

сть в расчетной точке [Гц]

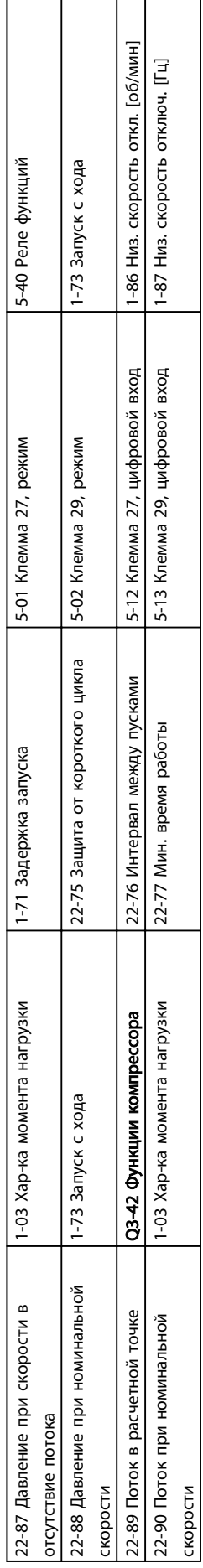

Таблица 5.4

Danfoss

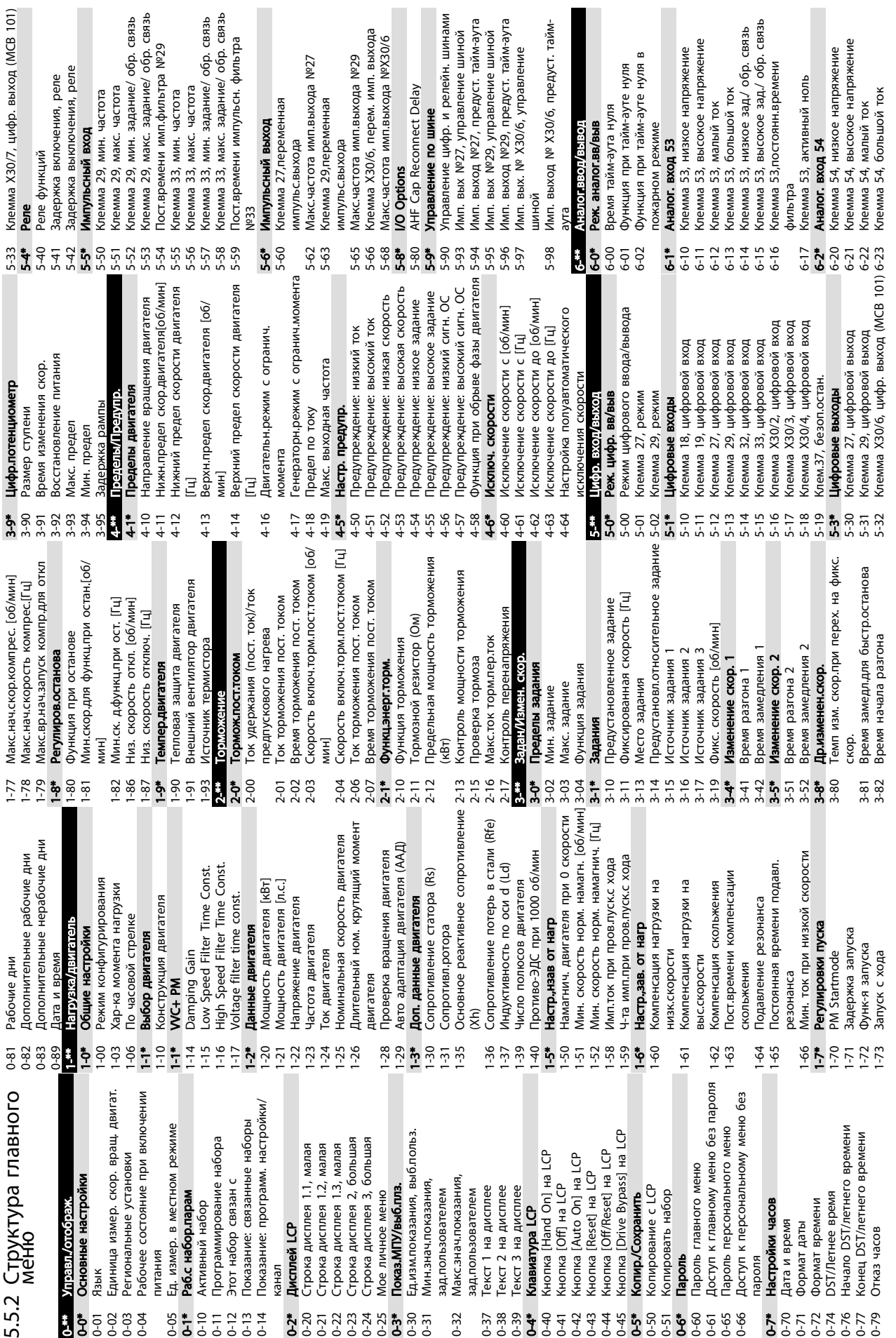

Программирование преобразов... Привод VLT® HVAC. Инструкции по эксплуатации

Danfoss

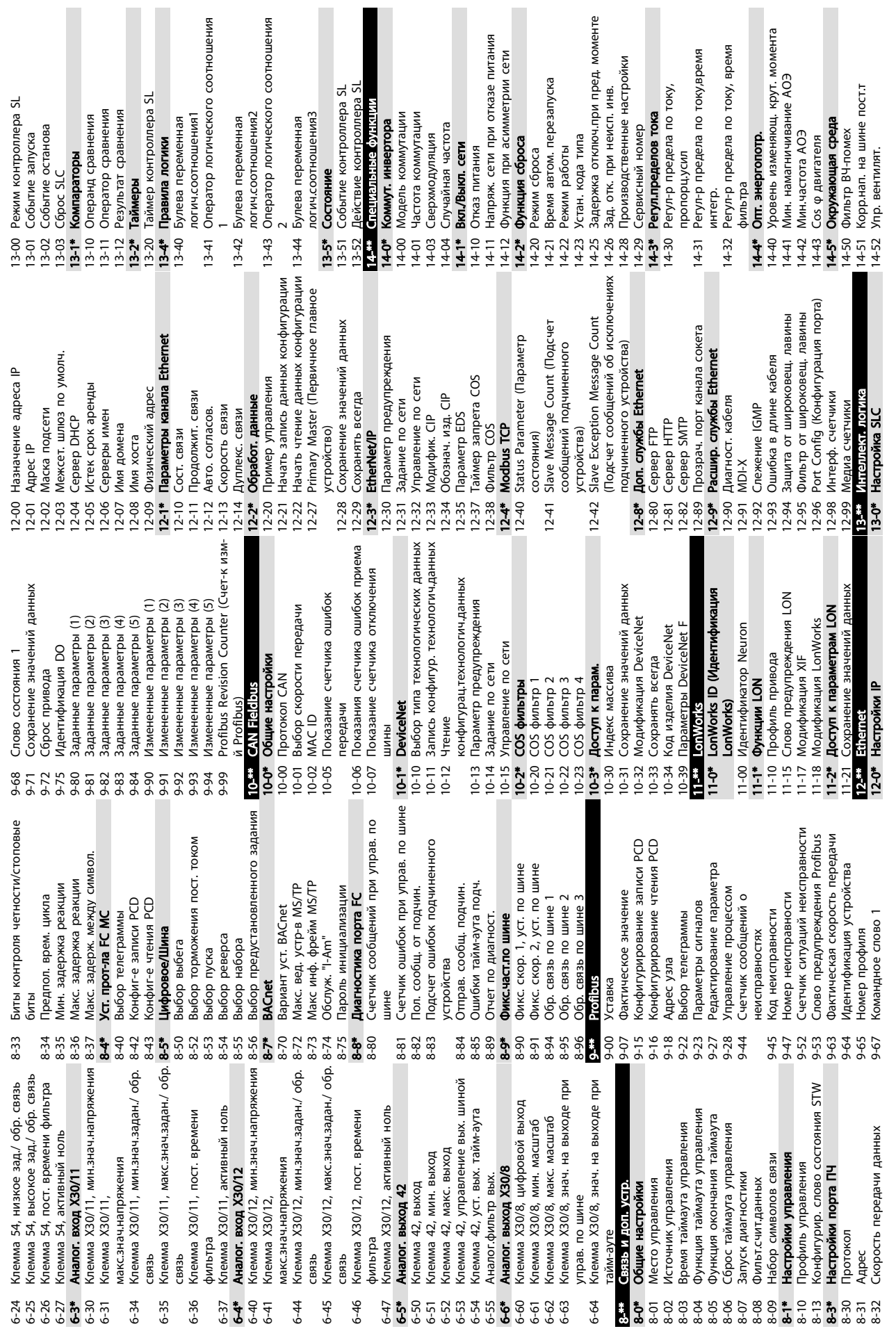

Программирование преобразов... Привод VLT® HVAC. Инструкции по эксплуатации

 $\blacksquare$ 

п

 $\mathfrak{g}$ 

 $\mathcal{L}_{\mathcal{A}}$ 

 $\overline{\phantom{a}}$ 

n

 $\epsilon$ 

 $\overline{\phantom{a}}$ 

Danfoss

 $\mathcal{L}$ 

 $\blacksquare$ 

 $\mathbb{R}$ 

5 5

48 MG11AH50 - VLT®является зарегистрированным товарным знаком компании Danfoss

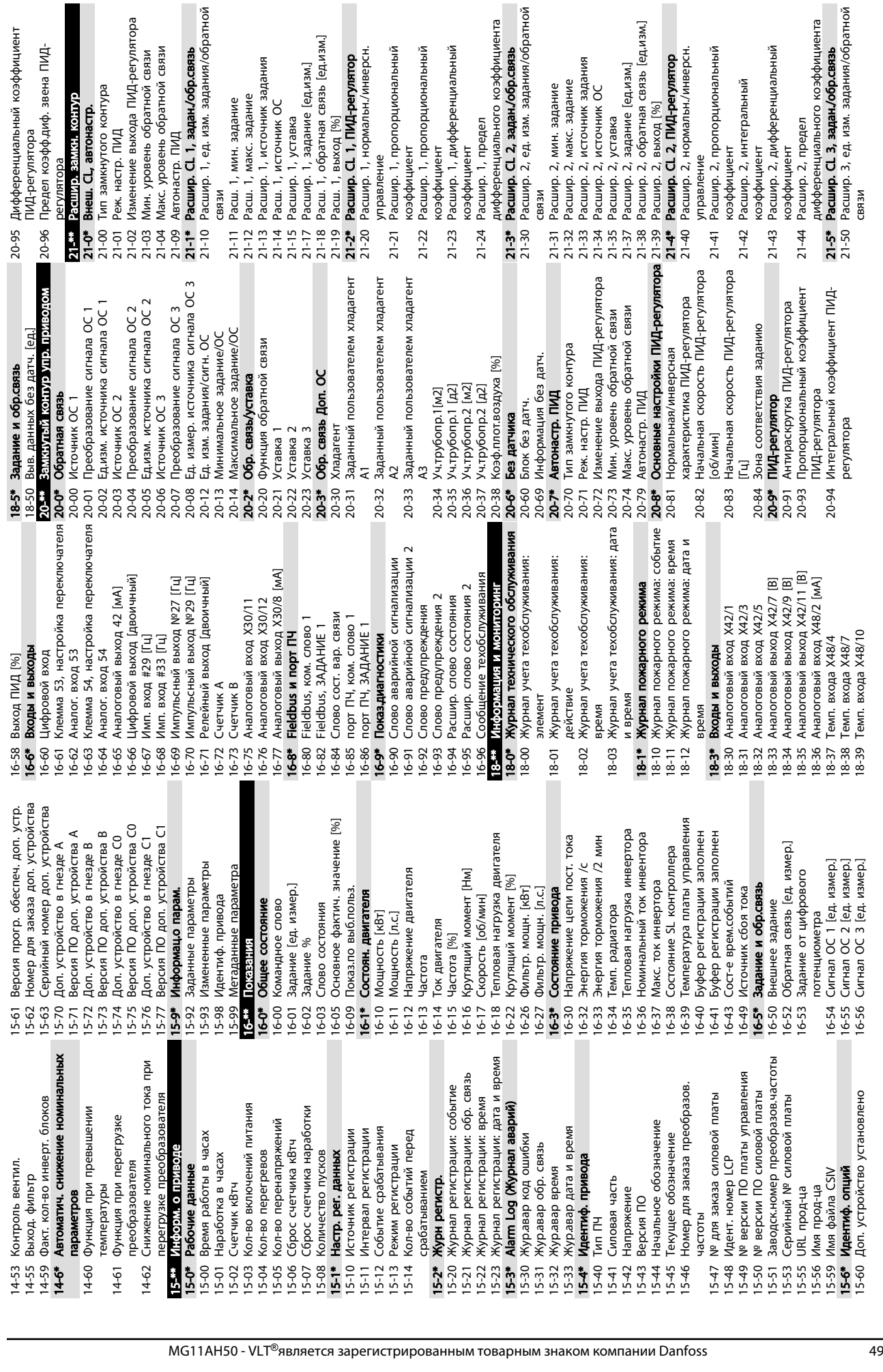

нциальный коэффициент

Программирование преобразов... Привод VLT® HVAC. Инструкции по эксплуатации

1, предел

1, пропорциональный 1, дифференциальный

1, пропорциональный

5 5

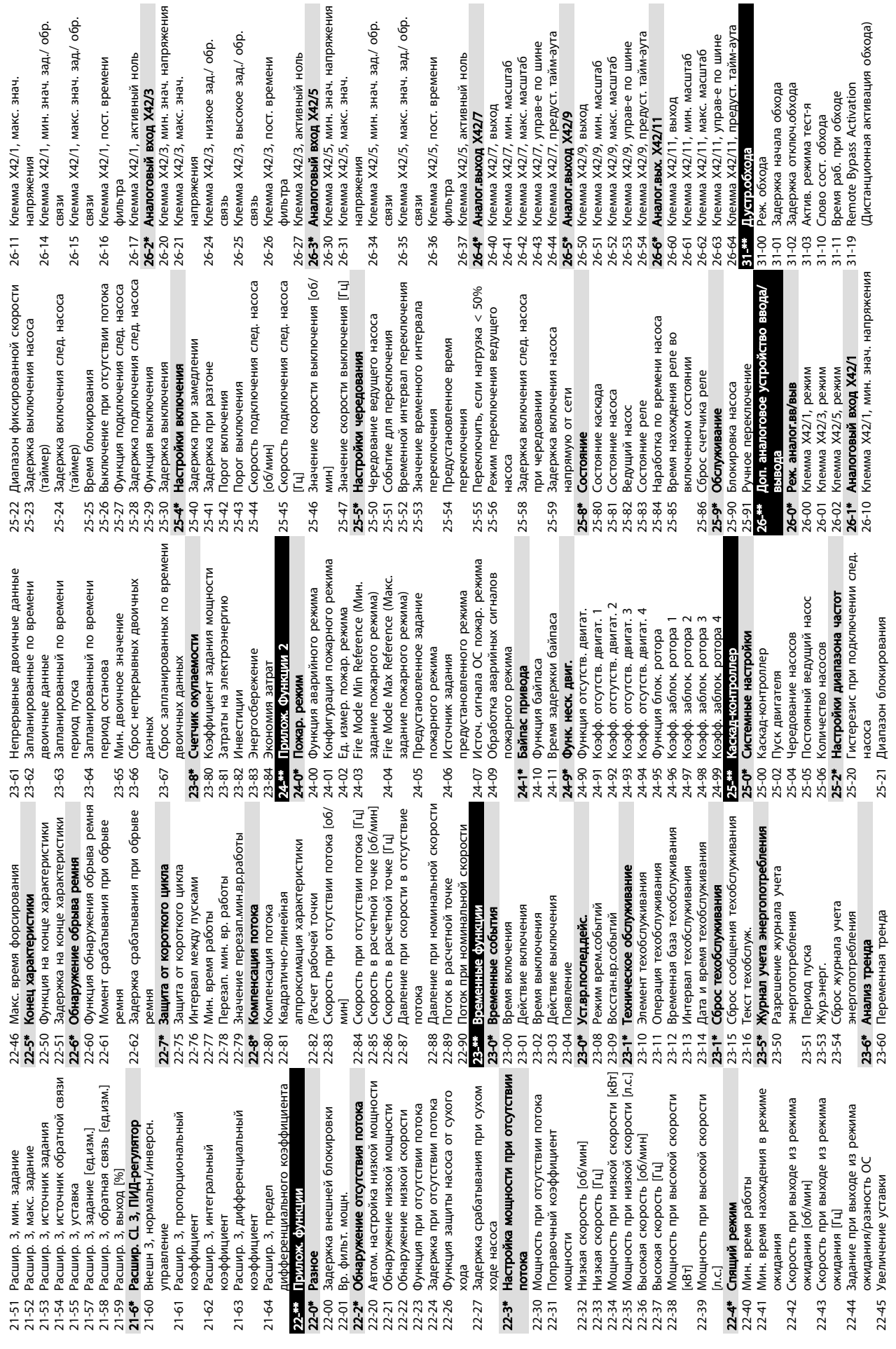

Danfoss

5 5

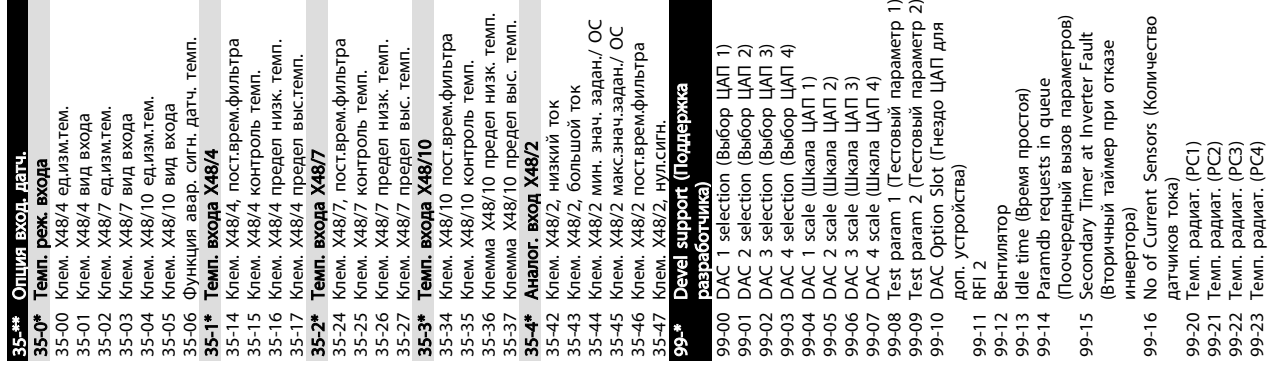

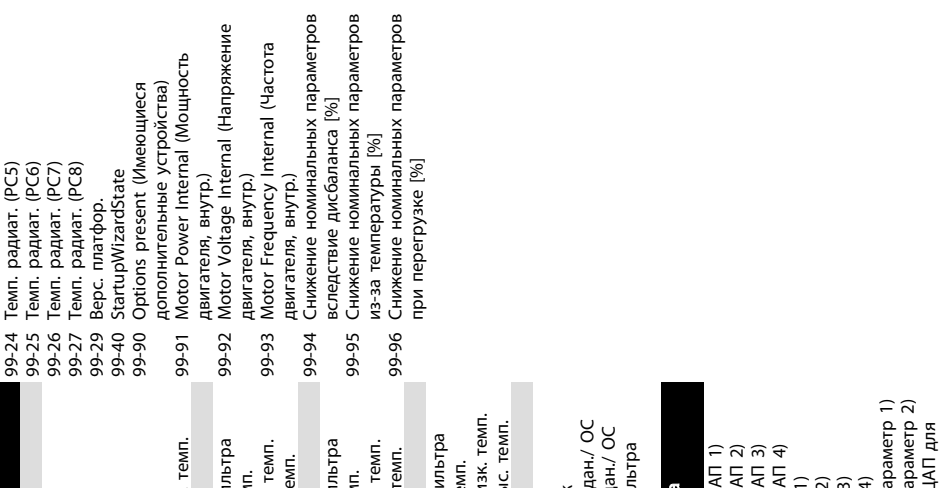

35-\*\* Опция вход. датч. 35-0\* Темп. реж. входа

Danfoss

Danfoss

### <span id="page-54-0"></span>5.6 Дистанционное программирование с использованием ПО Программа настройки MCT 10

Компания Danfoss предлагает программное решение для разработки, хранения и передачи преобразователь частоты программирования. Программа настройки MCT 10 позволяет пользователю подключать ПК к преобразователь частоты и выполнять программирование без использования LCP. Также программирование преобразователь частоты можно выполнить автономно и затем легко загрузить данные в преобразователь частоты. Также возможно загрузить готовый профиль преобразователь частоты на ПК для резервного хранения или анализа.

Разъем связи USB и клемма RS-485 могут подключаться к преобразователь частоты.

Программное обеспечение Программа настройки MCT 10 можно бесплатно скачать на сайте www.VLTsoftware.com. Кроме того, можно заказать компакт-диск, указав в заказе номер позиции 130B1000. В руководстве пользователя представлены детальные инструкции по эксплуатации.

# <span id="page-55-0"></span>6 Примеры настройки для различных применений

### 6.1 Введение

### ПРИМЕЧАНИЕ

Между клеммами 12 (или 13) и 27 может понадобиться перемычка для работы преобразователя частоты с запрограммированными значениями заводских настроек по умолчанию.

Примеры, приведенные в данном разделе, носят справочный характер для наиболее распространенных областей применения.

- Установки параметров являются региональными установками по умолчанию, если не оговорено иное (выбирается в *0-03 Региональные установки*).
- Параметры, имеющие отношение к клеммам, а также их значения, указаны рядом со схемами.
- В случаях, когда требуются установки переключателя для аналоговых клемм А53 или А54, приводятся рисунки.

### 6.2 Примеры применения

|            |      | Параметры  |                              |             |
|------------|------|------------|------------------------------|-------------|
| FC         |      |            | Функция                      | Настройка   |
| $+24V$     | 12¢  | 30BB929.10 |                              |             |
| $+24V$     | 130  |            | 1-29 Automatic               |             |
| D IN       | 18Ò  |            | Motor                        |             |
| D IN       | 190  |            | Adaptation                   | [1] Включ.  |
| COM        | 20Ò  |            | (AMA)                        | полной ААД  |
| D IN       | $27$ |            | 5-12 Terminal 27             | [2]* Выбег, |
| D IN       | 29¢  |            | Digital Input                | инверсный   |
| D IN       | 32¢  |            | $* = 3$ начение по умолчанию |             |
| D IN       | 33Ò  |            | Примечания/комментарии.      |             |
| D IN       | 37Ò  |            | Группа параметров 1-2*       |             |
| $+10V$     | 500  |            | должна быть установлена в    |             |
| A IN       | 53Ò  |            | соответствии с двигателем    |             |
| A IN       | 540  |            |                              |             |
| <b>COM</b> | 55Ò  |            |                              |             |
| A OUT      | 420  |            |                              |             |
| COM        | 390  |            |                              |             |
|            |      |            |                              |             |
|            |      |            |                              |             |
|            |      |            |                              |             |

Таблица 6.1 ААД с подсоединенной кл. 27

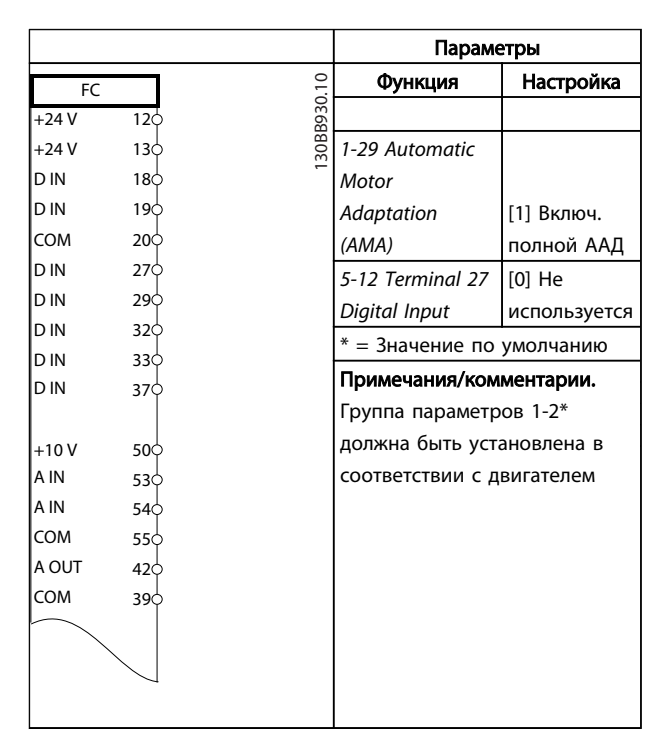

### Таблица 6.2 ААД без подсоединенной кл. 27

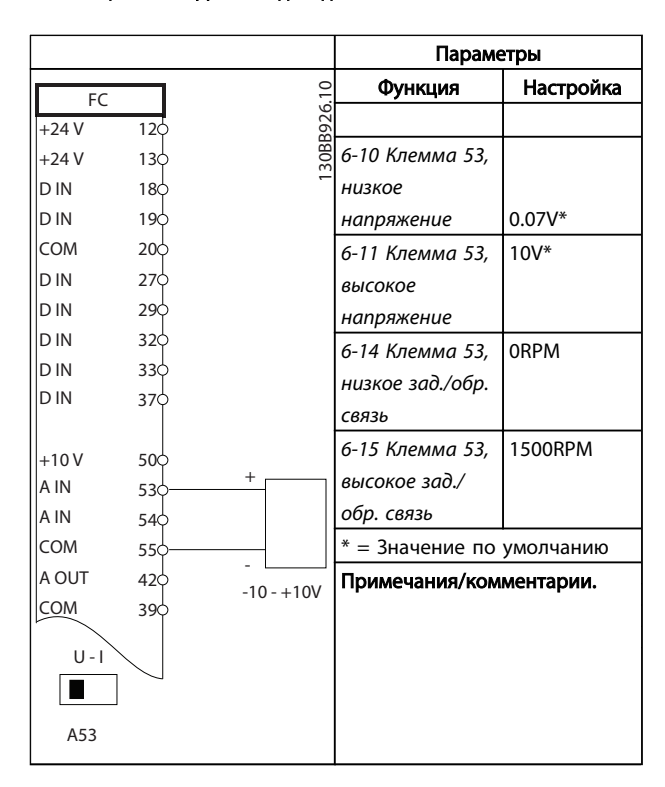

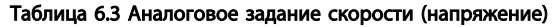

Danfoss

### Примеры настройки для разли... Привод VLT® HVAC. Инструкции по эксплуатации

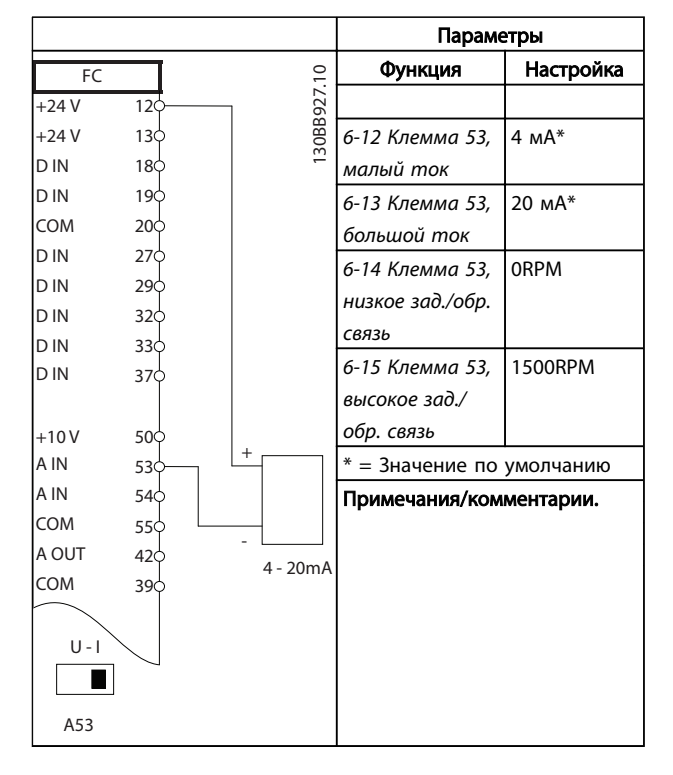

Таблица 6.4 Аналоговое задание скорости (ток)

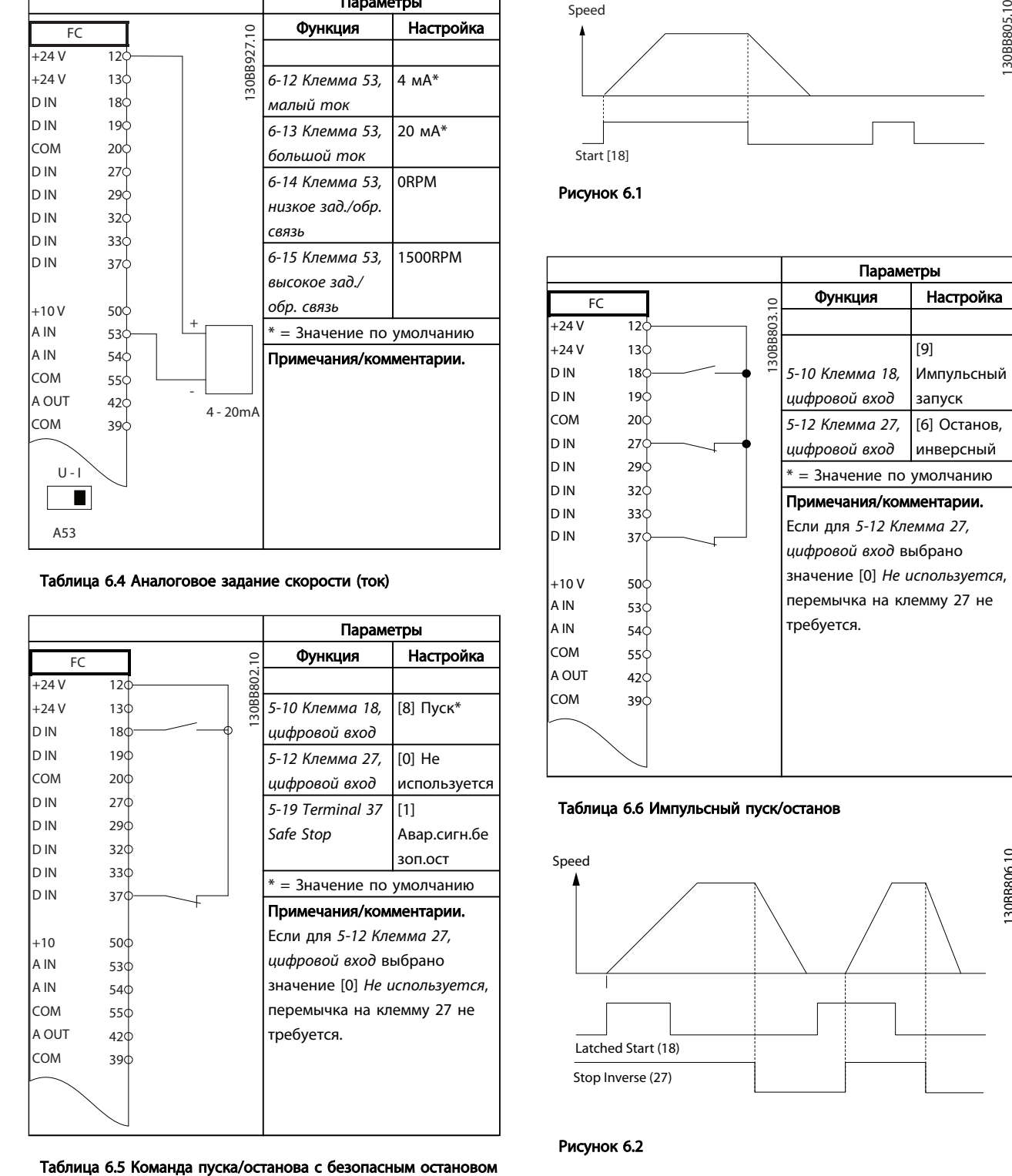

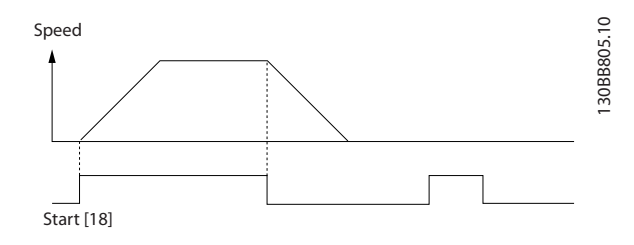

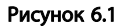

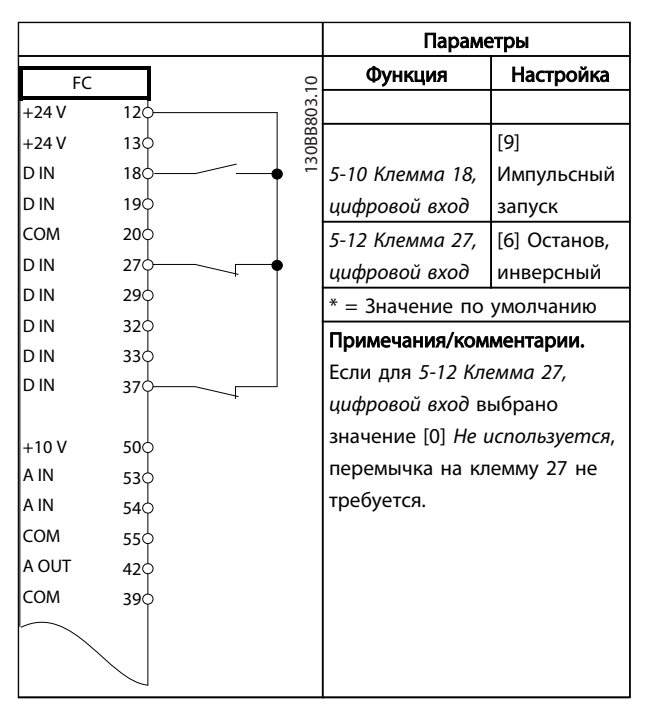

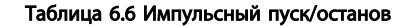

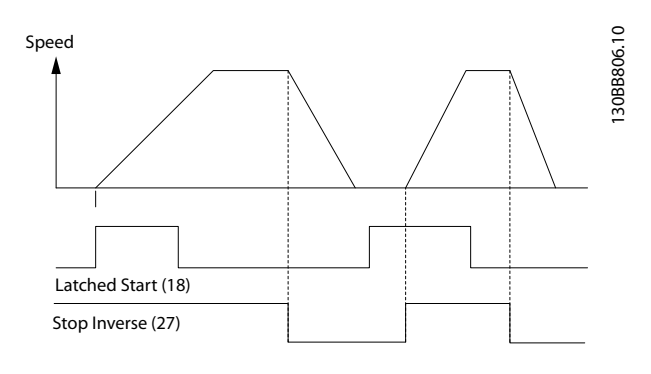

Рисунок 6.2

Danfoss

 $\Gamma$ 

### Примеры настройки для разли... Привод VLT® HVAC. Инструкции по эксплуатации

٦

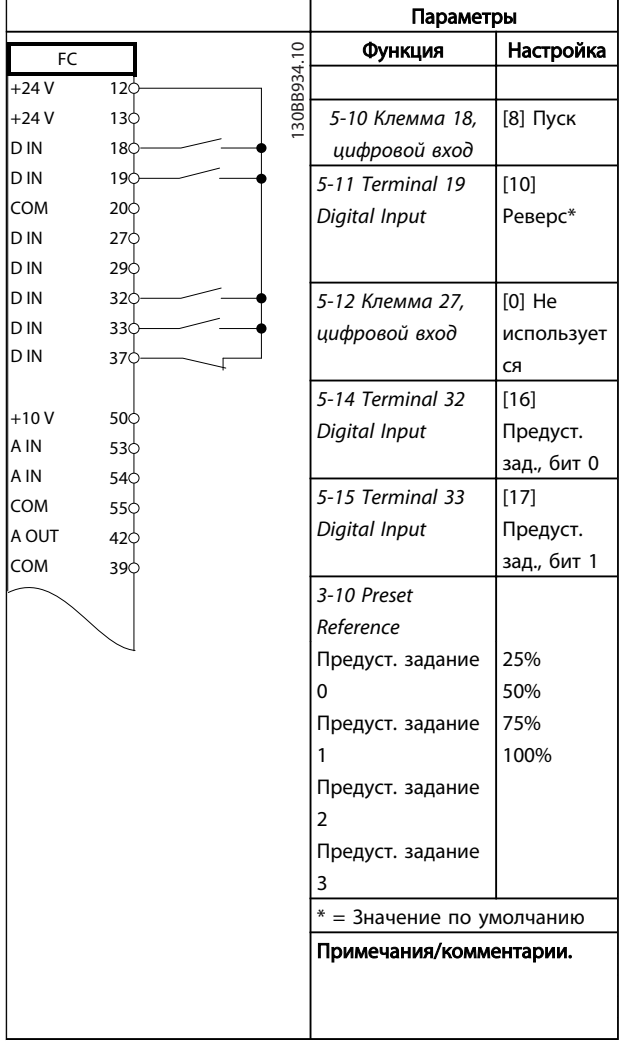

Т

Таблица 6.7 Пуск/останов с реверсом и 4 предустановленными скоростями

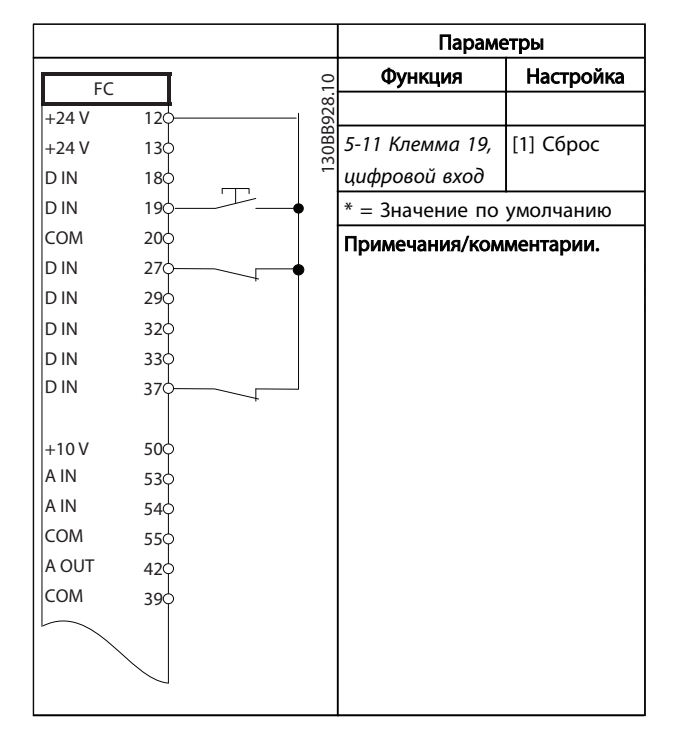

### Таблица 6.8 Внешний сброс аварийной сигнализации

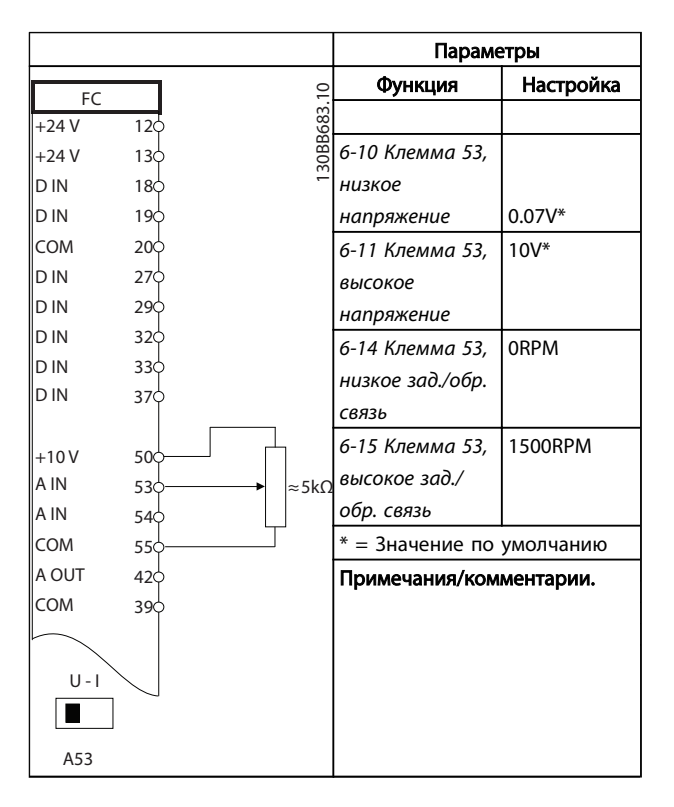

### Таблица 6.9 Задание скорости (с помощью ручного потенциометра)

<u>Danfoss</u>

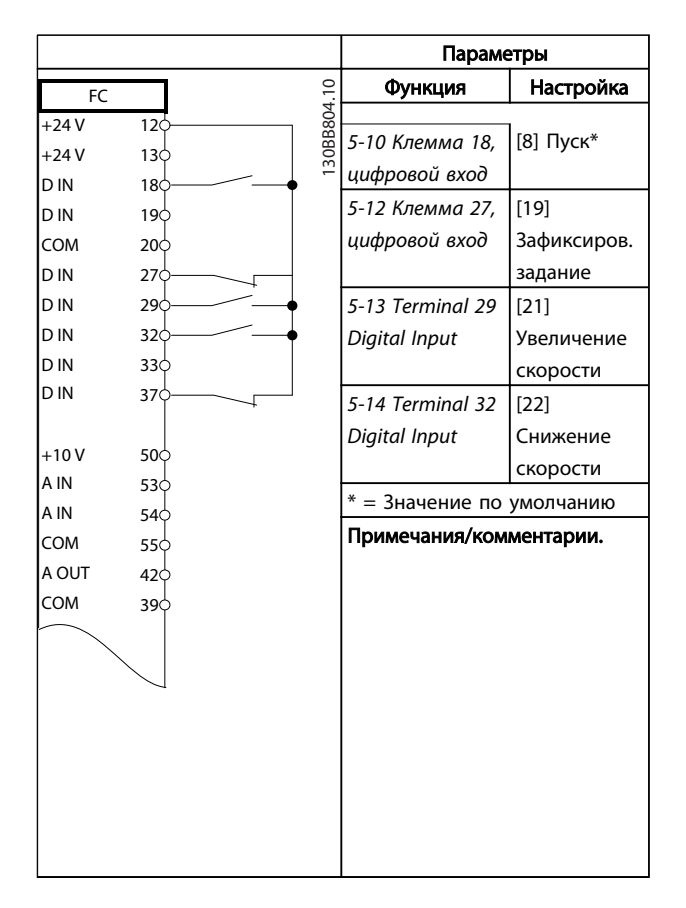

Таблица 6.10 Увеличение/снижение скорости

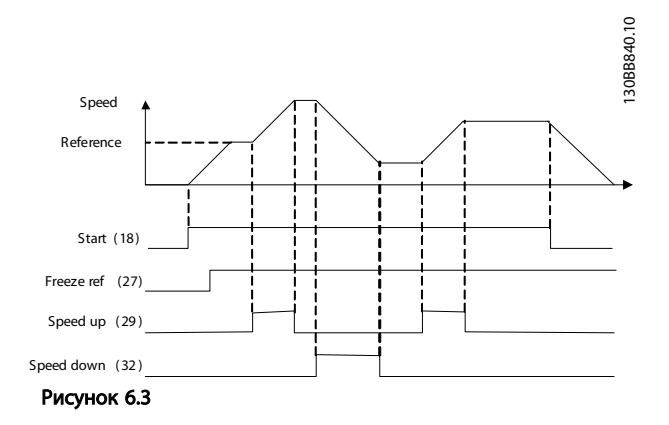

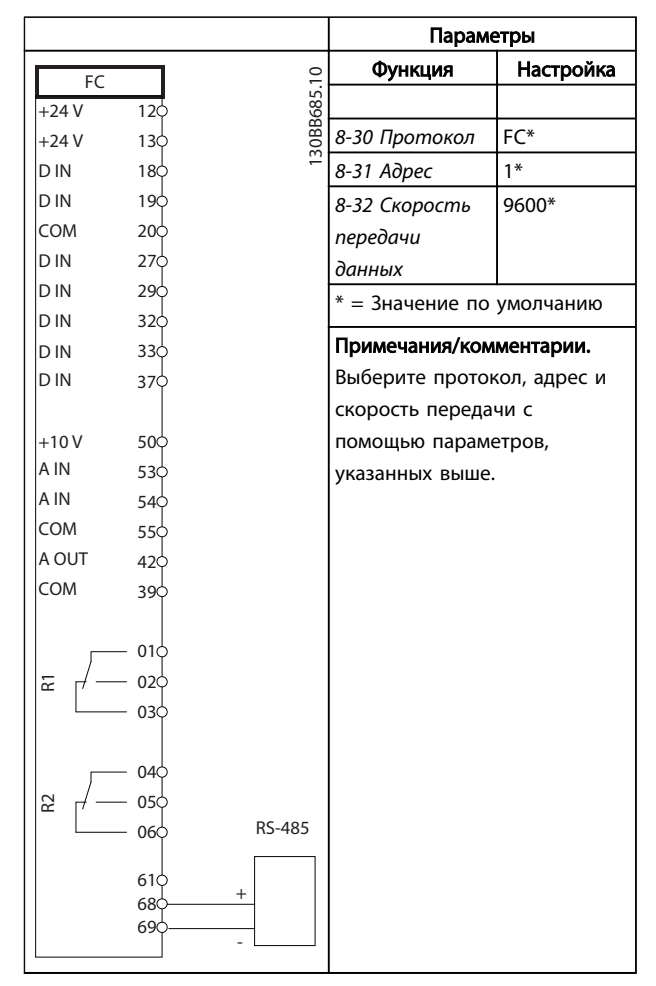

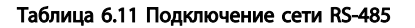

# ПРЕДУПРЕЖДЕНИЕ

В термисторах следует использовать усиленную/ двойную изоляцию в соответствии с требованиями к гальванической развязке PELV.

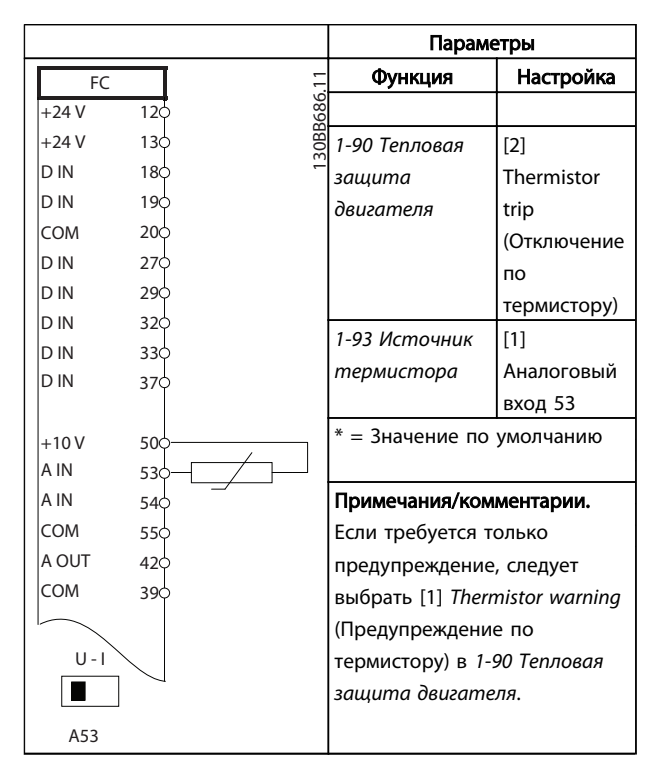

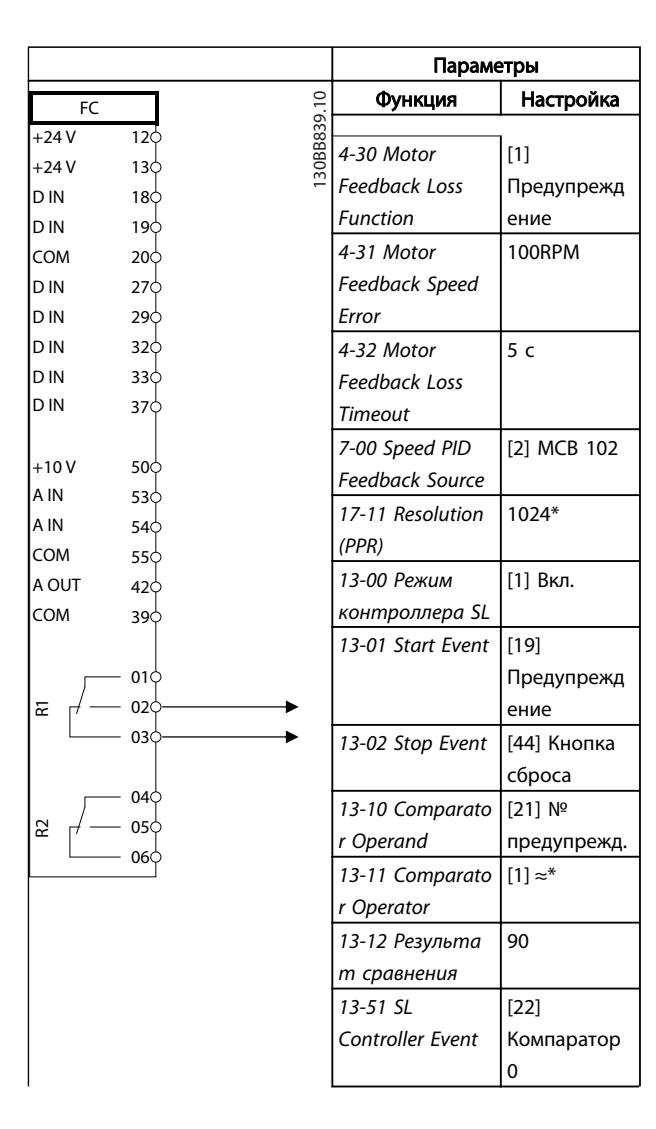

Таблица 6.12 Термистор двигателя

### Примеры настройки для разли... Привод VLT® HVAC. Инструкции по эксплуатации

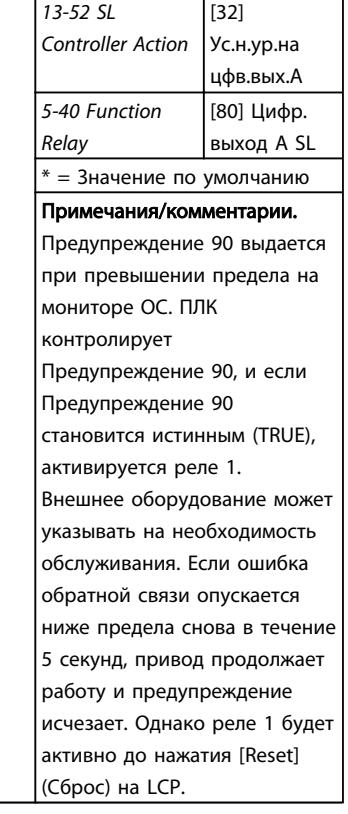

Таблица 6.13 Использование ПЛК для настройки реле

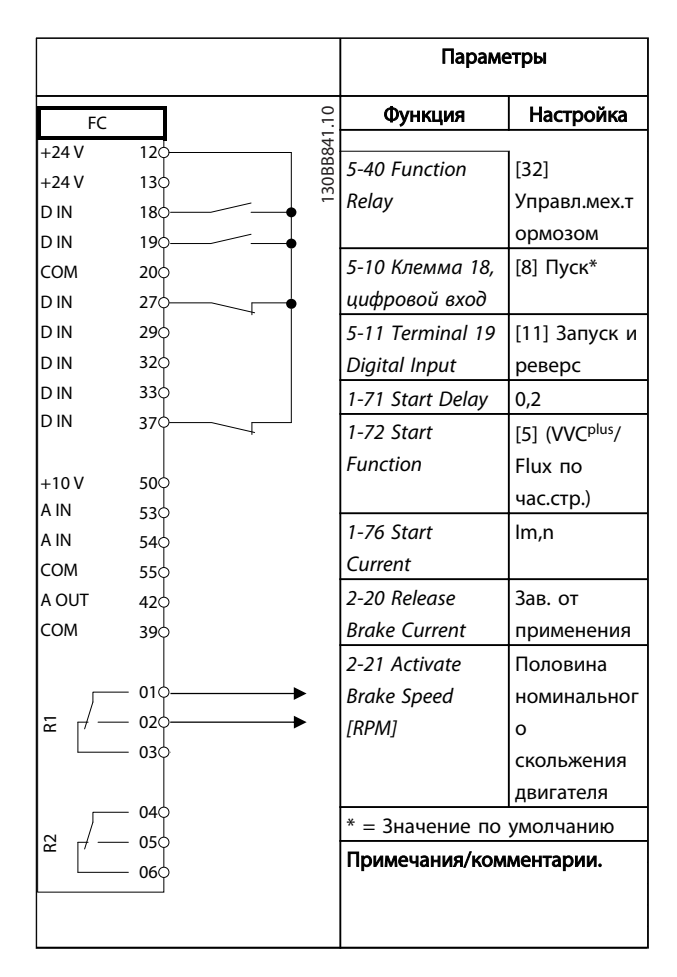

Таблица 6.14 Управление механическим тормозом

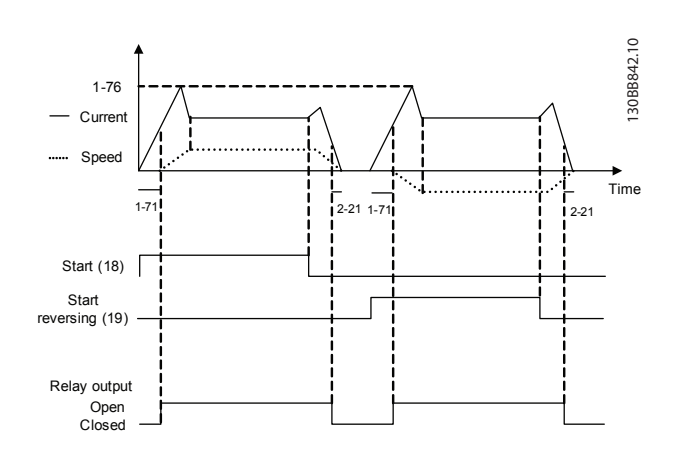

Рисунок 6.4

## 7 Сообщения о состоянии

### 7.1 Дисплей состояния

Если преобразователь частоты находится в в режиме отображения состояния, сообщения о состоянии будут генерироваться автоматически в преобразователь частоты и отображаться в нижней строке на экране (см. *Рисунок 7.1*.)

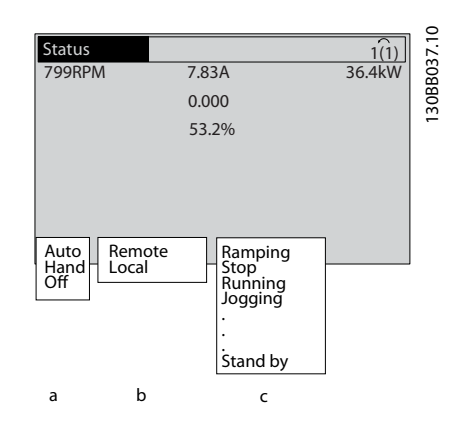

### Рисунок 7.1 Дисплей состояния

- a. Первое слово в строке состояния указывает на источник возникновения команды останова/ пуска.
- b. Второе слово в строке состояния указывает на источник возникновения команды скорости.
- c. Последняя часть строки состояния выдает статус преобразователь частоты на данный момент. Они отображают действующий рабочий режим преобразователь частоты.

### ПРИМЕЧАНИЕ

В автоматическом/дистанционном режиме преобразователь частоты получает внешние команды для выполнения функций.

### 7.2 Таблица расшифровки сообщений о состоянии

В следующих трех таблицах определяется значение команд сообщения о состоянии.

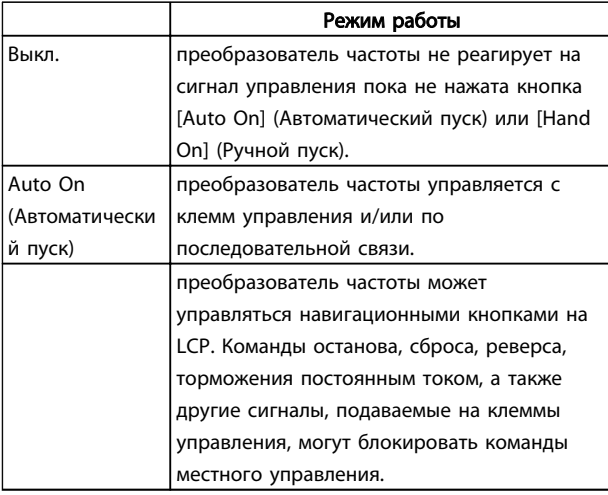

### Таблица 7.1

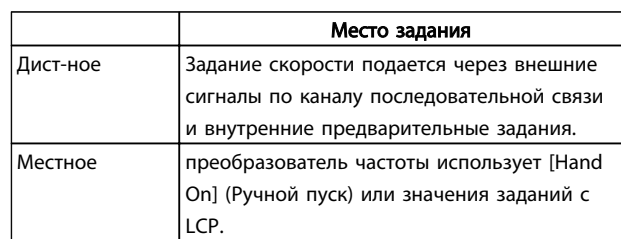

### Таблица 7.2

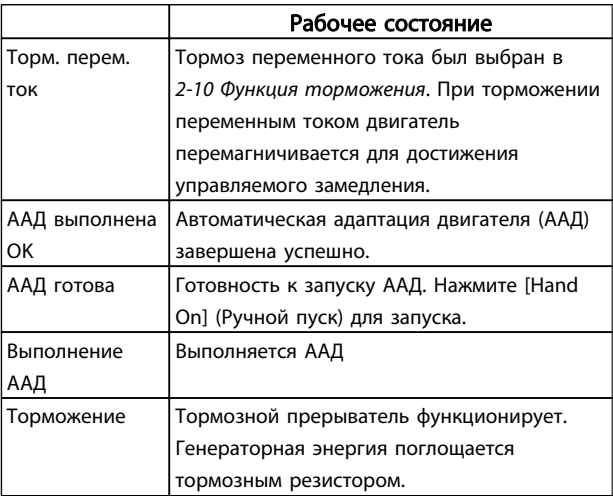

Danfoss

### Сообщения о состоянии Привод VLT® HVAC. Инструкции по эксплуатации

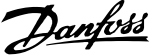

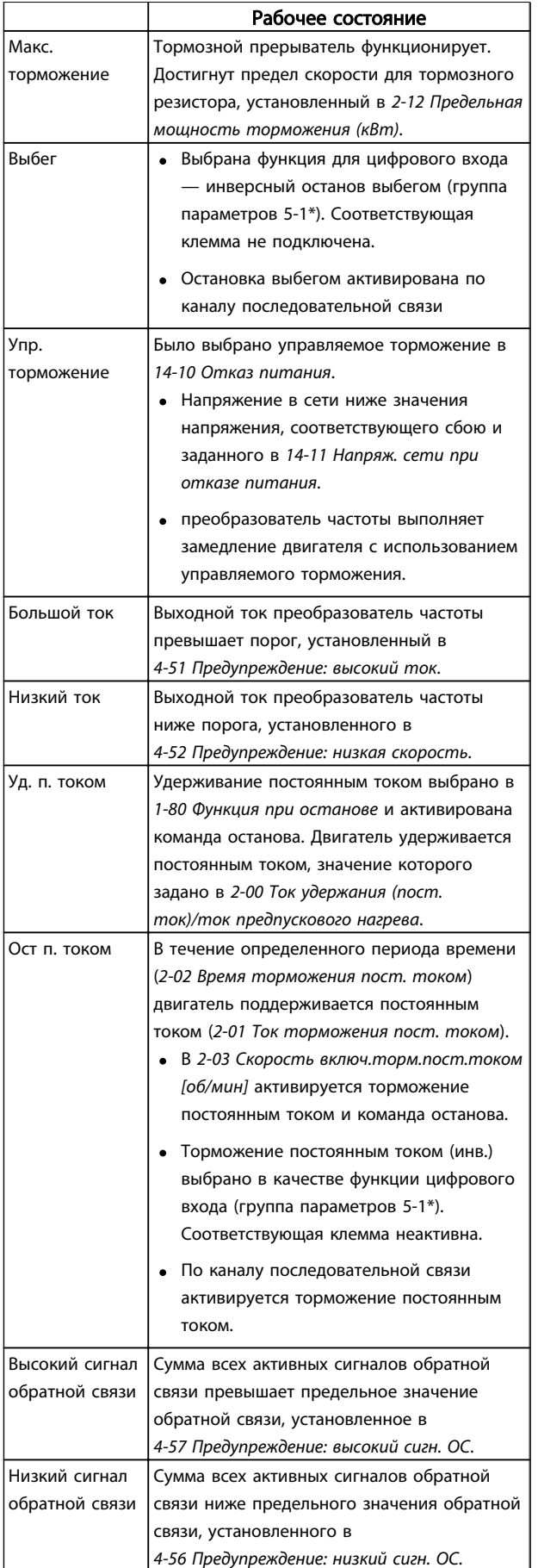

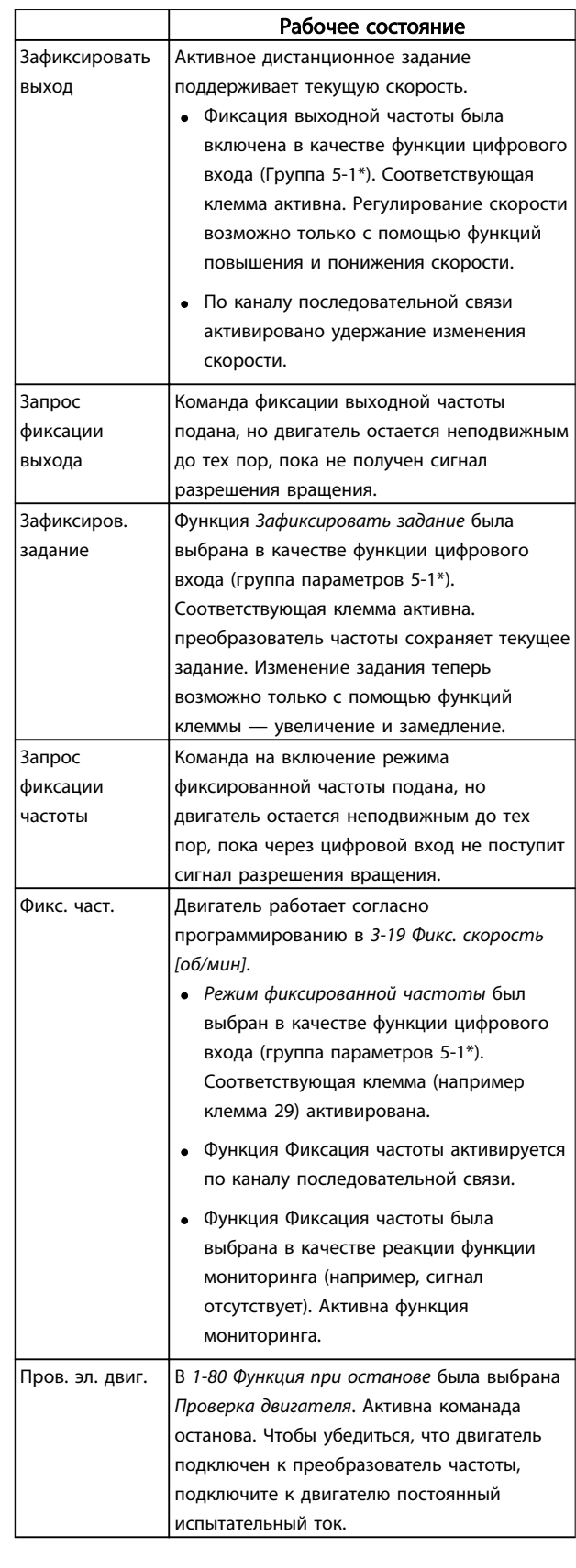

### Сообщения о состоянии Привод VLT® HVAC. Инструкции по эксплуатации

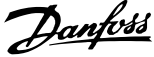

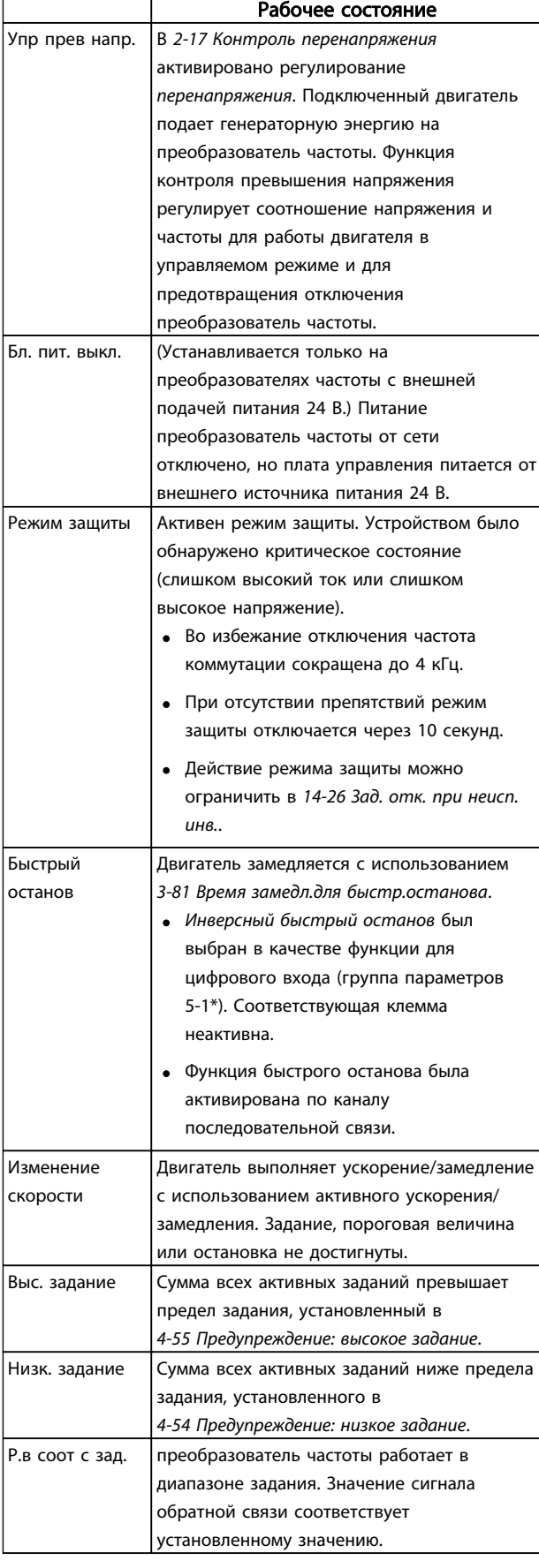

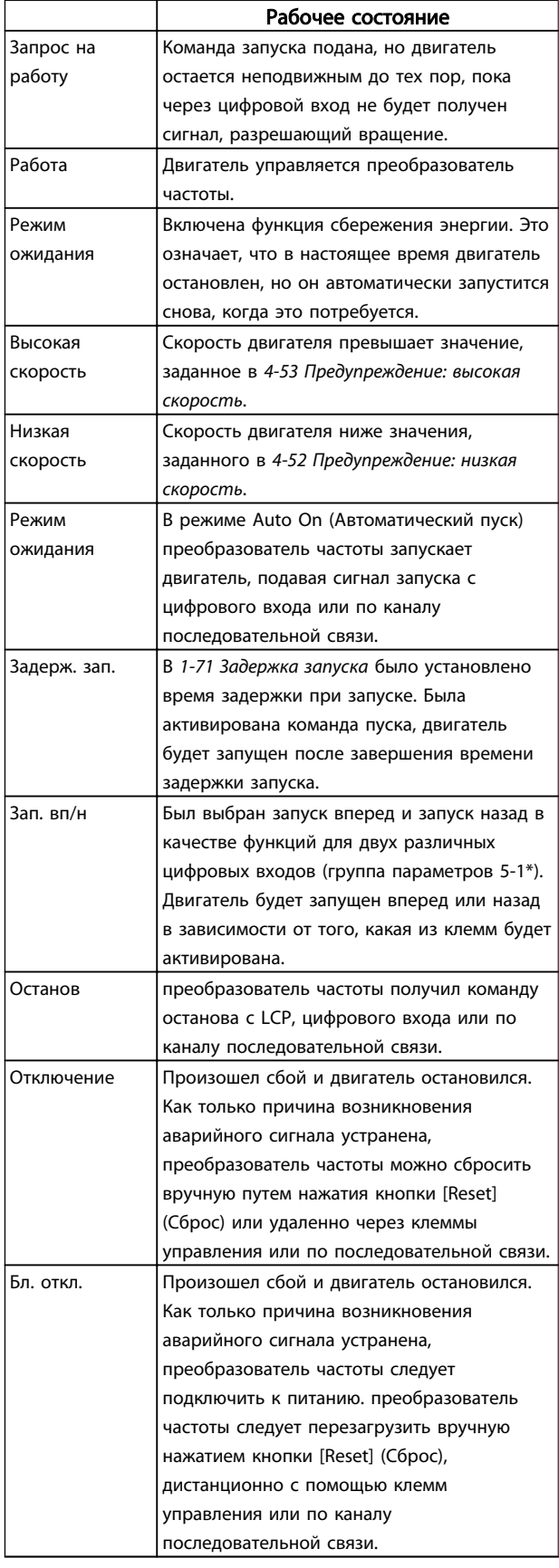

### Таблица 7.3

### 8 Предупреждения и аварийные сигналы

### 8.1 Мониторинг системы

Преобразователь частоты контролирует состояние питания на входе, выходных сигналов, коэффициента мощности двигателя, а также другие рабочие параметры системы. Предупреждение или аварийный сигнал не обязательно означают, что проблема связана с самим преобразователем частоты. Во многих случаях преобразователь частоты может оповещать о сбое, связанном с входным напряжением, нагрузкой или температурой двигателя, внешними сигналами или с другими параметрами, контролируемыми внутренней логикой преобразователя частоты. Настоятельно рекомендуется проверять внешние параметры, указанные в аварийном предупреждении или сигнале, подаваемом преобразователем частоты.

### 8.2 Типы предупреждений и аварийных сигналов

### Предупреждения

Предупреждение выводится в том случае, если приближается аварийное состояние, или при ненормальной работе оборудования. преобразователь частоты. Предупреждение сбрасывается автоматически при устранении причины.

### Аварийные сигналы Отключение

Аварийный сигнал подается в том случае, если преобразователь частоты отключается, т. е. преобразователь частоты приостанавливает работу для недопущения поврежденияпреобразователь частоты или прочего оборудования. Двигатель останавливается с выбегом. преобразователь частотыбудет продолжать работать и контролировать состояние преобразователь частоты. После того как сбой ликвидирован, преобразователь частоты можно перезагрузить. После этого он снова будет готов к работе.

Режим отключения можно сбросить четырьмя способами:

- Нажмите [RESET] на LCP
- Команда сброса для цифрового входа
- Команда сброса для интерфейса последовательной связи
- Автосброс

### Блокировка отключения

Аварийный сигнал, который приводит к блокировке отключения преобразователь частоты, требует для сброса отключения и включения входного питания. Двигатель останавливается с выбегом. Логика

преобразователь частоты будет продолжать работать и контролировать состояние преобразователь частоты. Отключите входное питание от преобразователь частоты и устраните причину неисправности, затем снова подайте питание. При этом преобразователь частоты перейдет в состояние отключения (как описано выше), и его сброс можно выполнить одним из указанных четырех способов.

### 8.3 Дисплеи предупредительной и аварийной сигнализации

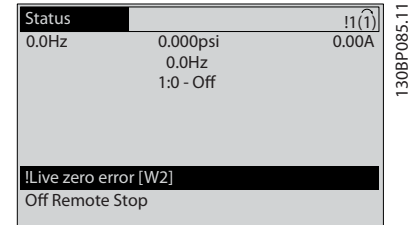

Danfoss

### Рисунок 8.1

Аварийный сигнал или аварийный сигнал отключения с блокировкой загорается и мигает на дисплее вместе с кодом аварийного сигнала.

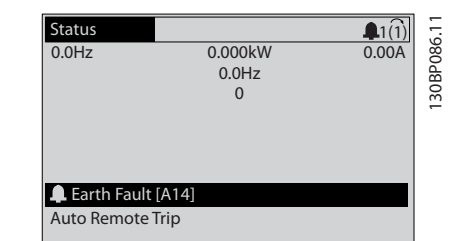

#### Рисунок 8.2

Кроме вывода текстового сообщения и аварийного кода на LCP преобразователя частоты, используются три световых индикатора состояния.

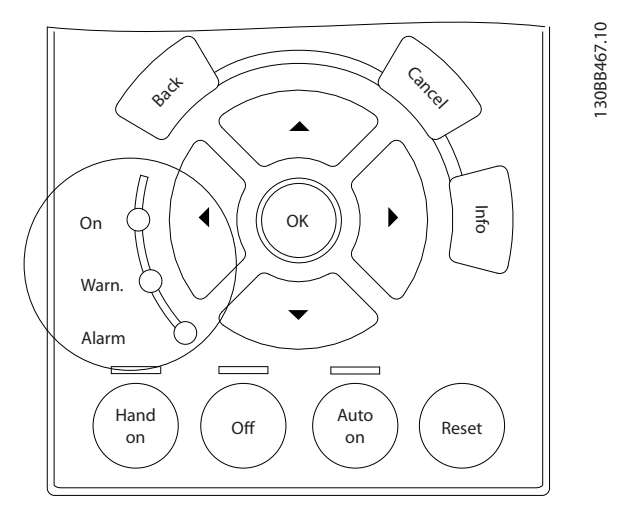

### Рисунок 8.3

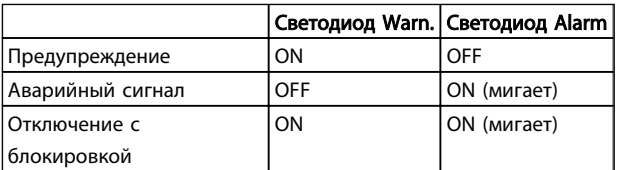

### Таблица 8.1

Danfoss

### 8.4 Определения предупреждений и аварийных сигналов

В *Таблица 8.2* определяется, появилось ли предупреждение перед активацией аварийного сигнала, а также приведет ли аварийный сигнал к простому отключению устройства либо к отключению с блокировкой.

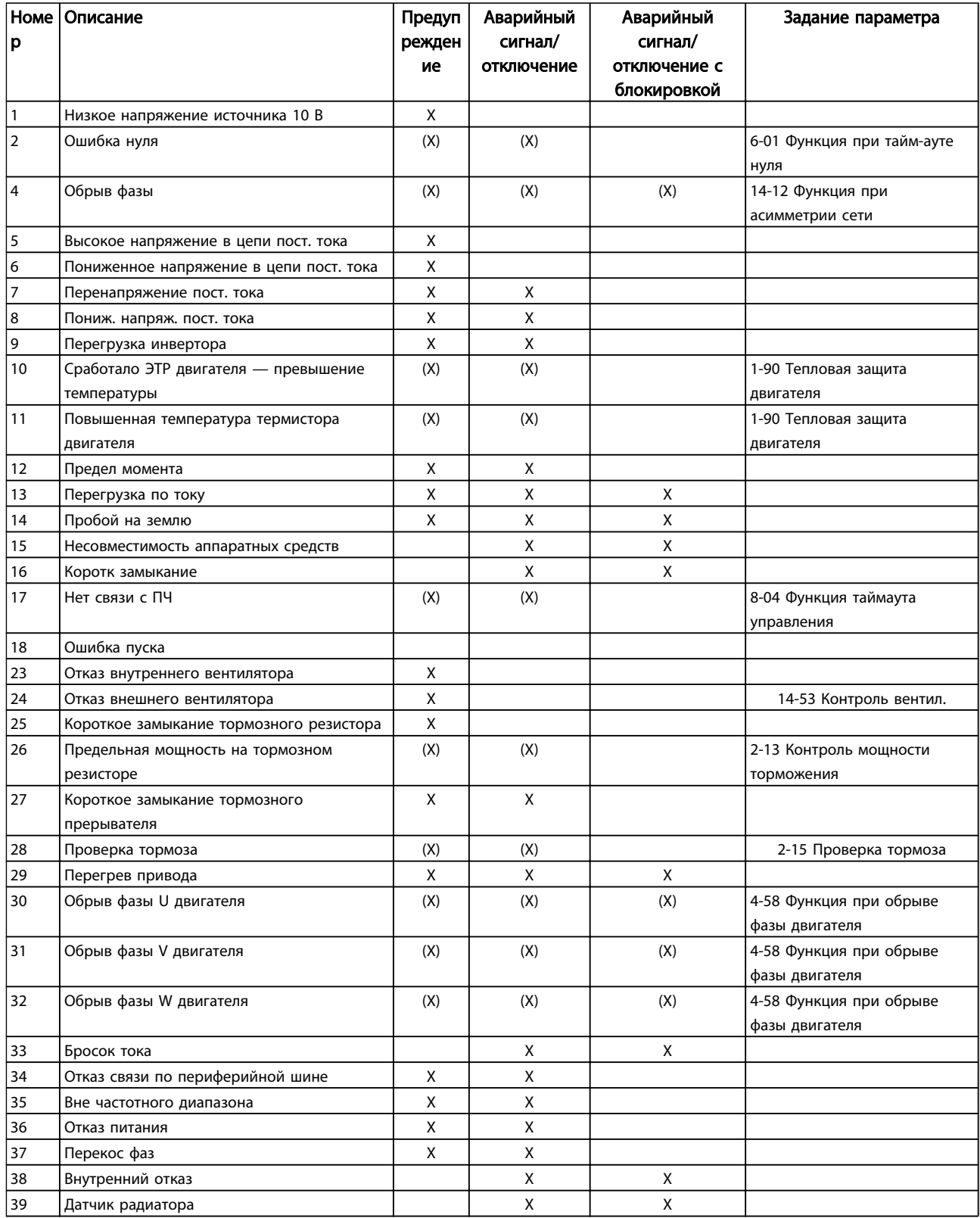

Danfoss

### Предупреждения и аварийные ... Привод VLT® HVAC. Инструкции по эксплуатации

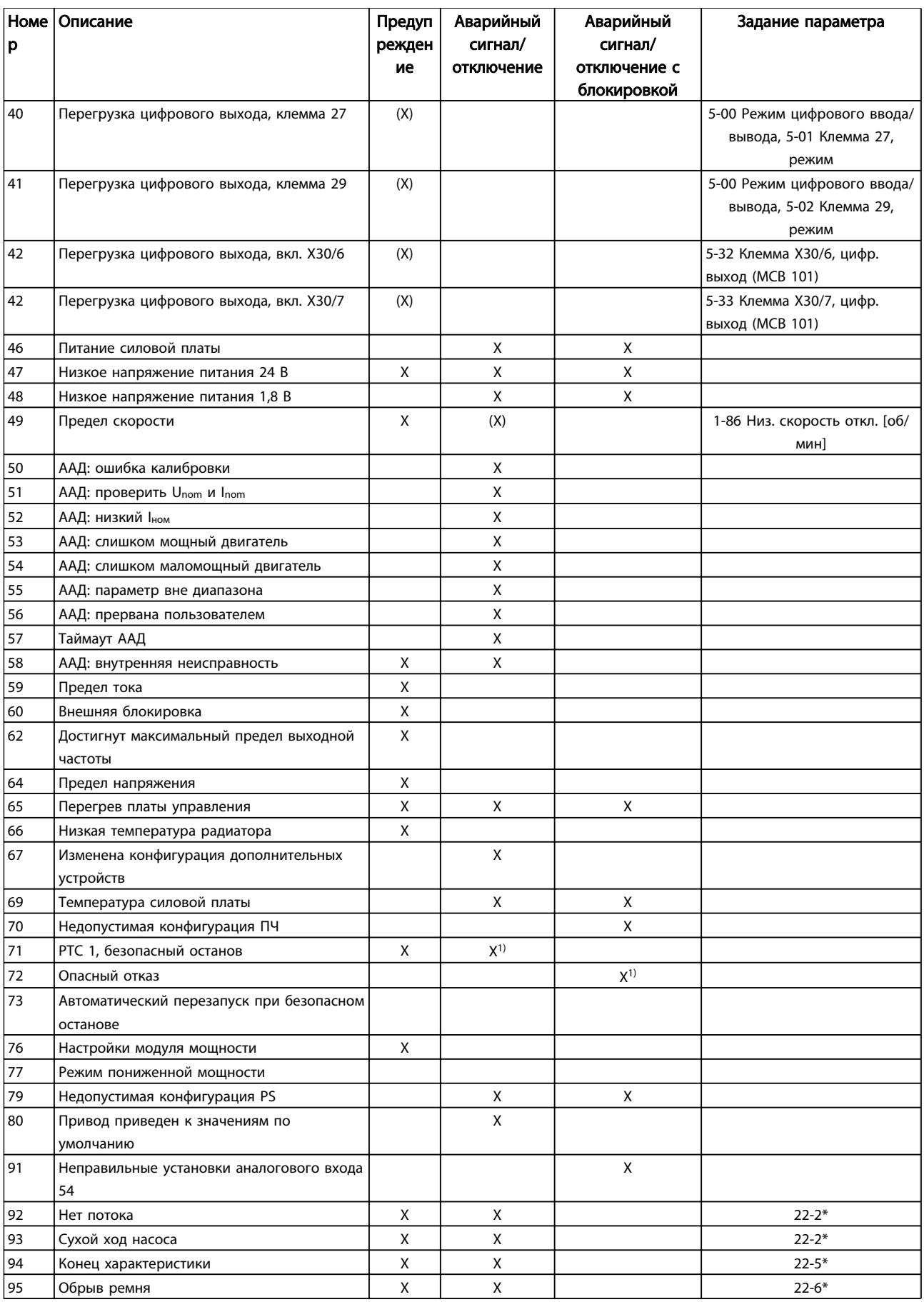

<u>Danfoss</u>

### Предупреждения и аварийные ... Привод VLT® HVAC. Инструкции по эксплуатации

![](_page_68_Picture_391.jpeg)

### Таблица 8.2 Перечень кодов аварийных сигналов/предупреждений

*(X) В зависимости от параметра*

*1) Автоматический сброс с помощью 14-20 Режим сброса невозможен*

Ниже приводится информация о предупреждениях/ аварийных сигналах, описывающая условия их возникновения, возможные причины и способ устранения либо процедуру поиска неисправностей.

### ПРЕДУПРЕЖДЕНИЕ 1, 10В низк.

Напряжение на плате управления с клеммы 50 ниже 10 В.

Снимите часть нагрузки с клеммы 50, поскольку источник питающего напряжения 10 В перегружен. Макс. 15 мА или мин. 590 Ω.

Это может быть вызвано коротким замыканием в подсоединенном потенциометре или неправильным подключением проводов потенциометра.

### Устранение неисправностей

Отключите провод от клеммы 50. Если предупреждения не возникает, проблема связана с подключением проводов. Если предупреждение не исчезает, замените плату управления.

### ПРЕДУПРЕЖДЕНИЕ/АВАРИЙНЫЙ СИГНАЛ 2, Ошибка нуля

Это предупреждение или аварийный сигнал возникают только при программировании пользователем соответствующей функции в *6-01 Функция при таймауте нуля*. Сигнал на одном из аналоговых входов составляет менее 50 % от минимального значения, запрограммированного для данного входа. Это условие может быть вызвано неисправностью проводов или отказом устройства, посылающего сигнал.

#### Устранение неисправностей

Проверьте соединения на всех клеммах аналогового входа. Клеммы 53 и 54 платы управления для сигналов, клемма 55 общая. Клеммы 11 и 12 MCB 101 для сигналов, клемма 10 общая. Клеммы 1, 3, 5 MCB 109 для сигналов, клеммы 2, 4, 6 общие).

Проверьте, чтобы установки программирования преобразователь частоты и переключателя совпадали с типом аналогового сигнала.

Выполните тестирование сигнала входной клеммы.

### ПРЕДУПРЕЖДЕНИЕ/АВАРИЙНЫЙ СИГНАЛ 4, Обрыв фазы

Отсутствует фаза со стороны источника питания, или слишком велик дисбаланс сетевого напряжения. Это сообщение появляется также при отказе входного выпрямителя в преобразователе частоты. Дополнительные устройства программируются в *14-12 Функция при асимметрии сети*.

### Устранение неисправностей

Проверьте напряжение питания и токи в цепях питания преобразователя частоты.

### ПРЕДУПРЕЖДЕНИЕ 5, Повыш напряж

Напряжение промежуточной цепи (пост. тока) выше значения, при котором формируется предупреждение о высоком напряжении. Предел зависит от номинального значения напряжения преобразователя частоты. Устройство не блокируется.

# Danfoss

### ПРЕДУПРЕЖДЕНИЕ 6, Пониж напряж

Напряжение промежуточной цепи (постоянного тока) ниже значения, при котором формируется предупреждение о пониженном напряжении. Предел зависит от номинального значения напряжения преобразователя частоты. Устройство не блокируется.

### ПРЕДУПРЕЖДЕНИЕ/АВАРИЙНЫЙ СИГНАЛ 7, Превыш напряж

Если напряжение в промежуточной цепи превышает предельно допустимое значение, преобразователь частоты через некоторое время отключается.

### Устранение неисправностей

Подключите тормозной резистор

Увеличьте время изменения скорости

Выберите тип изменения скорости

Включите функции в *2-10 Функция торможения*

Увеличьте значение *14-26 Зад. отк. при неисп. инв.*.

### ПРЕДУПРЕЖДЕНИЕ/АВАРИЙНЫЙ СИГНАЛ 8, Пониж напряж

Если напряжение промежуточной цепи (постоянного тока) падает ниже предела напряжения, преобразователь частоты проверяет, подключен ли резервный источник питания 24 В пост. тока. Если резервный источник питания 24 В пост. тока не подключен, преобразователь частоты отключается через заданное время. Время зависит от размера блока.

### Устранение неисправностей

Проверьте, соответствует ли напряжение источника питания преобразователю частоты.

Выполните проверку входного напряжения.

Выполните проверку цепи мягкого заряда.

### ПРЕДУПРЕЖДЕНИЕ/АВАРИЙНЫЙ СИГНАЛ 9, Перегруз инверт

Преобразователь частоты находится вблизи порога отключения ввиду перегрузки (слишком большой ток в течение слишком длительного времени). Счетчик электронной тепловой защиты инвертора выдает предупреждение при 98 % и отключает преобразователь при 100 %; отключение сопровождается аварийным сигналом. Преобразователь частоты *не может* выполнить сброс, пока сигнал счетчика не опустится ниже 90 %.

Неисправность заключается в том, что преобразователь частоты перегружен более чем на 100 % в течение слишком длительного времени.

### Устранение неисправностей

Сравните выходной ток, отображаемый на LCP, с номинальным током преобразователя частоты.

Сравните выходной ток, отображаемый на LCP, с измеренным током двигателя.

Выведите тепловую нагрузку привода с LCP и проверьте значение. При превышении номинальных значений непрерывного тока преобразователя частоты значения счетчика увеличиваются. При значениях ниже номинальных значений непрерывного тока преобразователя частоты значения счетчика уменьшаются.

### ПРЕДУПРЕЖДЕНИЕ/АВАРИЙНЫЙ СИГНАЛ 10, ЭТР:перег.двиг.

Электронная тепловая защита (ЭТР) сигнализирует о перегреве двигателя. В *1-90 Тепловая защита двигателя* можно установить, должен ли преобразователь частоты подавать сигнал предупреждения или аварийный сигнал при достижении счетчиком показания 100 %. Отказ возникает в том случае, когда двигатель находится в состоянии перегрузки на уровне более 100 % в течение длительного времени.

### Устранение неисправностей

Проверьте, не перегрелся ли двигатель.

Проверьте, нет ли механической перегрузки двигателя.

Проверьте правильность установки тока двигателя в *1-24 Ток двигателя*.

Убедитесь в том, что данные двигателя в параметрах с 1-20 по 1-25 заданы правильно.

Если используется внешний вентилятор, убедитесь в том, что он выбран в *1-91 Внешний вентилятор двигателя*.

Выполнение ААД в *1-29 Авто адаптация двигателя (AАД)* позволяет более точно согласовать преобразователь частоты с двигателем и снизить тепловую нагрузку.

### ПРЕДУПРЕЖДЕНИЕ/АВАРИЙНЫЙ СИГНАЛ 11, Перегрев двигат

Термистор может быть отключен. Установите, должен ли преобразователь частоты подавать сигнал предупреждения или аварийный сигнал в *1-90 Тепловая защита двигателя*.

### Устранение неисправностей

Проверьте, не перегрелся ли двигатель.

Проверьте, нет ли механической перегрузки двигателя.

При использовании клемм 53 или 54 проверьте правильность подключения термистора между клеммами 53 или 54 (вход аналогового напряжения) и клеммой 50 (напряжение питания +10 В) и что клеммный переключатель для клемм 53 и 54 установлен на напряжение. Проверьте выбор клеммы 53 или 54 в *1-93 Источник термистора*.

Danfoss

При использовании цифровых входов 18 или 19 проверьте правильность подсоединения термистора к клемме 18 или 19 (только цифровой вход PNP) и клемме 50. Убедитесь в том, что в *1-93 Источник термистора* выбрана клемма 18 или 19.

### ПРЕДУПРЕЖДЕНИЕ/АВАРИЙНЫЙ СИГНАЛ 12, Предел момента

Крутящий момент выше значения, установленного в *4-16 Двигательн.режим с огранич. момента* или в *4-17 Генераторн.режим с огранич.момента*. *14-25 Задержка отключ.при пред. моменте* может использоваться для замены типа реакции: вместо простого предупреждения — предупреждение с последующим аварийным сигналом.

### Устранение неисправностей

Если крутящий момент двигателя превышен при разгоне двигателя, следует увеличить время разгона.

Если предел крутящего момента генератора превышен при замедлении, следует увеличить время замедления.

Если предел крутящего момента достигается во время работы, может потребоваться увеличение предела крутящего момента. Убедитесь в возможности безопасной работы системы при больших значениях крутящего момента.

Проверьте систему на предмет избыточного увеличения значения тока двигателя.

### ПРЕДУПРЕЖДЕНИЕ/АВАРИЙНЫЙ СИГНАЛ 13, Превыш тока

Превышено пиковое значение тока инвертора (примерно 200 % от номинального значения тока). Предупреждение будет подаваться в течение приблизительно 1,5 с, после чего преобразователь частоты будет отключен с подачей аварийного сигнала. Эта неисправность может быть вызвана ударной нагрузкой или быстрым ускорением с высокими нагрузками инерции. Если выбран режим расширенного управления механическим тормозом, то сигнал отключения может быть сброшен извне.

### Устранение неисправностей

Отключите питание и проверьте, можно ли повернуть вал двигателя.

Проверьте, соответствует ли мощность двигателя преобразователю частоты.

Проверьте правильность ввода данных в параметрах от 1-20 до 1-25.

### АВАРИЙНЫЙ СИГНАЛ 14, Пробой на зем.

Происходит разряд тока с выходных фаз на землю либо в кабеле между преобразователь частоты и двигателем, либо в самом двигателе.

### Устранение неисправностей

Выключите питание преобразователь частоты и устраните пробой на землю.

Измерьте сопротивление к земле проводки двигателя и самого двигателя с помощью мегомметра.

### АВАРИЙНЫЙ СИГНАЛ 15, Несовм. аппар.

Установленное дополнительное устройство не управляется существующей платой управления (аппаратно или программно).

Зафиксируйте значение следующих параметров и свяжитесь с поставщиком Danfoss:

- *15-40 FC Type*
- *15-41 Power Section*
- *15-42 Voltage*
- *15-43 Software Version*
- *15-45 Actual Typecode String*
- *15-49 SW ID Control Card*
- *15-50 SW ID Power Card*
- *15-60 Option Mounted*
- *15-61 Option SW Version* (для каждого гнезда расширения)

### АВАРИЙНЫЙ СИГНАЛ 16, Коротк замыкан

В двигателе или проводке двигателя обнаружено короткое замыкание.

Отключите питание преобразователя частоты и устраните короткое замыкание.

### ПРЕДУПРЕЖДЕНИЕ/АВАРИЙНЫЙ СИГНАЛ 17, Нет связи с ПЧ

Нет связи с преобразователь частоты.

Предупреждение будет показано только в том случае, если *8-04 Control Word Timeout Function* НЕ ОТКЛЮЧЕНО. Если для *8-04 Control Word Timeout Function* установлено значение *Останов* и *Отключение*, появляется предупреждение и преобразователь частоты замедляет вращение до остановки, а затем отображается аварийный сигнал.

### Устранение неисправностей:

Проверьте соединения на кабеле последовательной связи.

- Нарастите *8-03 Control Word Timeout Time*.
- Проверьте работу оборудования связи.

Проверьте правильность установки в соответствии с требованиями электромагнитной совместимости (ЭМС).

8 8

### АВАРИЙНЫЙ СИГНАЛ 18, Задержка пуска

Скорость не смогла превысить *AP-70 Макс.нач.скор.компрес. [об/мин]*) во время запуска в допустимых пределах значения времени (заданных в *AP-72 Макс.вр.нач.запуск компр.для откл*). Это может быть вызвано блокировкой двигателя.

### ПРЕДУПРЕЖДЕНИЕ 23, Внутр. вентил.

Функция предупреждения об отказе вентилятора — это дополнительная функция защиты, которая контролирует, работает ли вентилятор и правильно ли он установлен. Предупреждение об отказе вентилятора можно отключить с помощью *14-53 Fan Monitor* (установив его на значение [0] Отключено).

Для фильтров типоразмеров D, E и F регулируемое напряжение вентиляторов контролируется.

### Устранение неисправностей

Убедитесь в правильной работе вентилятора.

Отключите и снова включите питание преобразователь частоты для проверки кратковременной работы вентилятора при включении.

Проверьте датчики на радиаторе и плате управления.

### ПРЕДУПРЕЖДЕНИЕ 24, Внешн. вентил.

Функция предупреждения об отказе вентилятора — это дополнительная функция защиты, которая контролирует, работает ли вентилятор и правильно ли он установлен. Предупреждение об отказе вентилятора можно отключить с помощью *14-53 Fan Monitor* (установив его на значение [0] Отключено).

### Устранение неисправностей

Убедитесь в правильной работе вентилятора.

Отключите и снова включите питание преобразователь частоты для проверки кратковременной работы вентилятора при включении.

Проверьте датчики на радиаторе и плате управления.

### ПРЕДУПРЕЖДЕНИЕ 25, Торм.резистор

Во время работы осуществляется контроль состояния тормозного резистора. Если происходит короткое замыкание, функция торможения отключается и подается предупреждение. Преобразователь частоты еще работает, но уже без функции торможения. Отключите питание преобразователя частоты и замените тормозной резистор (см. *2-15 Brake Check*).

### ПРЕДУПРЕЖДЕНИЕ/АВАРИЙНЫЙ СИГНАЛ 26, Перегруз т рез

Мощность, передаваемая на тормозной резистор, рассчитывается как среднее значение за 120 секунд работы. Расчет основывается на напряжении промежуточной цепи и значении тормозного сопротивления, указанного в *2-16 Макс.ток торм.пер.ток*. Предупреждение включается, когда

рассеиваемая тормозная мощность превышает 90 %. Если в *2-13 Brake Power Monitoring* выбрано значение *Отключение* [2], то когда рассеиваемая тормозная мощность превышает 100 %, преобразователь частоты отключается.

### ПРЕДУПРЕЖДЕНИЕ/АВАРИЙНЫЙ СИГНАЛ 27, Тормозной IGBT

В процессе работы контролируется транзистор, и если происходит его короткое замыкание, отключается функция торможения и появляется предупреждение. преобразователь частоты может продолжать работать, но поскольку тормозной транзистор замкнут накоротко, на тормозной резистор передается значительная мощность, даже если он не включен.

Отключите питание преобразователь частоты и снимите тормозной резистор.

### ПРЕДУПРЕЖДЕНИЕ/АВАРИЙНЫЙ СИГНАЛ 28, Проверка торм.

Тормозной резистор не подключен или не работает. Проверьте *2-15 Проверка тормоза*.

### АВАРИЙНЫЙ СИГНАЛ 29, Тем-ра радиат.

Превышение максимальной температуры радиатора. Отказ по температуре не может быть сброшен до тех пор, пока температура не окажется ниже заданного значения. Точки отключения и сброса зависят от мощности преобразователь частоты.

### Устранение неисправностей

Убедитесь в отсутствии следующих условий.

- Слишком высокая температура окружающей среды.
- Слишком длинный кабель двигателя.
- Неверный зазор над и под преобразователь частоты
- Блокировка циркуляции воздуха вокруг преобразователь частоты.
- Поврежден вентилятор радиатора.

Загрязненный радиатор.

### АВАРИЙНЫЙ СИГНАЛ 30, Обрыв фазы U

Обрыв фазы U между преобразователем частоты и двигателем.

Отключите питание преобразователя частоты и проверьте фазу U двигателя.

### АВАРИЙНЫЙ СИГНАЛ 31, Обрыв фазы V

Обрыв фазы V между преобразователем частоты и двигателем.

Отключите питание преобразователя частоты и проверьте напряжение фазы двигателя.

### АВАРИЙНЫЙ СИГНАЛ 32, Обрыв фазы W

Обрыв фазы W между преобразователем частоты и двигателем.

Отключите питание преобразователя частоты и проверьте фазу W двигателя.
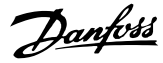

#### <span id="page-72-0"></span>АВАРИЙНЫЙ СИГНАЛ 33, Бросок тока

Слишком много включений питания за короткое время. Охладите устройство до рабочей температуры.

#### ПРЕДУПРЕЖДЕНИЕ/АВАРИЙНЫЙ СИГНАЛ 34, Отказ

Не работает периферийная шина на дополнительной плате связи.

#### ПРЕДУПРЕЖДЕНИЕ/АВАРИЙНЫЙ СИГНАЛ 36, Отказ питания

Это предупреждение/аварийный сигнал активизируется только в случае пропадания напряжения питания на преобразователе частоты и если для *14-10 Отказ питания* НЕ установлено значение [0] *Не используется*. Проверьте предохранители преобразователя частоты и сетевое питание устройства.

#### АВАРИЙНЫЙ СИГНАЛ 38, Внутр. отказ

При возникновении внутренней ошибки отображается кодовый номер, как указано в таблице ниже.

#### Устранение неисправностей

Отключите и включите питание

Убедитесь в правильности установки дополнительных устройств

Убедитесь в надежности и полноте соединений

Возможно, потребуется связаться с вашим поставщиком Danfoss или с сервисным отделом. Для дальнейшей работы с целью устранения неисправности следует запомнить ее кодовый номер.

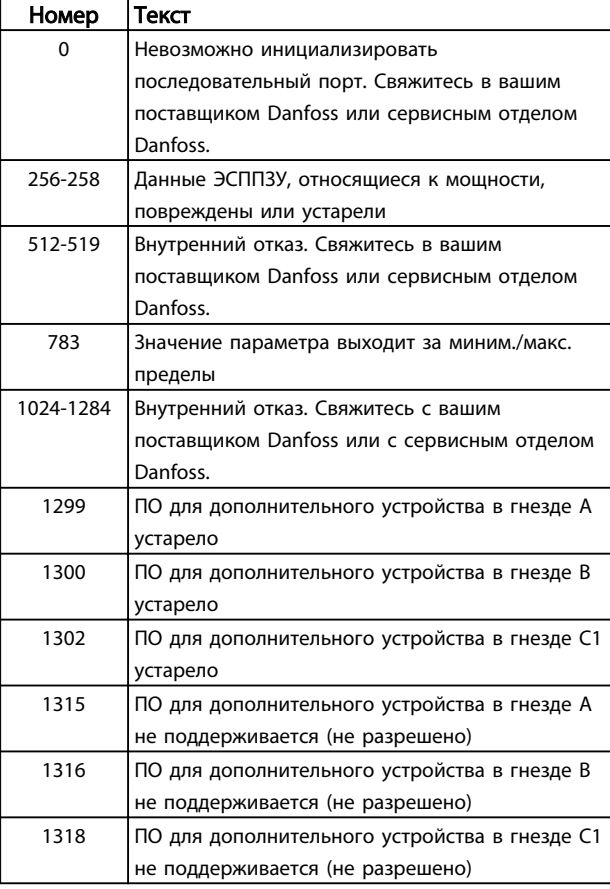

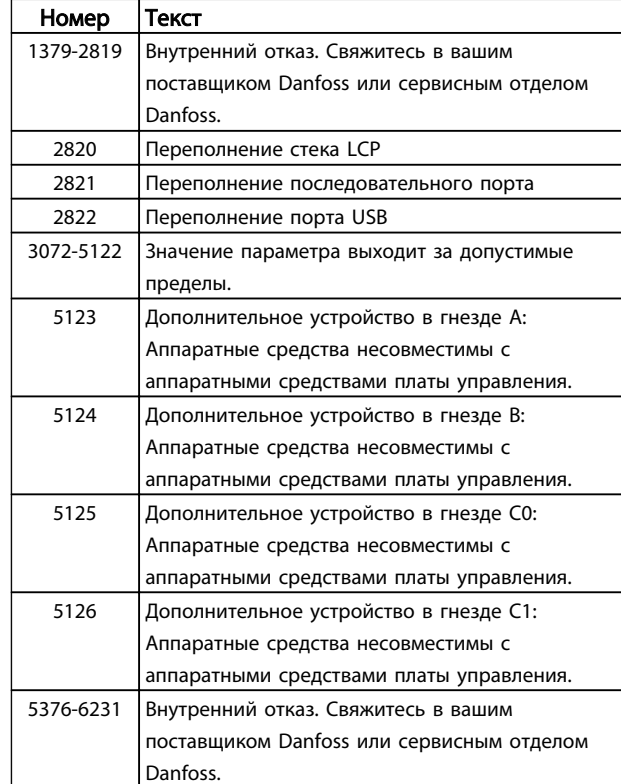

#### Таблица 8.3

#### АВАРИЙНЫЙ СИГНАЛ 39, Датчик радиат.

Обратная связь от датчика радиатора отсутствует.

Сигнал с теплового датчика IGBT не поступает на плату питания. Проблема может возникнуть на силовой плате питания, на плате привода входа или ленточном кабеле между силовой платой питания и платой привода входа.

#### ПРЕДУПРЕЖДЕНИЕ 40, Перегрузка T27

Проверьте нагрузку, подключенную к клемме 27, или устраните короткое замыкание. Проверьте *5-00 Режим цифрового ввода/вывода* и *5-01 Клемма 27, режим*.

#### ПРЕДУПРЕЖДЕНИЕ 41, Перегрузка T29

Проверьте нагрузку, подключенную к клемме 29, или устраните короткое замыкание. Проверьте *5-00 Режим цифрового ввода/вывода* и *5-02 Клемма 29, режим*.

#### ПРЕДУПРЕЖДЕНИЕ 42, Перегрузка X30/6-7

Для клеммы Х30/6: проверьте нагрузку, подключенную к клемме X30/6, или устраните короткое замыкание. Проверьте *5-32 Term X30/6 Digi Out (MCB 101)*.

Для клеммы Х30/7: проверьте нагрузку, подключенную к клемме X30/7, или устраните короткое замыкание. Проверьте *5-33 Term X30/7 Digi Out (MCB 101)*.

#### АВАРИЙНЫЙ СИГНАЛ 45, Пробой на зем. 2

Пробой на землю при запуске.

#### <span id="page-73-0"></span>Предупреждения и аварийные ... Привод VLT® HVAC. Инструкции по эксплуатации

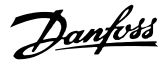

#### Устранение неисправностей

Убедитесь в правильном подключении заземления и в надежности соединений.

Убедитесь в правильном выборе размера провода.

Проверьте кабели на предмет короткого замыкания или утечки на землю.

#### АВАРИЙНЫЙ СИГНАЛ 46, Пит-е сил.платы

На плату питания подается питание, не соответствующее расчетному диапазону.

Имеется три источника питания в режиме коммутации источника питания на плате питания: 24 В, 5 В, +/- 18 В. При использовании источника питания в 24 В пост. тока с устройством МСВ 107 отслеживаются только источники питания 24 В и 5 В. При питании от трех фаз напряжения сети отслеживаются все три источника.

#### Устранение неисправностей

Убедитесь в исправности силовой платы.

Убедитесь в исправности платы управления.

Убедитесь в исправности дополнительной платы.

Если используется питание 24 В пост. тока, проверьте правильность подачи питания.

### ПРЕДУПРЕЖДЕНИЕ 47, Низкое 24 В

Питание от источника 24 В пост. тока измеряется на плате управления. Возможно, перегружен внешний резервный источник питания 24 В пост. тока; в случае иной причины следует обратиться к поставщику оборудования Danfoss.

#### ПРЕДУПРЕЖДЕНИЕ 48, Низкое 1,8 В

Питание от источника 1,8 В пост. тока, использующееся на плате управления, выходит за допустимые пределы. Питание измеряется на плате управления. Убедитесь в исправности платы управления. Если установлена дополнительная плата, убедитесь в отсутствии перенапряжения.

#### ПРЕДУПРЕЖДЕНИЕ 49, Предел скор

Если значение скорости находится вне диапазона, установленного в *4-11 Нижн.предел скор.двигателя[об/ мин]* и *4-13 Верхн.предел скор.двигателя [об/мин]*, преобразователь частоты выводит предупреждение. Если значение скорости будет ниже предела, указанного в *1-86 Низ. скорость откл. [об/мин]* (за исключением запуска и останова), преобразователь частоты отключится.

#### АВАРИЙНЫЙ СИГНАЛ 50, Калибровка ААД

Свяжитесь в вашим поставщиком Danfoss или сервисным отделом Danfoss.

#### АВАРИЙНЫЙ СИГНАЛ 51, ААД Unom,Inom

Значения напряжения двигателя, тока двигателя и мощности двигателя заданы неправильно. Проверьте значения параметров от 1-20 до 1-25.

#### АВАРИЙНЫЙ СИГНАЛ 52, ААД:мал. Iном

Слишком мал ток двигателя. Проверьте настройки.

#### АВАРИЙНЫЙ СИГНАЛ 53, ААД:велик двиг Слишком мощный двигатель для выполнения ААД.

#### АВАРИЙНЫЙ СИГНАЛ 54, ААД:мал.двигат

Электродвигатели имеют слишком малую мощность для проведения ААД.

#### AВАРИЙНЫЙ СИГНАЛ 55, Диапаз.пар ААД

Значения параметров двигателя находятся вне допустимых пределов. Невозможно выполнить ААД.

56 АВАРИЙНЫЙ СИГНАЛ, ААД прервана

ААД была прервана пользователем.

#### АВАРИЙНЫЙ СИГНАЛ 57, ААД:внутр

Попытайтесь перезапустить ААД повторно. При повторных перезапусках возможен перегрев двигателя.

#### АВАРИЙНЫЙ СИГНАЛ 58, ААД:внутр

Обратитесь к своему поставщику Danfoss.

#### ПРЕДУПРЕЖДЕНИЕ 59, Предел тока

Ток двигателя больше значения, установленного в *4-18 Предел по току*. Убедитесь в том, что данные двигателя в параметрах с 1-20 по 1-25 заданы правильно. Возможно, требуется увеличить значение предела по току. Убедитесь в безопасности эксплуатации системы с более высоким пределом по току.

#### ПРЕДУПРЕЖДЕНИЕ 60, Внешн. блокировка

Цифровой входной сигнал указывает на отказ за пределами преобразователь частоты. Внешняя блокировка привела к отключению преобразователь частоты. Устраните внешнюю неисправность. Чтобы возобновить нормальную работу, подайте 24 В пост. тока на клемму, запрограммированную для внешней блокировки. Выполните сброс преобразователь частоты.

#### ПРЕДУПРЕЖДЕНИЕ 62, Пред вых част

Выходная частота достигла значения, установленного в *4-19 Макс. выходная частота*. Проверьте систему для определения причины. Возможно, требуется увеличить предел выходной частоты. Убедитесь в возможности безопасной работы системы с более высокой выходной частотой. Предупреждение будет сброшено, когда частота на выходе упадет ниже максимального предела.

#### ПРЕДУПРЕЖДЕНИЕ/АВАРИЙНЫЙ СИГНАЛ 65, Темп.платы упр.

Температура платы управления, при которой происходит ее отключение, равна 80 °C.

#### Устранение неисправностей

- Убедитесь в том, что температура окружающей среды находится в допустимых пределах
- Убедитесь в отсутствии засорения фильтров
- Проверьте работу вентилятора
- Проверьте плату управления

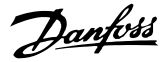

#### <span id="page-74-0"></span>ПРЕДУПРЕЖДЕНИЕ 66, Низкая темп.

преобразователь частоты слишком холодный для работы. Данное предупреждение основывается на показаниях датчика температуры модуля IGBT. Увеличьте значение температуры окружающей среды. Кроме того, небольшой ток может подаваться на преобразователь частоты при остановке двигателя, если установить *2-00 Ток удержания (пост. ток)/ток предпускового нагрева* на 5 % и *1-80 Функция при останове*.

#### АВАРИЙНЫЙ СИГНАЛ 67, Option module configuration has changed (Изменена конфигурация дополнительного устройства модуля)

После последнего выключения питания добавлено или удалено одно или несколько дополнительных устройств. Убедитесь в том, что изменение конфигурации было намеренным, и выполните сброс.

#### АВАРИЙНЫЙ СИГНАЛ 68, Безоп. останов

Потеря сигнала 24 В пост. тока на клемме 37 привела к отключению фильтра. Чтобы возобновить нормальную работу, подайте 24 В пост. тока на клемму 37 и перезапустите фильтр.

#### АВАРИЙНЫЙ СИГНАЛ 69, температура силовой платы

Температура датчика платы питания либо слишком высокая, либо слишком низкая.

#### Устранение неисправностей

Убедитесь в том, что температура окружающей среды находится в допустимых пределах.

Удостоверьтесь в отсутствии засорения фильтров.

Проверьте работу вентилятора.

Проверьте силовую плату.

#### АВАРИЙНЫЙ СИГНАЛ 70, Недоп. конф.FC

Плата управления и плата питания несовместимы. Обратитесь к своему поставщику и сообщите код типа блока, указанный на паспортной табличке, и номера позиций плат для проверки совместимости.

#### АВАРИЙНЫЙ СИГНАЛ 80, Привод иниц.

Значения параметров возвращаются к заводским настройкам после ручного сброса. Выполните сброс устройства для устранения аварийного сигнала.

#### АВАРИЙНЫЙ СИГНАЛ 92, Поток отсутствует

В системе обнаружено отсутствие потока. *22-23 Функция при отсутствии потока* устанавливается на аварийный сигнал. Выполните поиск неисправностей в системе и перезагрузите преобразователь частоты после устранения сбоя.

#### АВАРИЙНЫЙ СИГНАЛ 93, Сухой ход насоса

Отсутствие потока в системе при высокой скорости работы преобразователь частоты может указывать на сухой ход насоса. *22-26 Функция защиты насоса от сухого хода* устанавливается на подачу аварийного сигнала. Выполните поиск неисправностей в системе и

перезагрузите преобразователь частоты после устранения сбоя.

#### АВАРИЙНЫЙ СИГНАЛ 94, Конец характеристики

Сигнал обратной связи ниже заданного значения. Это может указывать на присутствие утечки в системе. *22-50 Функция на конце характеристики* устанавливается на аварийный сигнал. Выполните поиск неисправностей в системе и перезагрузите преобразователь частоты после устранения сбоя.

#### АВАРИЙНЫЙ СИГНАЛ 95, Обрыв ремня

Крутящий момент оказывается ниже значения, заданного для состояния с отсутствием нагрузки, что указывает на обрыв ремня. *22-60 Функция обнаружения обрыва ремня* устанавливается на аварийный сигнал. Выполните поиск неисправностей в системе и перезагрузите преобразователь частоты после устранения сбоя.

#### АВАРИЙНЫЙ СИГНАЛ 96, Задержка пуска

Пуск двигателя задержан вследствие активной защиты от короткого цикла. *22-76 Интервал между пусками* активируется. Выполните поиск неисправностей в системе и перезагрузите преобразователь частоты после устранения сбоя.

### ПРЕДУПРЕЖДЕНИЕ 97, Задержка останова

Останов двигателя задержан вследствие активной защиты от короткого цикла. *22-76 Интервал между пусками* активируется. Выполните поиск неисправностей в системе и перезагрузите преобразователь частоты после устранения сбоя.

#### ПРЕДУПРЕЖДЕНИЕ 98, Отказ часов

Время не установлено либо отказали часы RTC. Выполните сброс часов в *0-70 Дата и время*.

#### ПРЕДУПРЕЖДЕНИЕ 200, Пожар. реж.

Означает, что преобразователь частоты работает в пожарном режиме. Предупреждение сбрасывается при выходе из пожарного режима. См. данные пожарного режима в журнале аварий.

#### ПРЕДУПРЕЖДЕНИЕ 201, пожарный режим был активен

Это означает, что преобразователь частоты находится в пожарном режиме. Для сброса предупреждения отключите и затем снова включите устройство. См. данные пожарного режима в журнале аварий.

#### ПРЕДУПРЕЖДЕНИЕ 202, Прев.прд пж рж

При работе в пожарном режиме было проигнорировано одно или несколько аварийных условий, которые обычно приводят к отключению устройства. Работа при наличии таких условий приводит к отмене гарантии на устройство. Для сброса предупреждения отключите и затем снова включите устройство. См. данные пожарного режима в журнале аварий.

#### ПРЕДУПРЕЖДЕНИЕ 203, нет двигателя

Обнаружена недостаточная нагрузка при выполнении управления преобразователь частоты несколькими двигателями. Это может указывать на отсутствие

Danfoss

двигателя. Выполните осмотр системы и убедитесь в правильности ее работы.

#### ПРЕДУПРЕЖДЕНИЕ 204, ротор заблокирован

Обнаружена перегрузка при работе преобразователь частоты в режиме управления несколькими двигателями. Это может указывать на заблокированный ротор. Осмотрите двигатель и убедитесь в его надлежащей работе.

#### ПРЕДУПРЕЖДЕНИЕ 250, Новая запчасть

Была выполнена замена одного из компонентов в преобразователе частоты. Перезапустите преобразователь частоты для возврата к нормальной работе.

#### ПРЕДУПРЕЖДЕНИЕ 251, Новый код типа

Была заменена силовая плата питания и другие детали, и код типа изменился. Осуществите перезапуск, чтобы убрать предупреждение и возобновить нормальную работу.

# <span id="page-76-0"></span>9 Поиск и устранение основных неисправностей

### 9.1 Запуск и эксплуатация

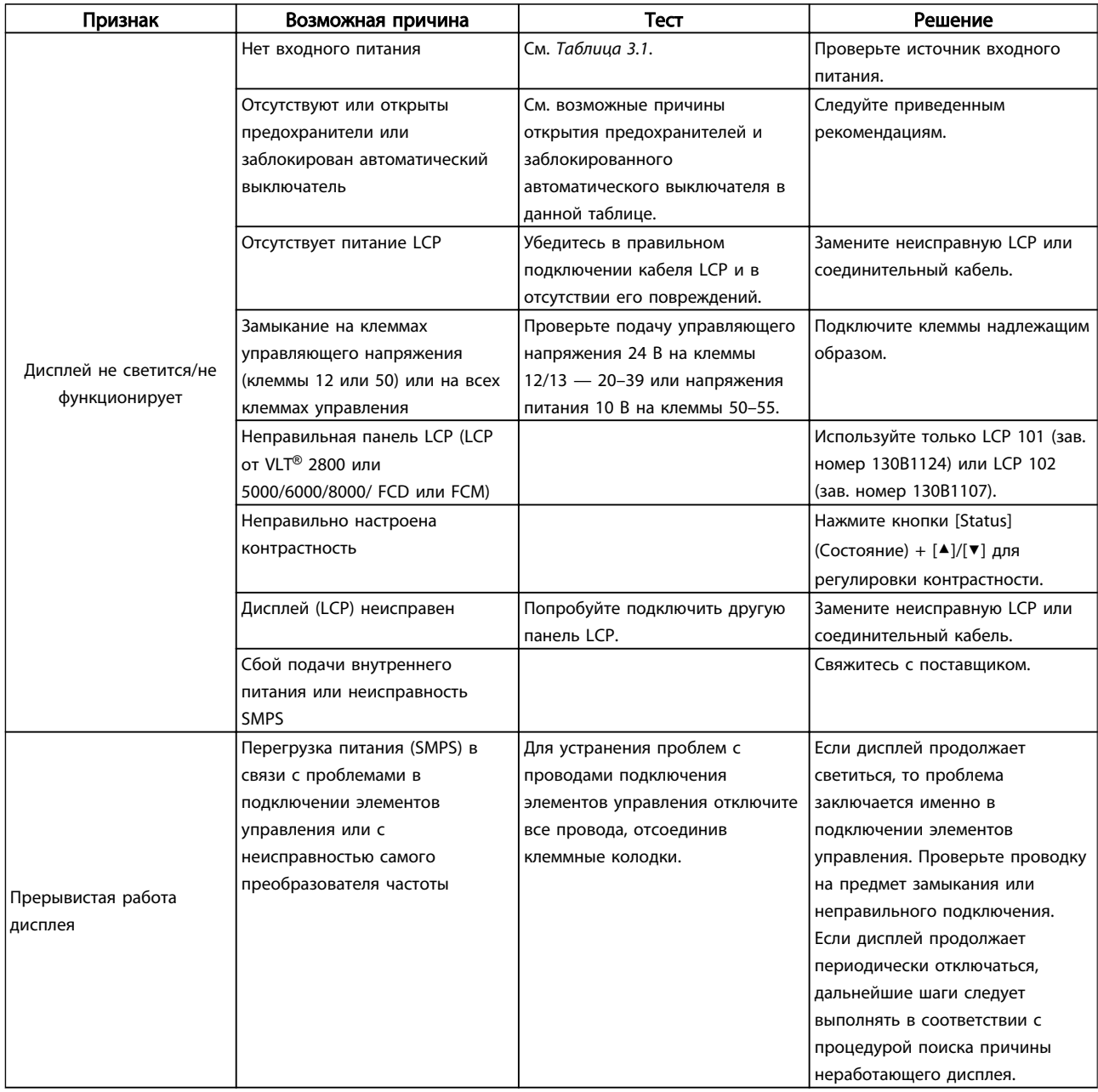

Danfoss

### Поиск и устранение основных... Привод VLT® HVAC. Инструкции по эксплуатации

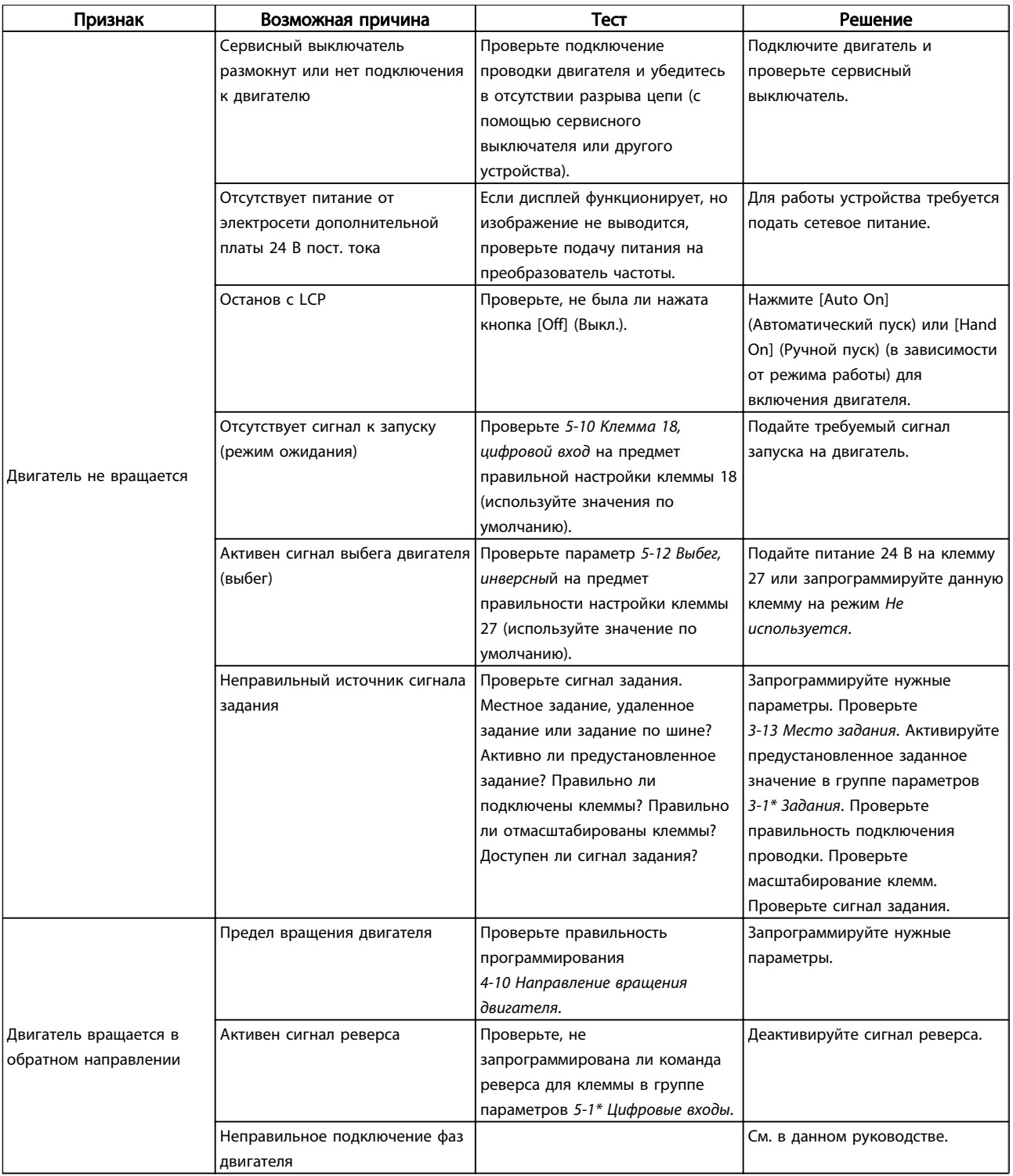

Danfoss

### Поиск и устранение основных... Привод VLT® HVAC. Инструкции по эксплуатации

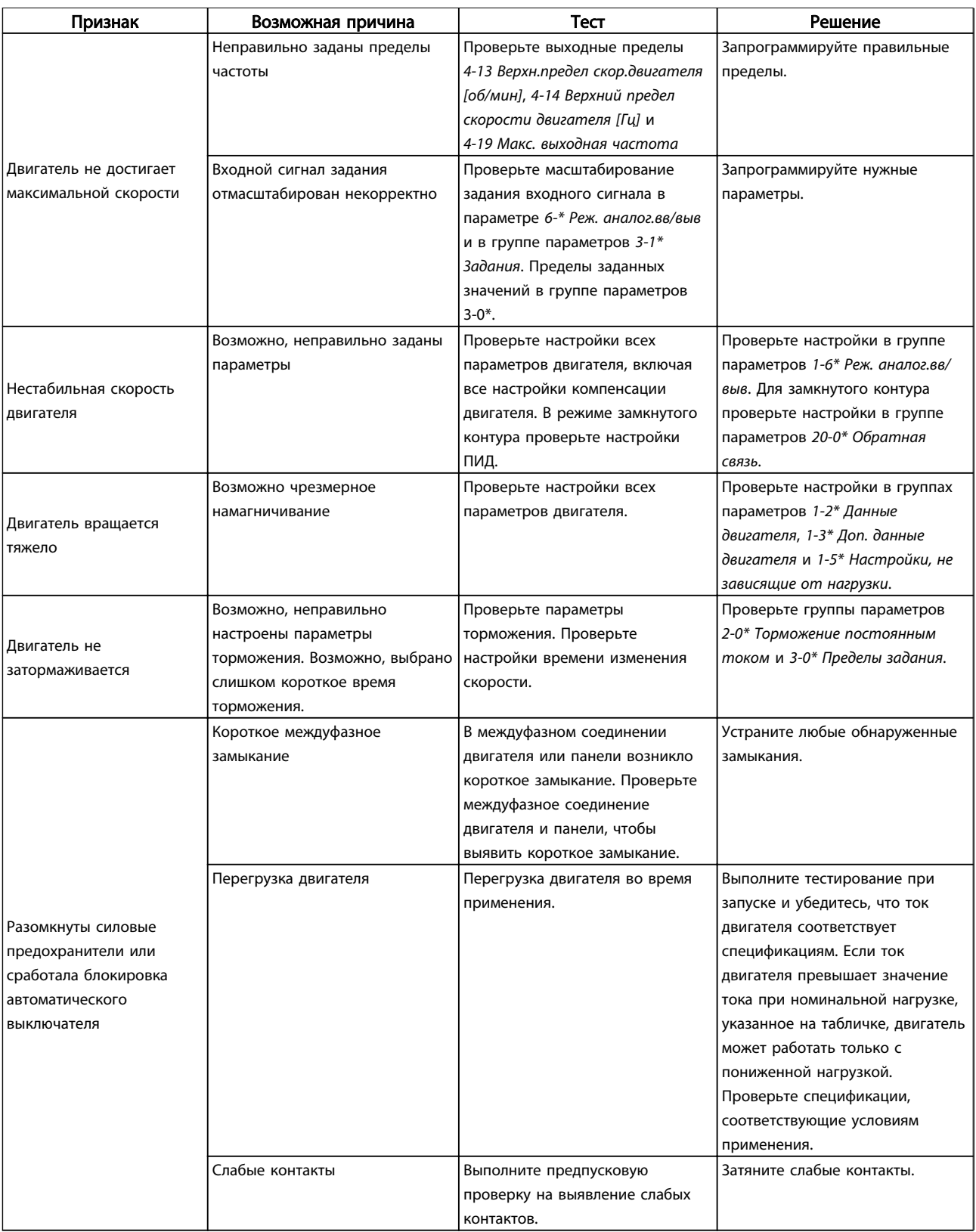

Danfoss

### Поиск и устранение основных... Привод VLT® HVAC. Инструкции по эксплуатации

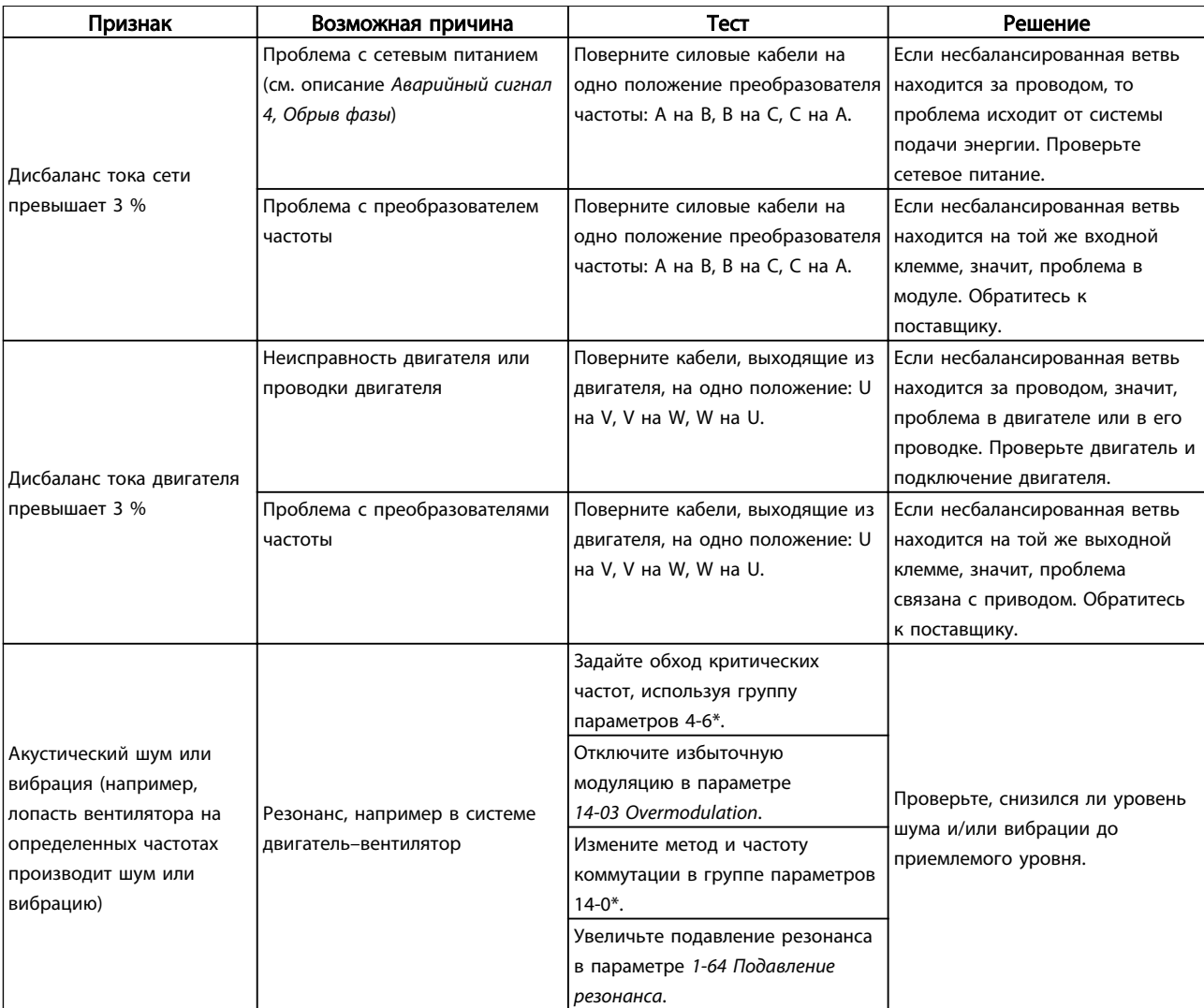

Таблица 9.1

Danfoss

# <span id="page-80-0"></span>10 Технические данные

## 10.1 Спецификации, зависящие от

мощности

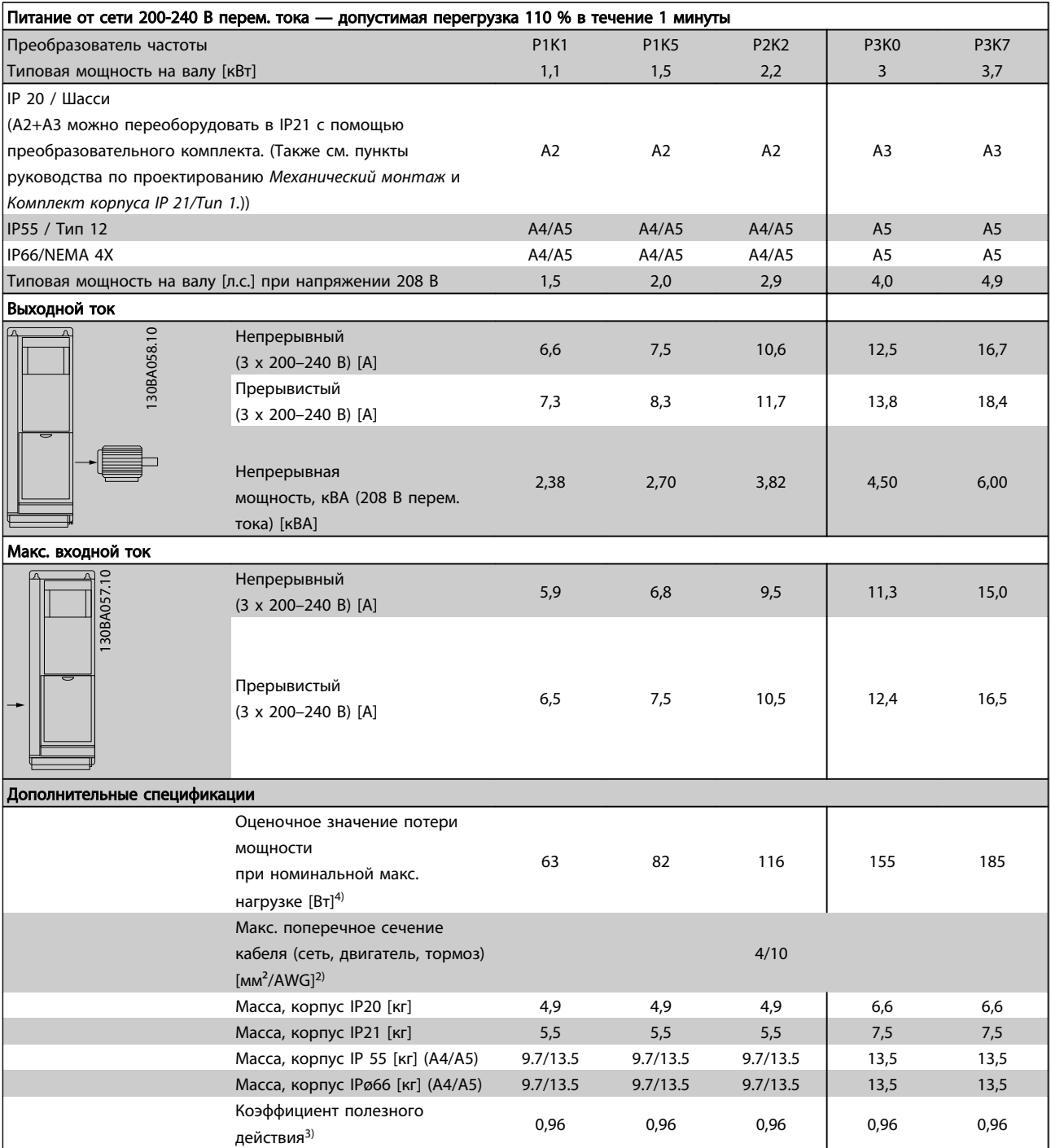

Таблица 10.1 Питание от сети 200–240 В перем. тока

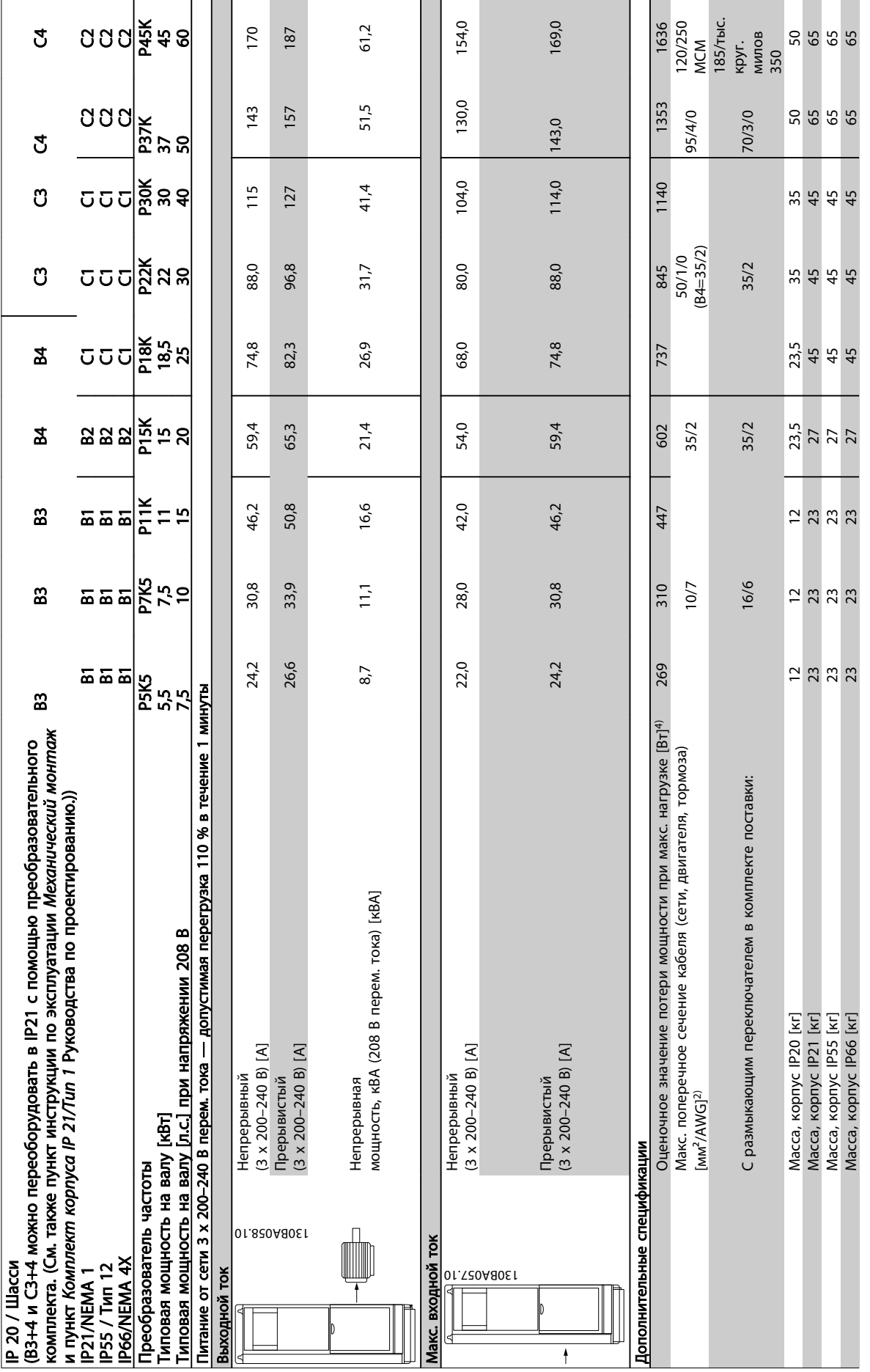

10 10

Danfoss

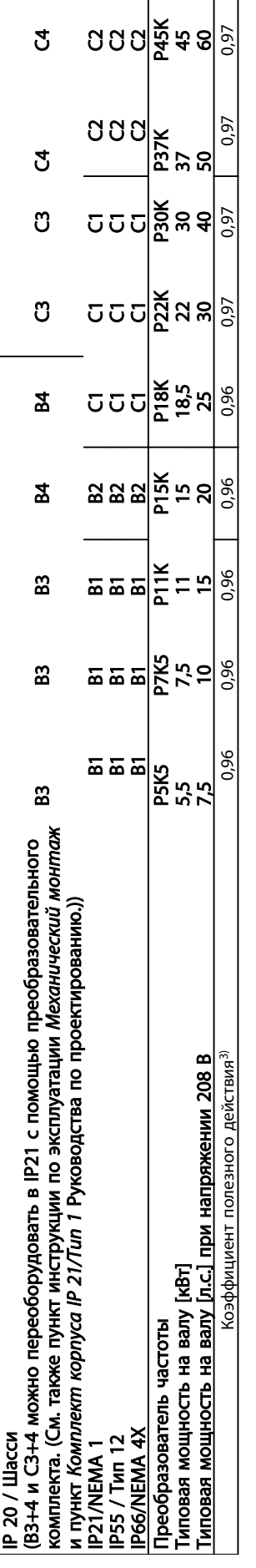

10 10

Таблица 10.2 Питание от сети 3 х 200-240 В перем. тока Таблица 10.2 Питание от сети 3 x 200–240 В перем. тока

Danfoss

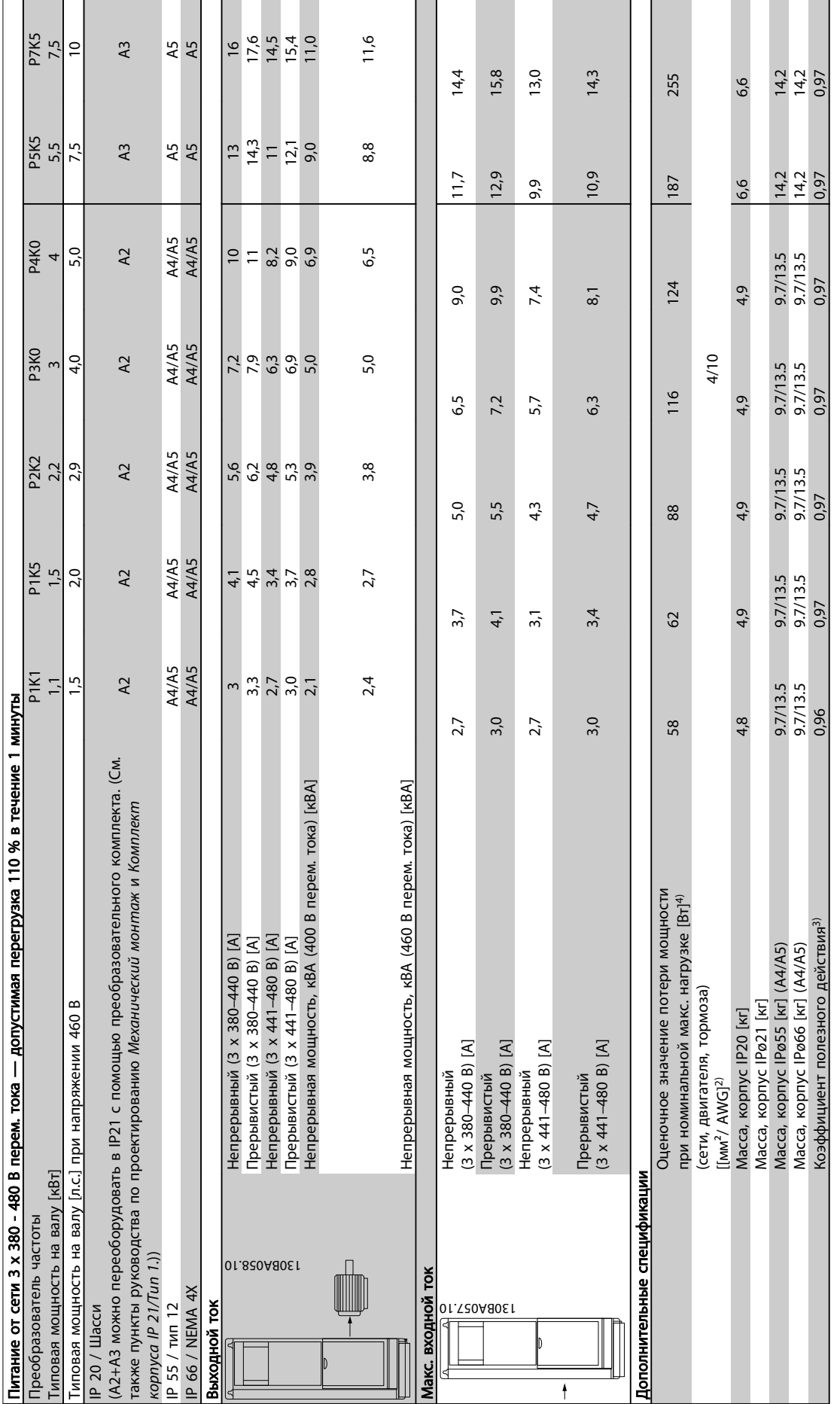

Таблица 10.3 Питание от сети 3 х 380-480 В перем. тока Таблица 10.3 Питание от сети 3 x 380–480 В перем. тока

Danfoss

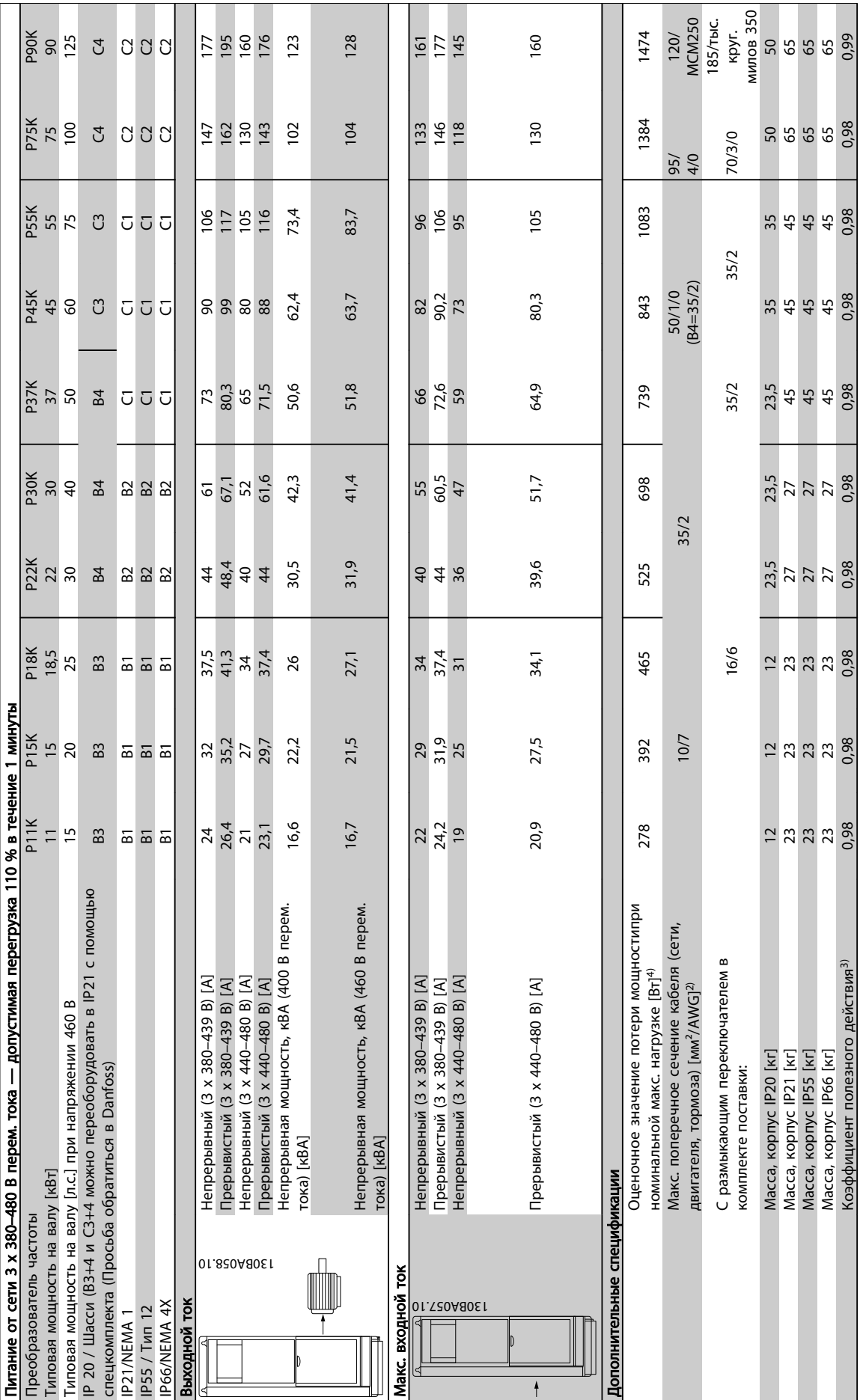

Danfoss

Таблица 10.4 Питание от сети 3 x 380–480 В перем. тока

Таблица 10.4 Питание от сети 3 х 380-480 В перем. тока

<span id="page-85-0"></span>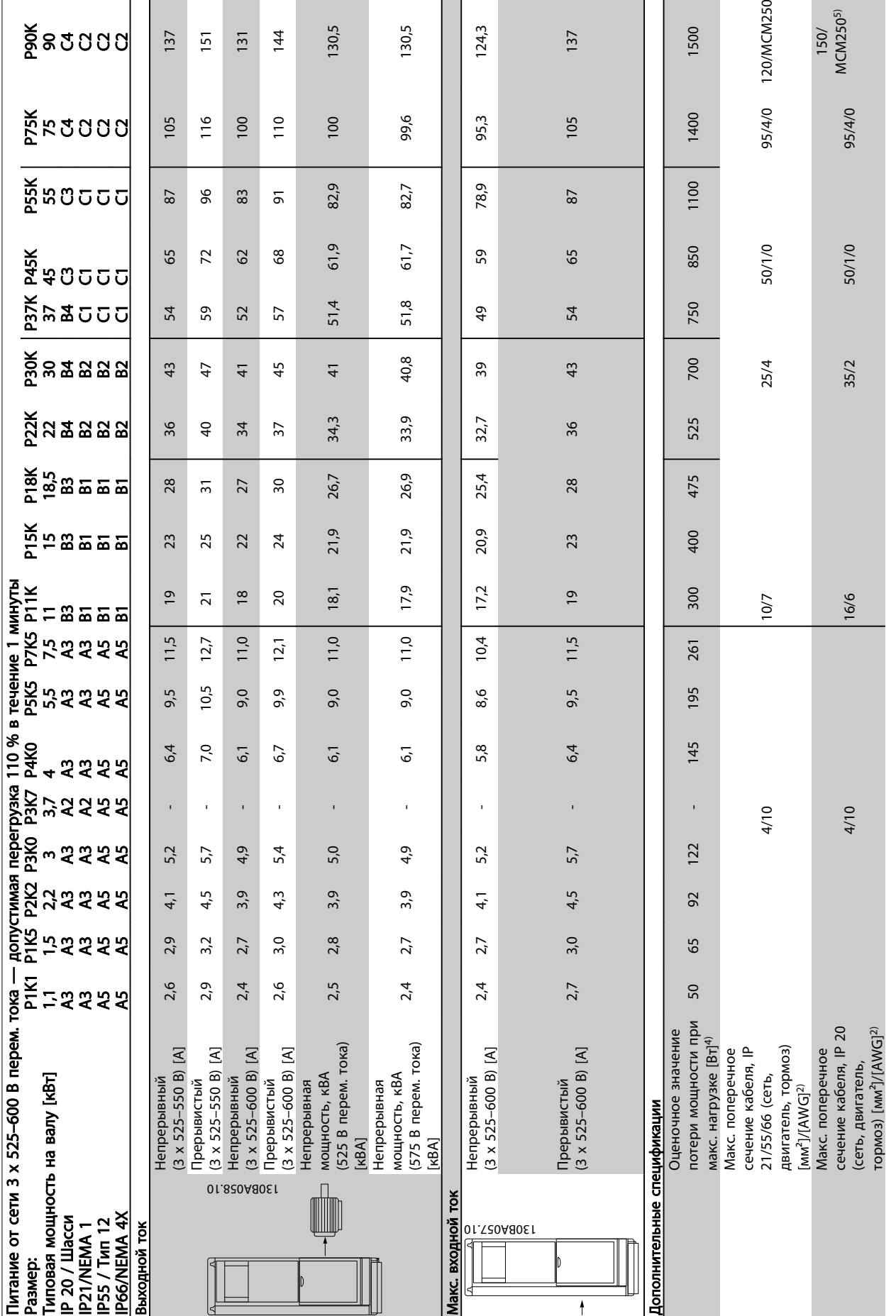

Danfoss

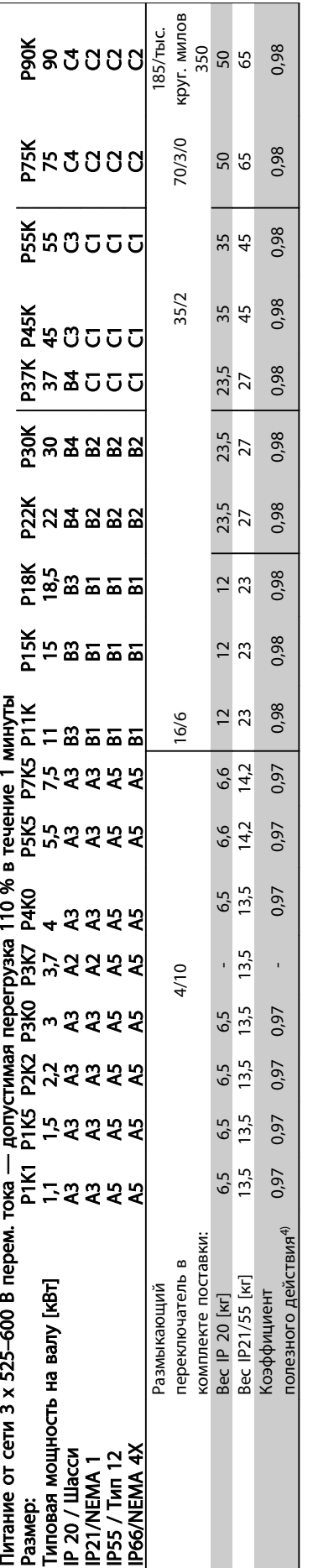

Таблица 10.5<sup>5)</sup> Тормоз и разделение нагрузки 95/4/0 Таблица 10.5 5) Тормоз и разделение нагрузки 95/4/0

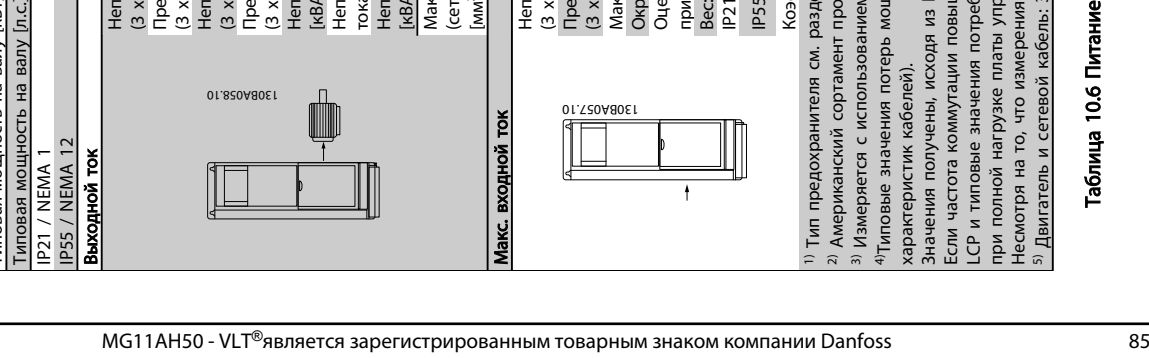

Таблица 10.6 Питание от сети 3 х 525-690 В перем. тока Таблица 10.6 Питание от сети 3 x 525–690 В перем. тока

## 10.1.1 Питание от сети 3 x 525–690 В перем. тока

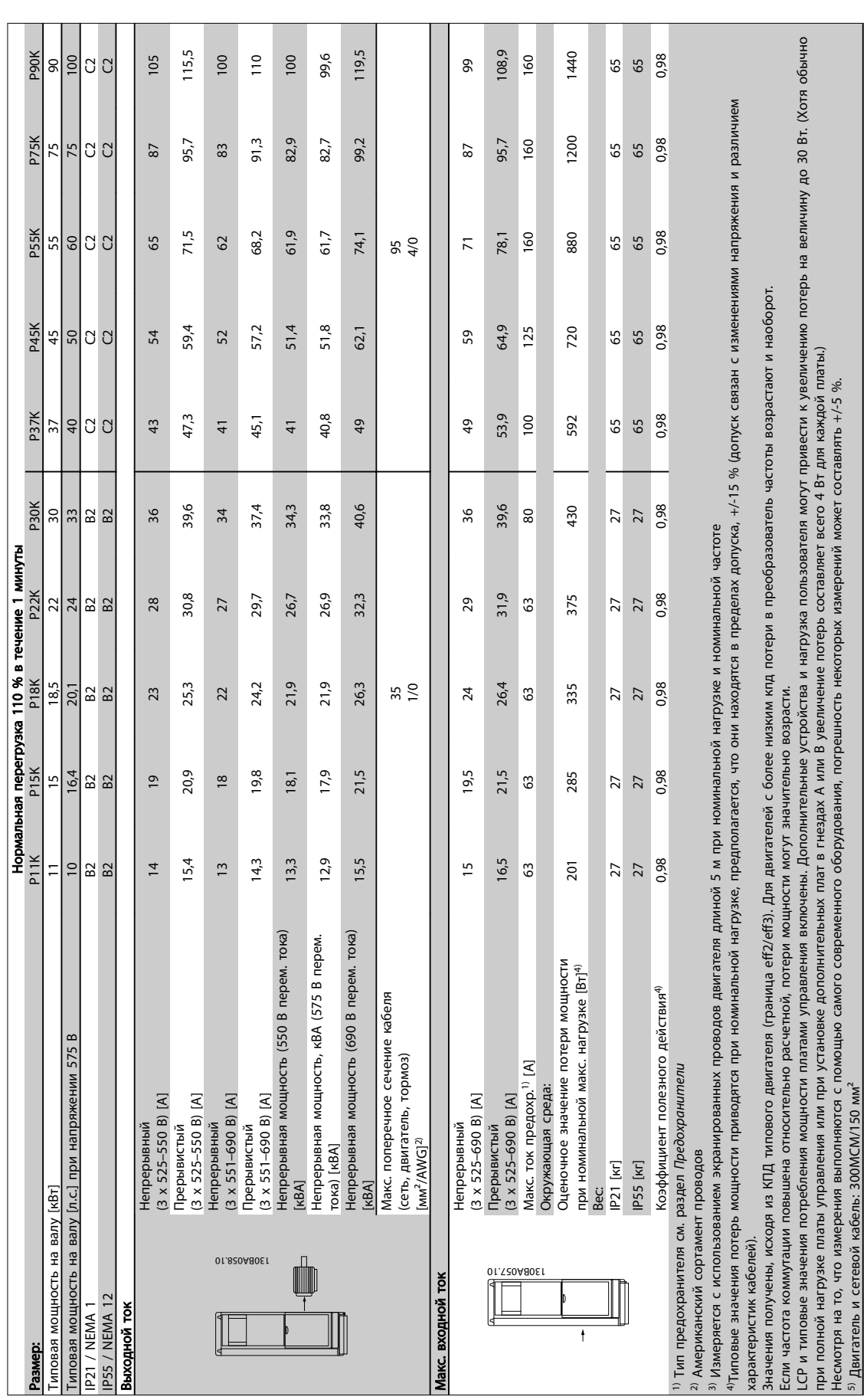

<span id="page-87-0"></span>

Danfoss

#### <span id="page-88-0"></span>10.2 Общие технические данные

Питающая сеть (L1, L2, L3):

Напряжение питания 200–240 В ±10 %, 380–480 В ±10 %, 525–690 В ±10 %

Danfoss

*Низкое напряжение сети / пропадание напряжения:*

*При низком напряжении сети или при пропадании напряжения сети преобразователь частоты продолжает работать, пока напряжение промежуточной цепи не снизится до минимального уровня, при котором происходит выключение преобразователя, обычно напряжение отключения на 15 % ниже минимально допустимого напряжения питания, на которое рассчитан преобразователь. Повышение напряжения и полный крутящий момент не возможен при напряжении сети меньше 10 % минимального напряжения питания преобразователя.*

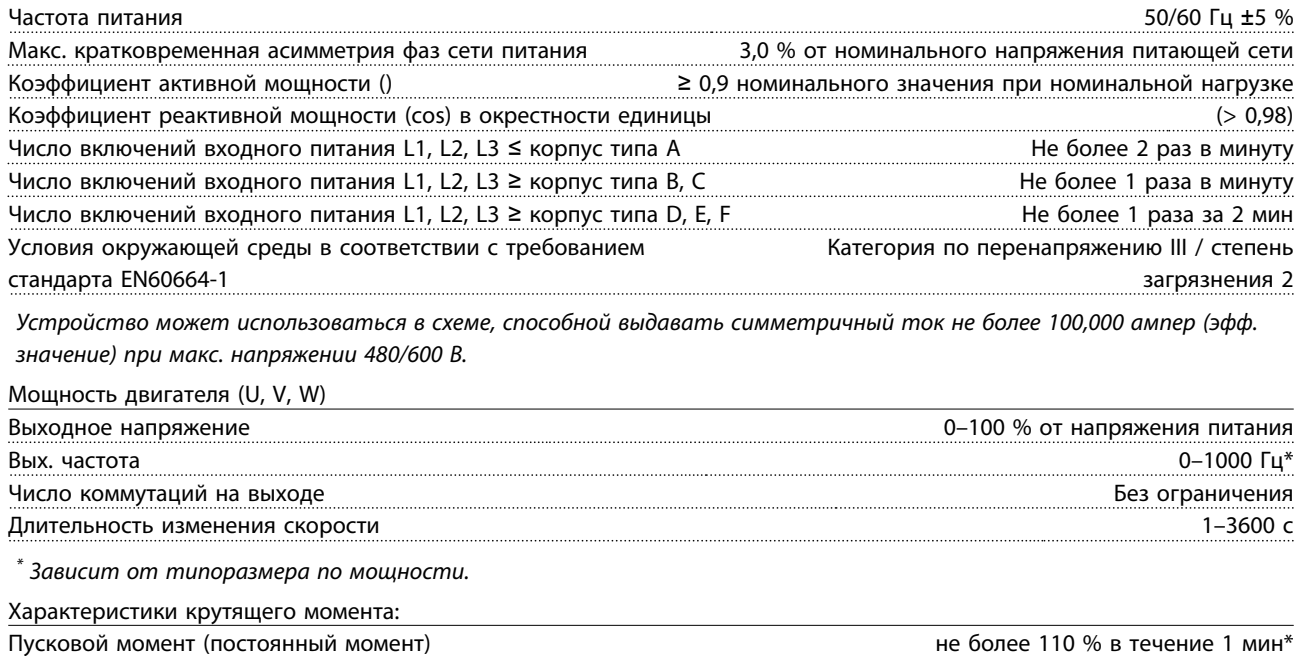

Пусковой момент не более 135 % в течение до 0,5  $\mathrm{c}^*$ Перегрузка по моменту (постоянный момент) и простоянный момент) не более 110 % в течение 1 мин\*

*\*Значение в процентах относится к номинальному крутящему моменту преобразователя частоты.*

Длина и сечение кабелей

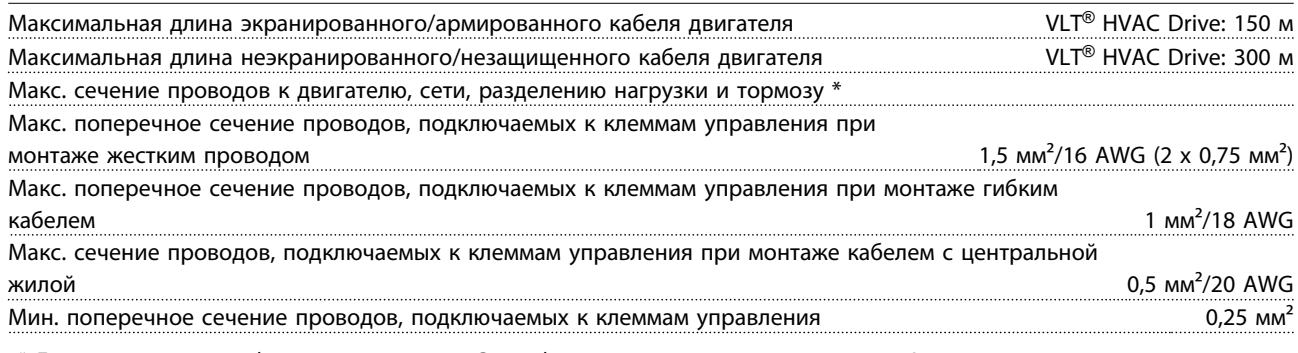

*\* Дополнительную информацию см. в [10.1 Спецификации, зависящие от мощности!](#page-80-0)*

Цифровые входы: Программируемые цифровые входы 4 (6) Номер клеммы 18, 19, 271), 29 1), 32, 33, Логика PNP или NPN Уровень напряжения 0–24 В пост. тока Уровень напряжения, логический «0» PNP < 5 В пост. тока Уровень напряжения, логическая «1» PNP **1988** и 10 века пост. тока 10 м и 10 века пост. тока 10 века пост. тока Уровень напряжения, логический «0» NPN  $> 19 B$  пост. тока Уровень напряжения, логическая «1» NPN < 14 В пост. тока

Danfoss

<span id="page-89-0"></span>

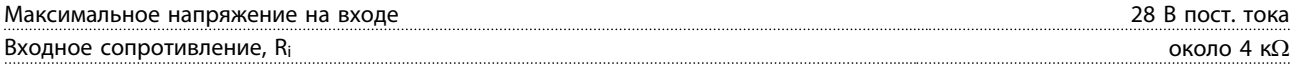

*Все цифровые входы имеют гальваническую развязку от напряжения питания (PELV) и других высоковольтных клемм. 1) Клеммы 27 и 29 могут быть также запрограммированы как выходные.*

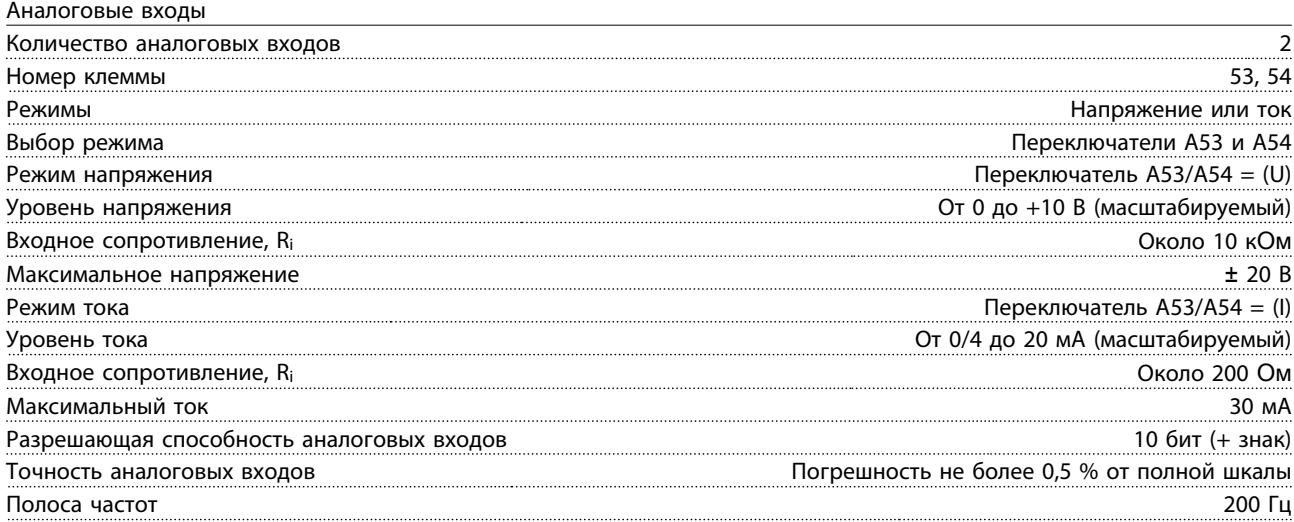

*Аналоговые входы имеют гальваническую развязку от напряжения питания (PELV) и других высоковольтных клемм.*

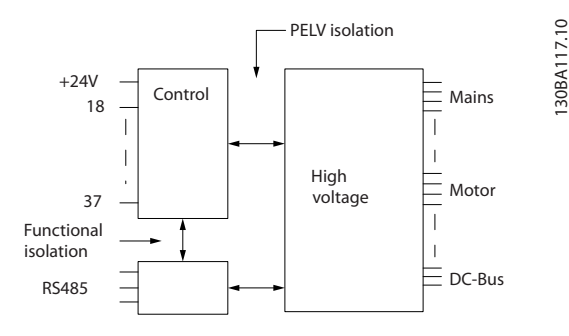

#### Рисунок 10.1

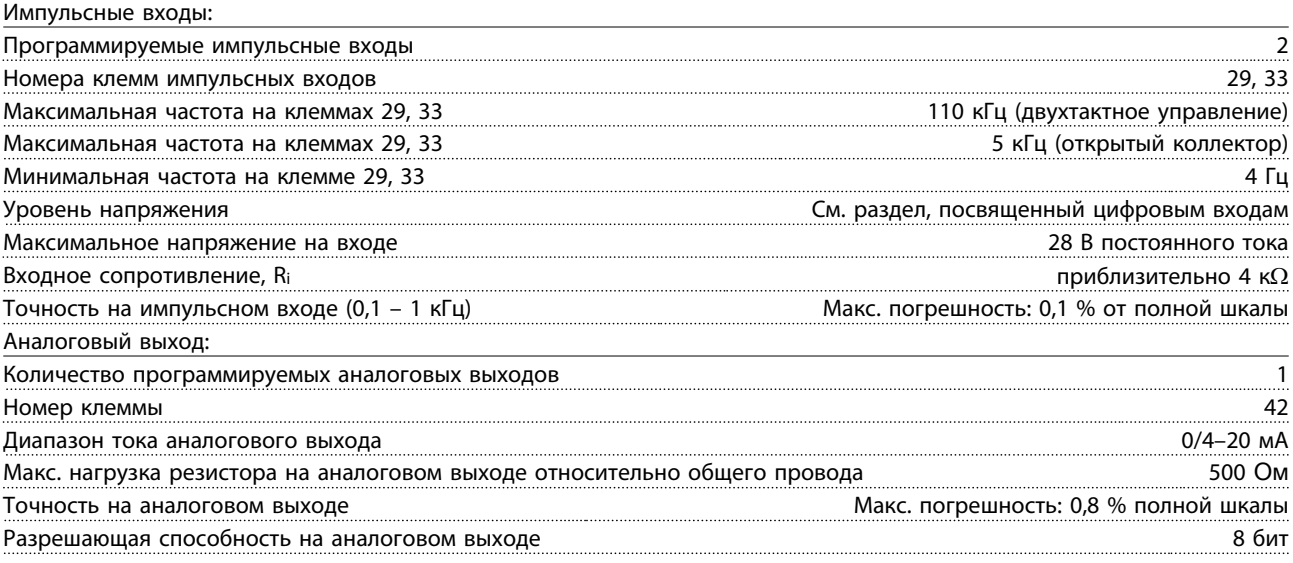

*Аналоговый выход имеет гальваническую развязку от напряжения питания (PELV) и других высоковольтных клемм.*

Danfoss

<span id="page-90-0"></span>Плата управления, последовательная связь RS -485:

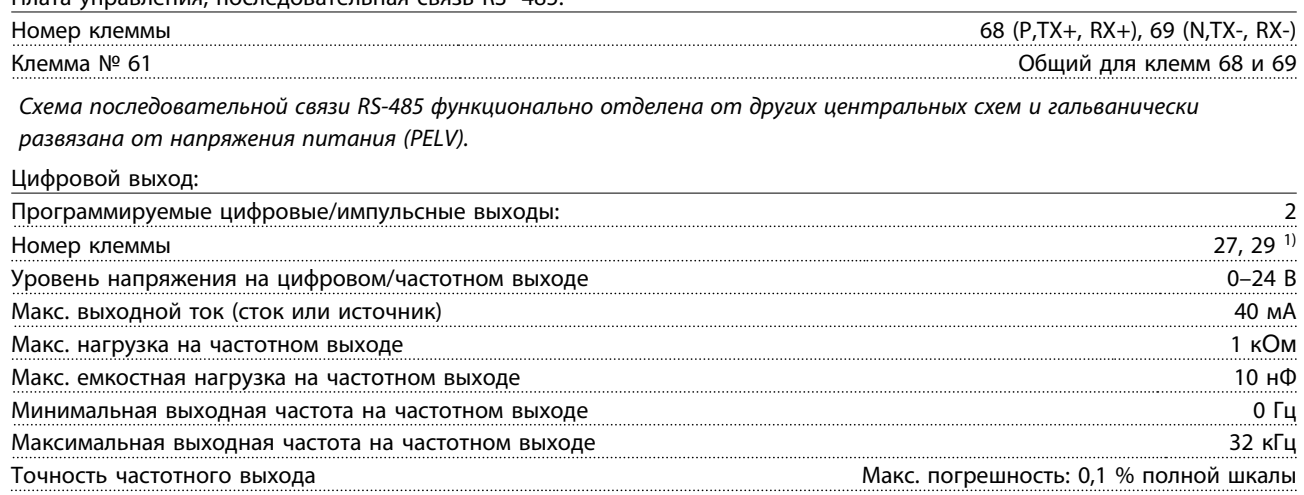

Разрешающая способность частотных выходов 12 бит

*1) Клеммы 27 и 29 могут быть также запрограммированы как выходные.*

*Цифровой выход имеет гальваническую развязку от напряжения питания (PELV) и других высоковольтных клемм.*

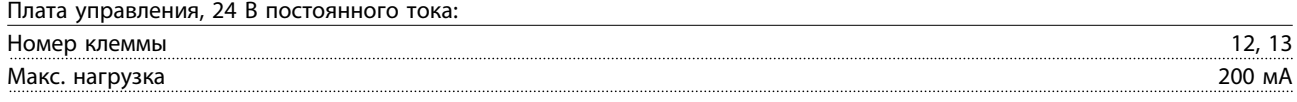

*Источник питания 24 В постоянного тока имеет гальваническую развязку от напряжения питания (PELV), но у него тот же потенциал, что у аналоговых и цифровых входов и выходов.*

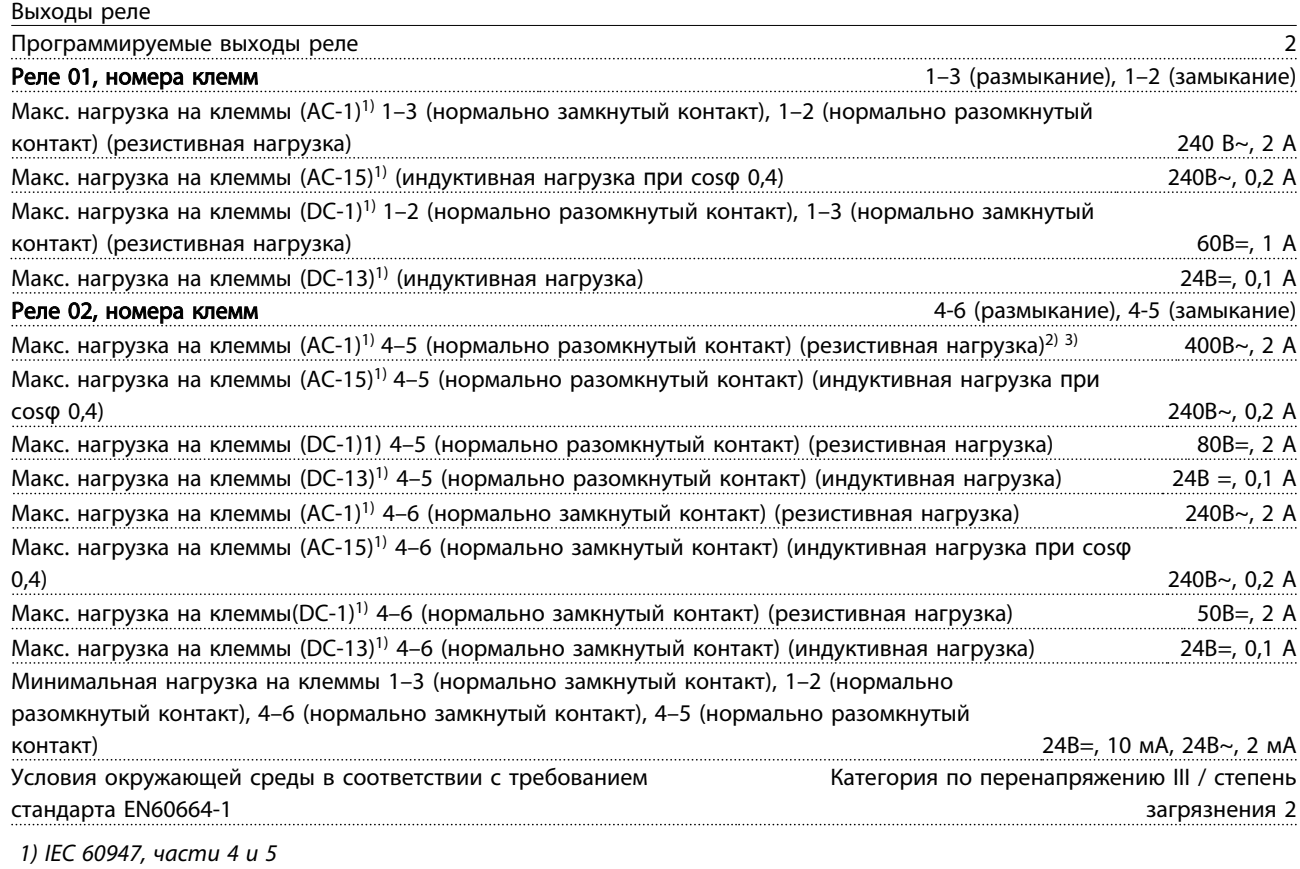

*Контакты реле имеют гальваническую развязку от остальной части схемы благодаря усиленной изоляции (PELV).*

*2) Повышенное напряжение категории II*

*3) Приложения UL 300 В перем. тока, 2 А*

Danfoss

<span id="page-91-0"></span>

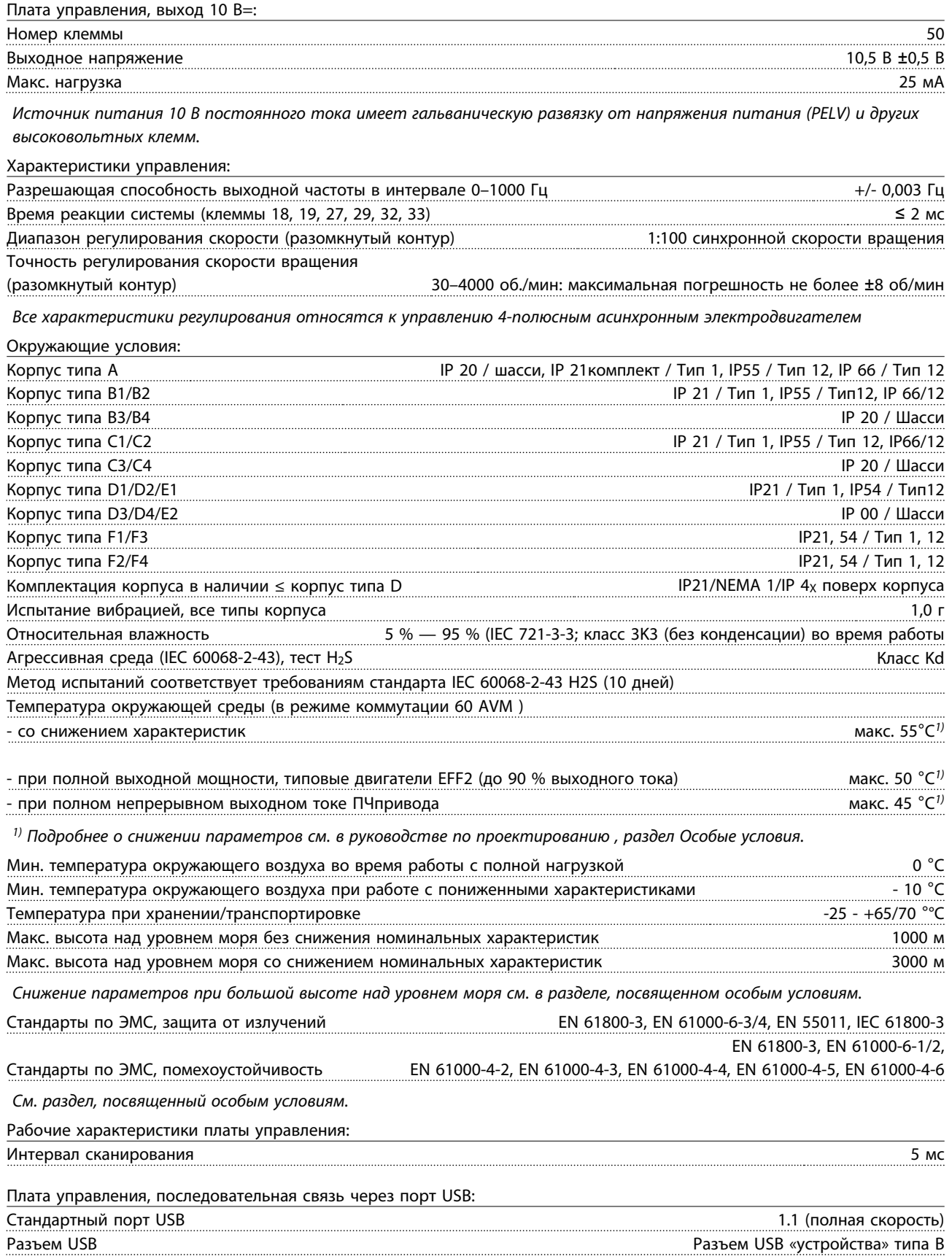

# <span id="page-92-0"></span>ПРЕДУПРЕЖДЕНИЕ

Подключение ПК осуществляется стандартным кабелем USB ведущий узел/устройство.

Соединение USB имеет гальваническую развязку от напряжения питания (с защитой PELV) и других высоковольтных клемм.

Соединение кабелем USB не имеет гальванической развязки от защитного заземления. К разъему USB на преобразователь частоты может подключаться только изолированный переносной ПК или изолированный USB-кабель преобразователя.

#### Средства и функции защиты

- Электронная тепловая защита электродвигателя от перегрузки.
- Контроль температуры теплоотвода обеспечивает отключение преобразователь частоты при достижении температуры 95 °С  $\pm$  5 °С. Сброс защиты от перегрева невозможно осуществить до тех пор, пока температура радиатора не станет ниже 70 °C ± 5 °C (Пояснение: такие температуры могут отличаться для разных типоразмеров по мощности, разных корпусов и т. п.). преобразователь частоты имеет функцию автоматического снижения параметров, предотвращающую нагрев радиатора до 95 °C.
- преобразователь частоты защищен от короткого замыкания клемм электродвигателя U, V, W.
- При потере фазы сети электропитания преобразователь частоты отключается или выдает предупреждение (в зависимости от нагрузки).
- Контроль напряжения промежуточной цепи обеспечивает отключение преобразователь частоты при значительном понижении или повышении напряжения промежуточной цепи.
- преобразователь частоты имеет защиту от короткого замыкания на землю клемм двигателя U, V, W.

### <span id="page-93-0"></span>10.3 Таблицы плавких предохранителей

### 10.3.1 Предохранители защиты параллельных сетей

Для соответствия электрическим стандартам IEC/EN 61800-5-1 рекомендуются следующие предохранители.

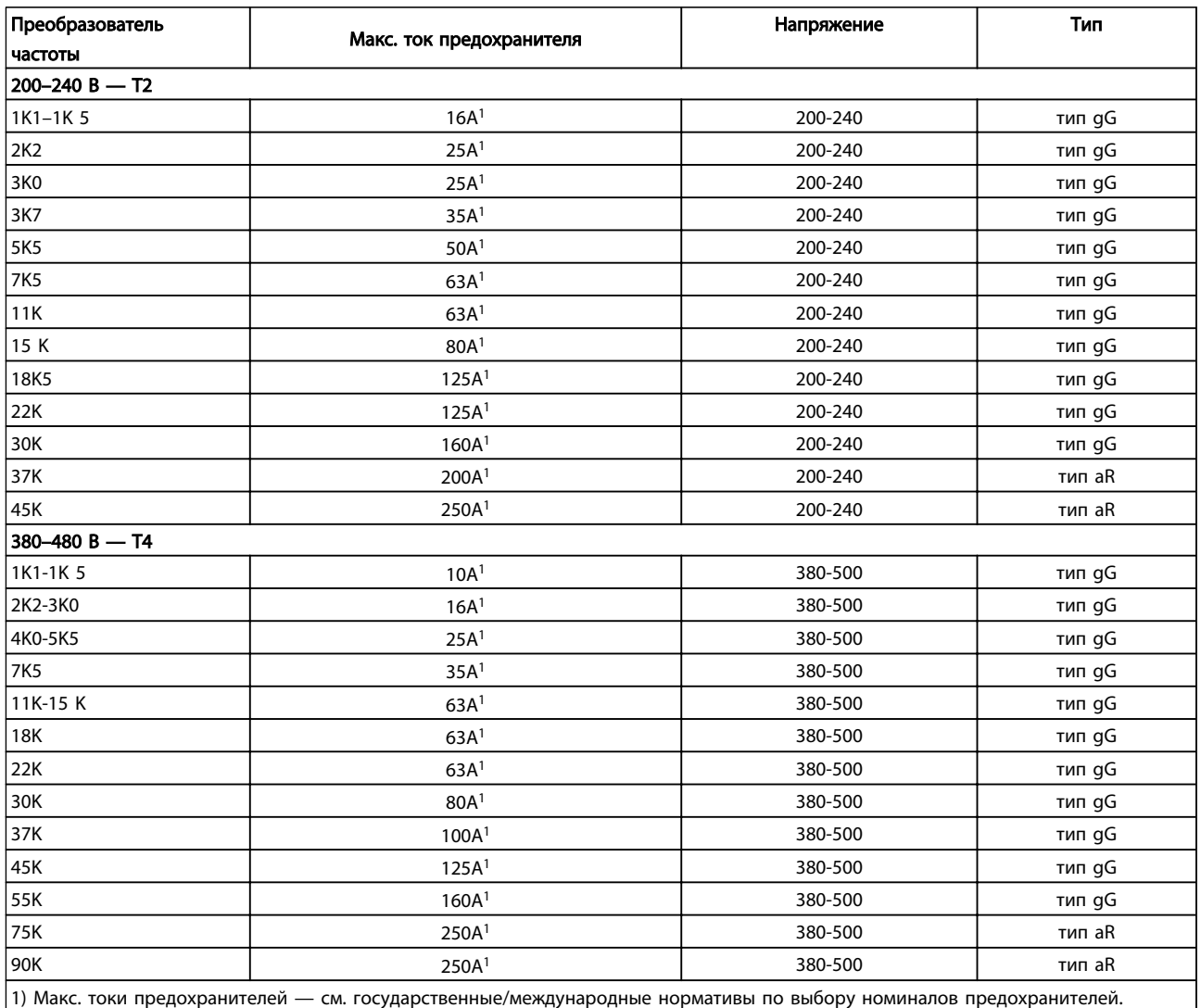

Таблица 10.7 Предохранители EN50178, 200–480 В

### <span id="page-94-0"></span>10.3.2 Предохранители защиты обводной цепи UL и cUL

В соответствии со стандартами UL и cUL требуется использовать следующие предохранители либо их аналоги, утвержденные UL/cUL. Ниже приведены максимальные номиналы предохранителей.

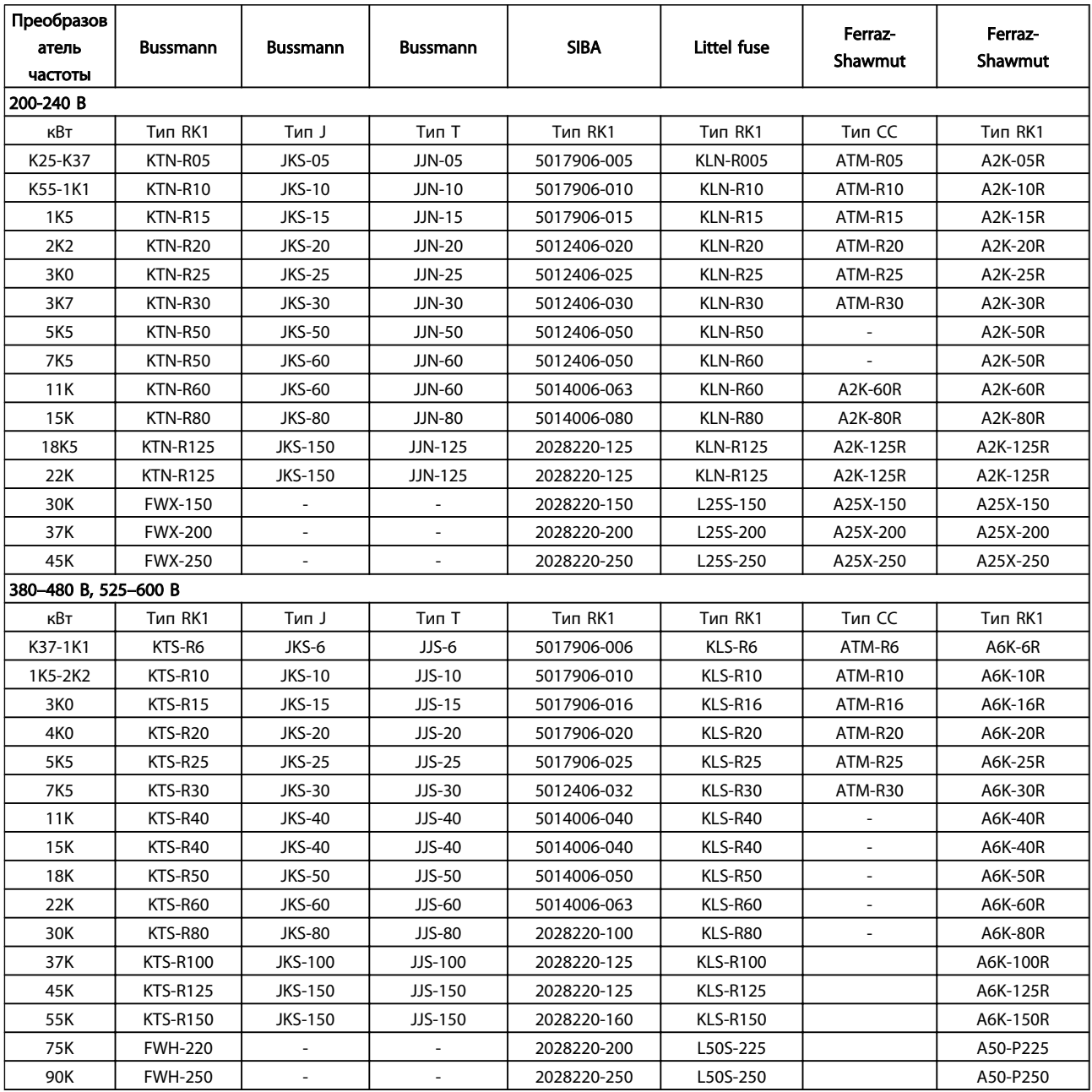

Таблица 10.8 Предохранители UL, 200–240 В и 380–600 В

### <span id="page-95-0"></span>10.3.3 Сменные предохранители на 240 В

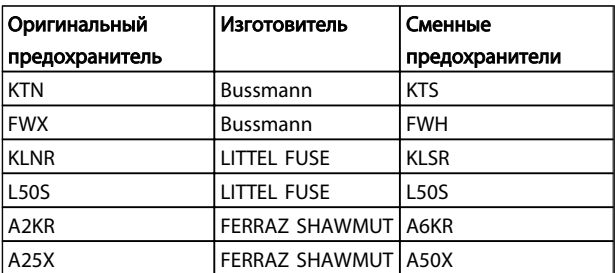

#### Таблица 10.9

#### 10.4 Моменты затяжки клемм

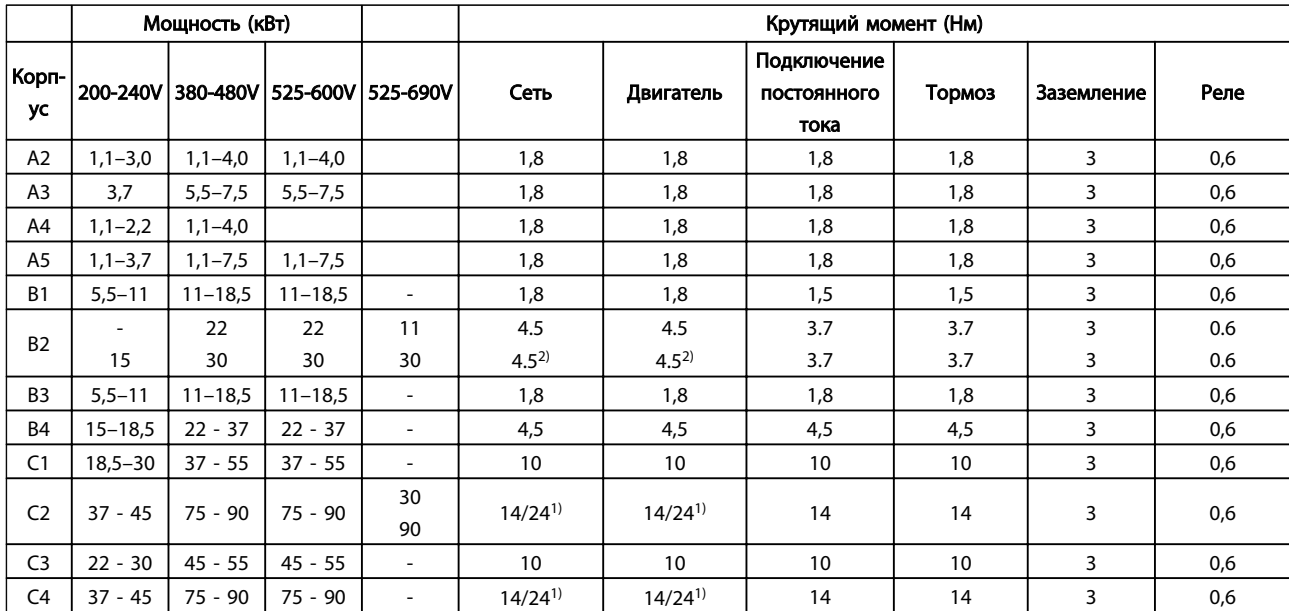

#### Таблица 10.10 Затягивание на клеммах

1) Для различных сечений кабеля х/у, где х  $\leq$  95 мм<sup>2</sup> и у  $\geq$  95 мм<sup>2</sup>.

2) Сечения кабелей для мощности свыше 18,5 кВт ≥ 35 мм<sup>2</sup> и ниже 22 кВт ≤ 10 мм<sup>2</sup>.

Danfoss

### Привод VLT® HVAC. Инструкции по эксплуатации

### Алфавитный указатель

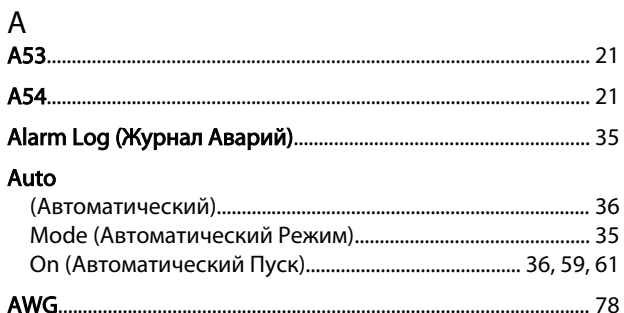

### $H$

### Hand

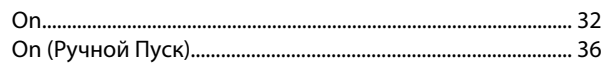

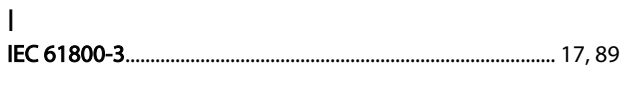

### M

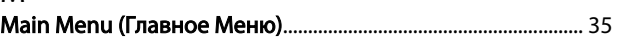

### $P$

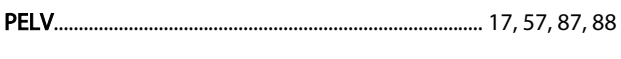

### $\overline{Q}$

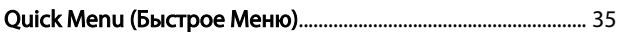

### $\mathsf R$

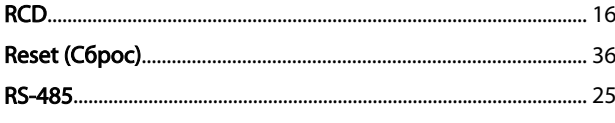

# $A$

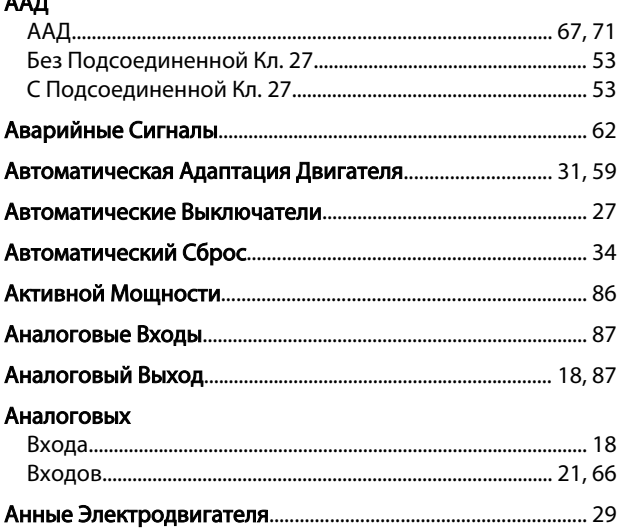

### Б

#### $\sf B$  $\overline{B}$

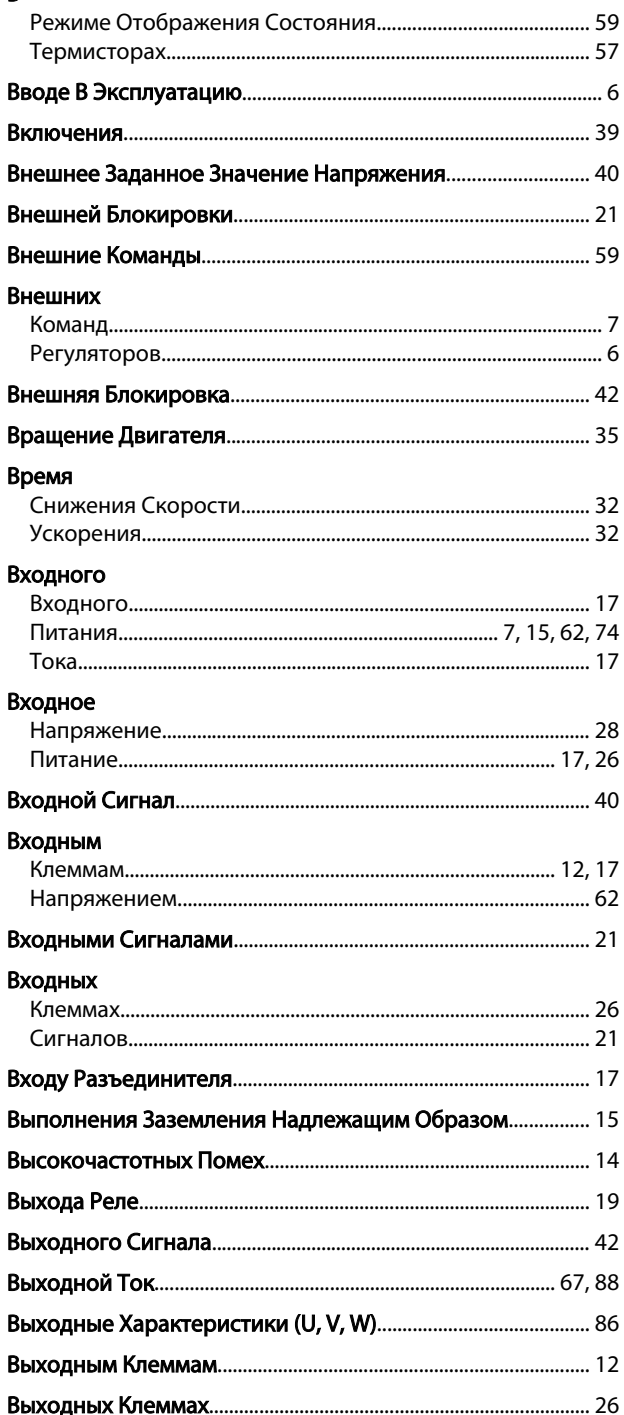

### Привод VLT® HVAC. Инструкции по эксплуатации

### $\Gamma$

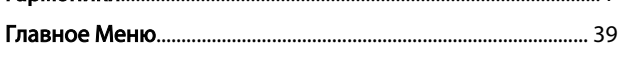

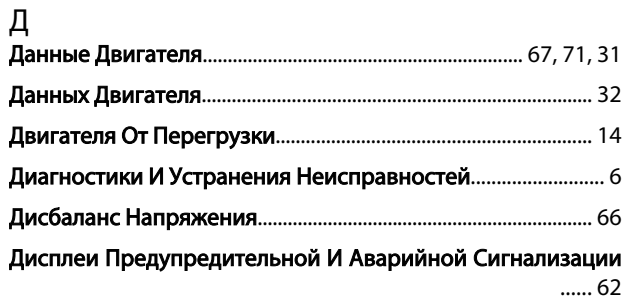

### Дистанционное

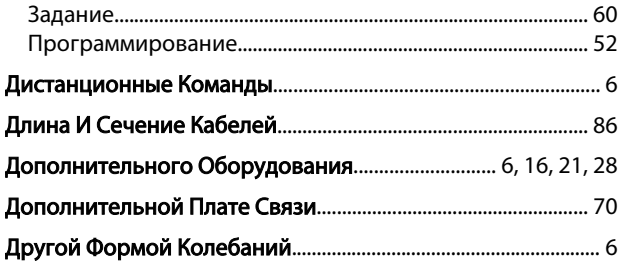

### Ж

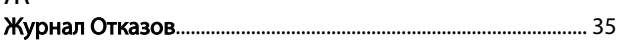

### $\overline{3}$

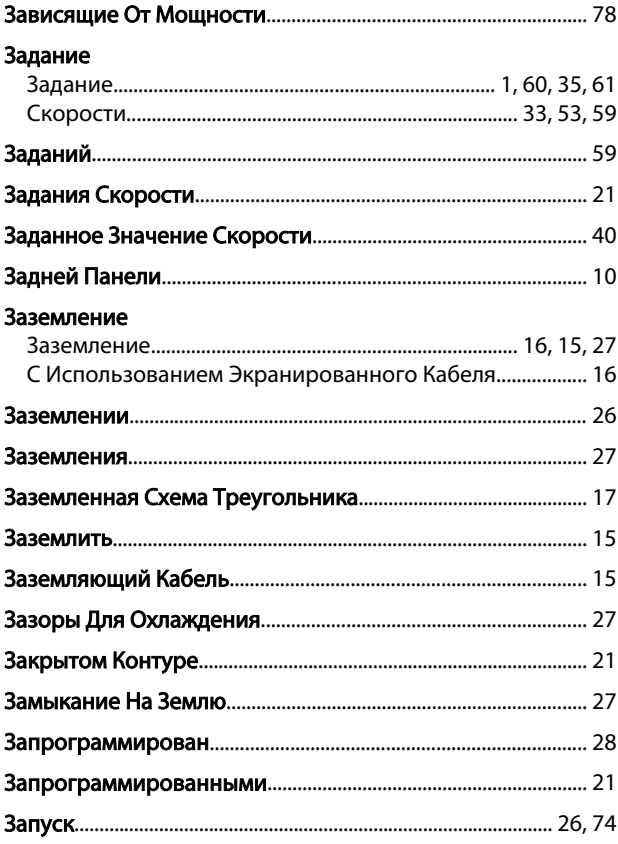

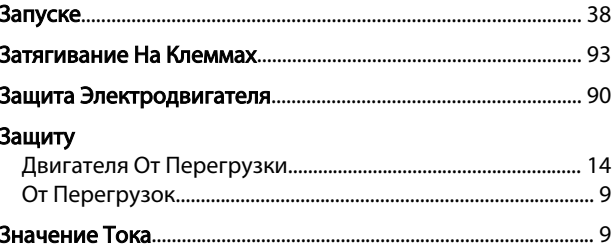

### И

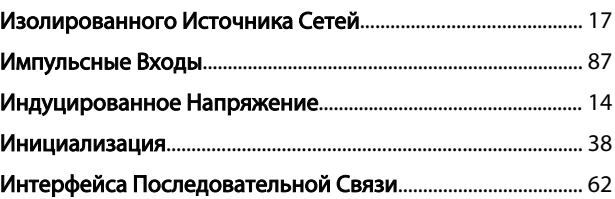

#### K **Кабелей**

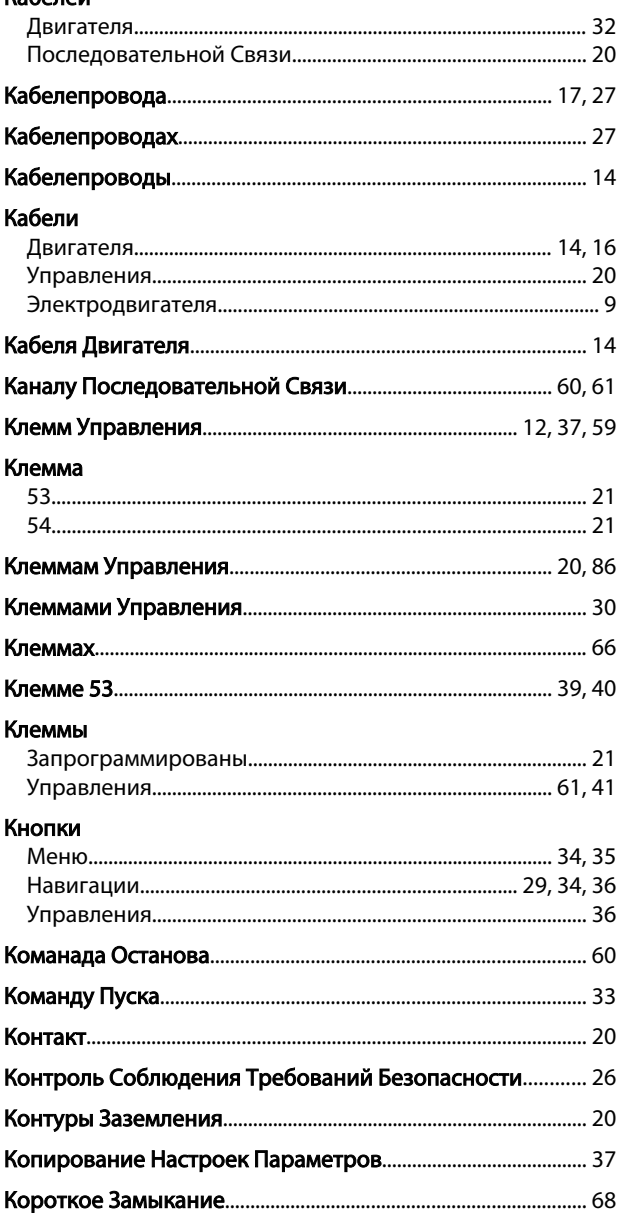

#### Алфавитный указатель

#### Привод VLT® НVAC. Инструкции по эксплуатации

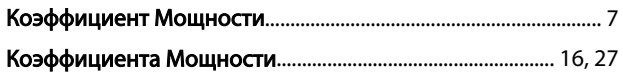

#### M

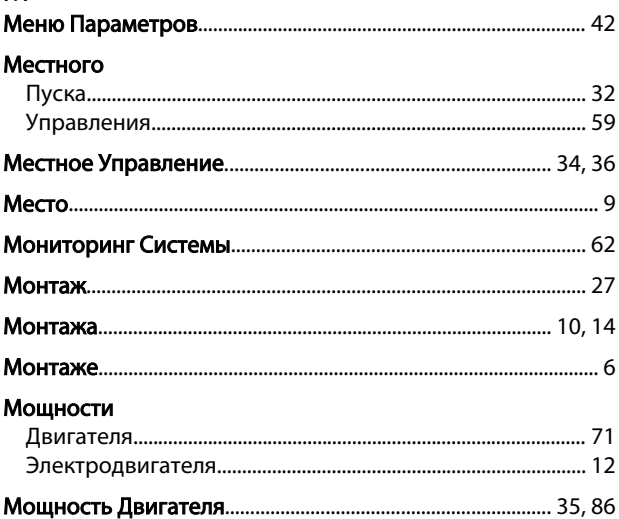

#### $H$

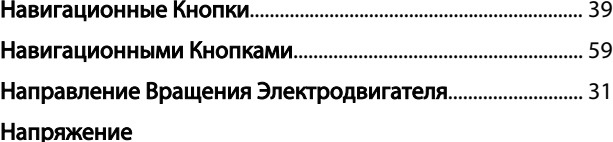

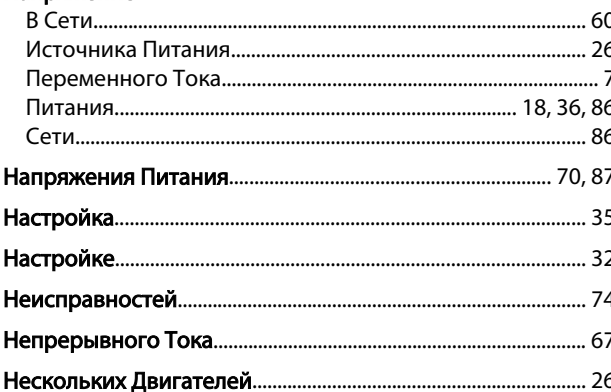

#### $\overline{O}$

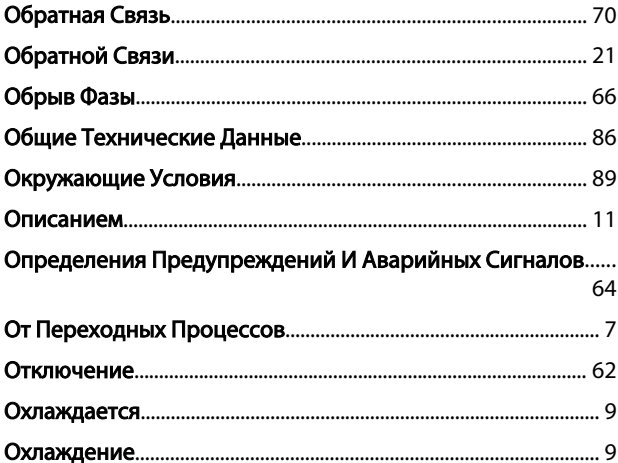

### п Переменный Перечень Кодов Аварийных Сигналов/предупреждений.... 66 Питания Плата Управления, Выход 24 В Постоянного Тока........................ 88 Управления, Последовательная Связь RS-485................... 88 Управления, Последовательная Связь Через Порт USB....  $\Omega$ По Предел Предельно Допустимых Рабочих Температур...................... 27 Предохранители . . . . .<br>Предохранители.................................. 14, 27, 70, 74, 27, 91, 92

# Danfoss

### Алфавитный указатель

### Привод VLT® HVAC. Инструкции по эксплуатации

### Провода

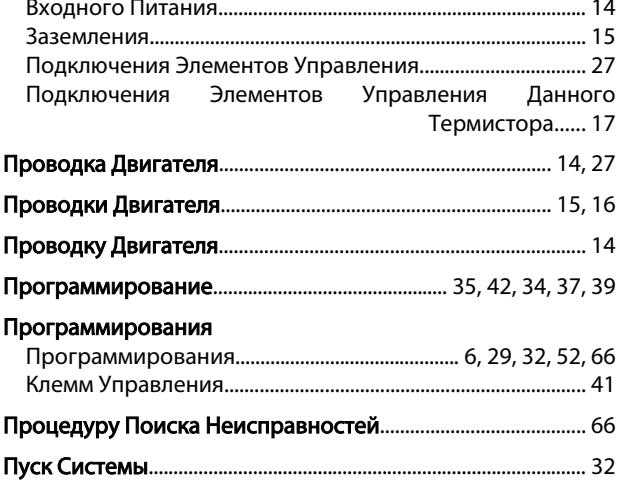

### $P$

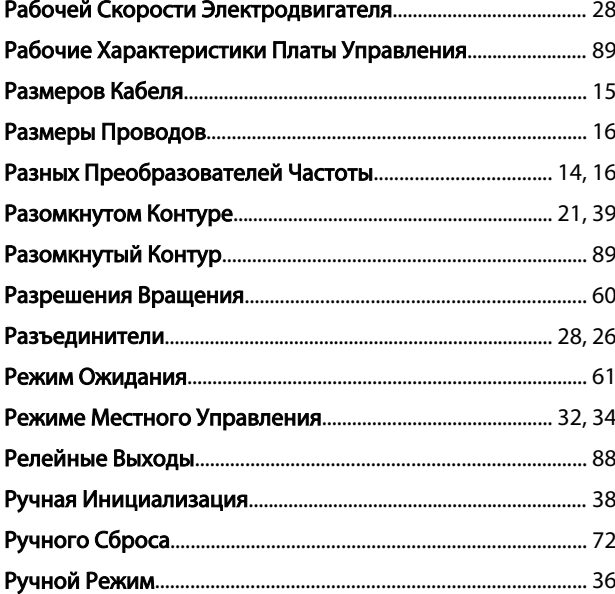

### $\mathsf{C}$

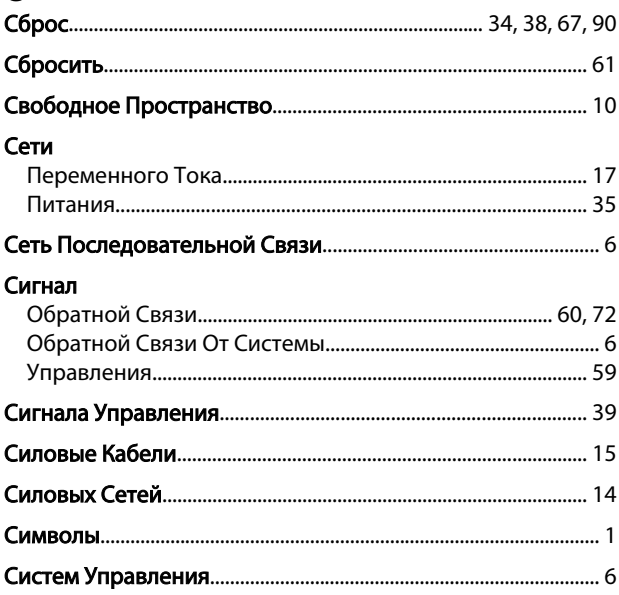

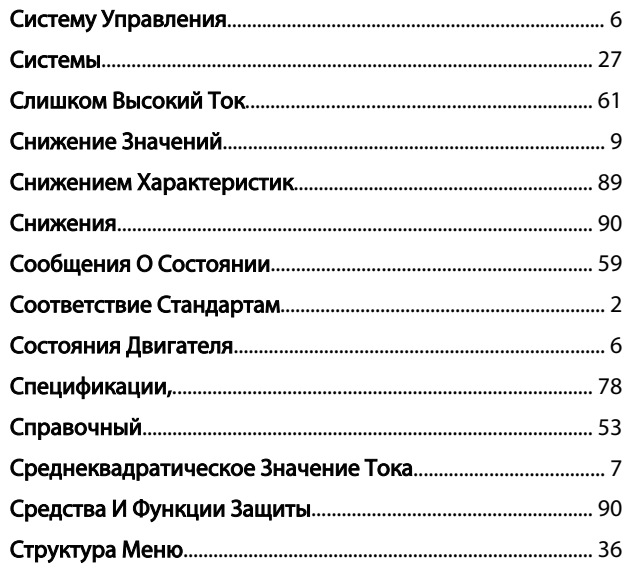

## $\bar{T}$

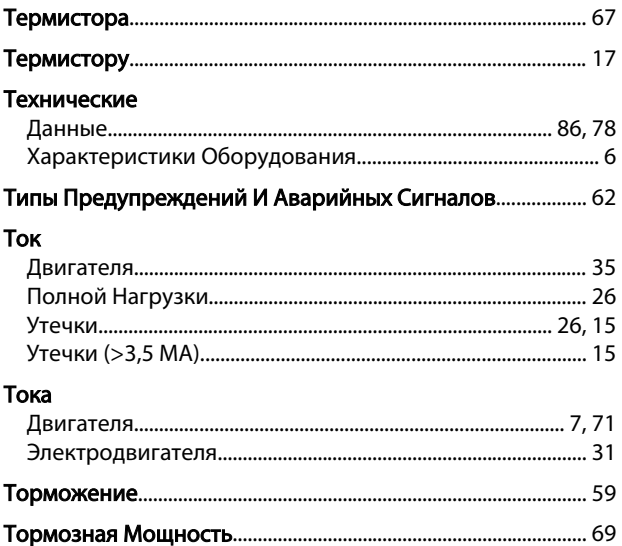

### $\mathsf{y}$

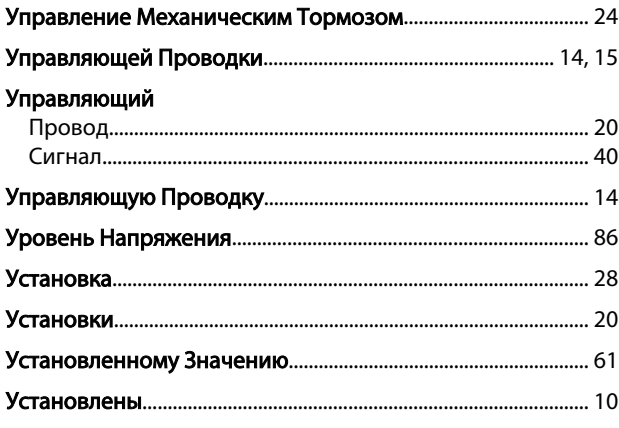

### $\Phi$

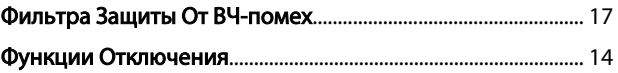

# Danfoss

### Алфавитный указатель

### Привод VLT® HVAC. Инструкции по эксплуатации

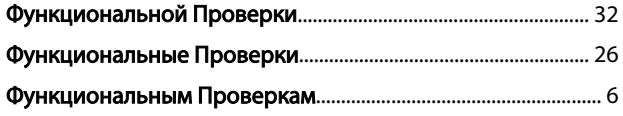

### $\mathsf{X}$

## Характеристики

## Ц

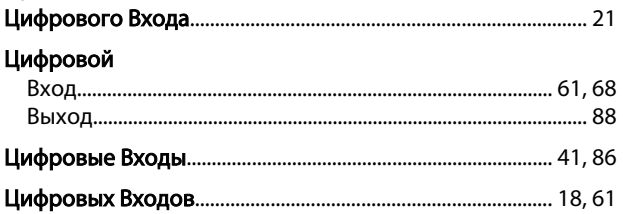

### $\overline{q}$

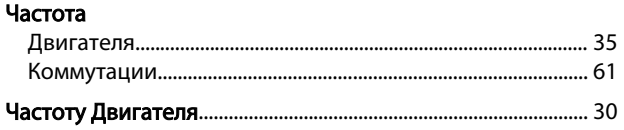

### Ш

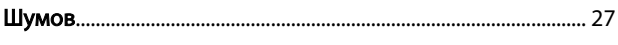

# $\overline{a}$

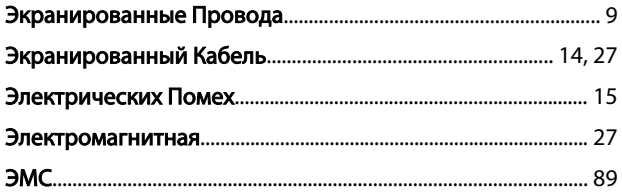

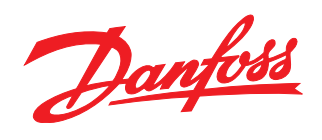

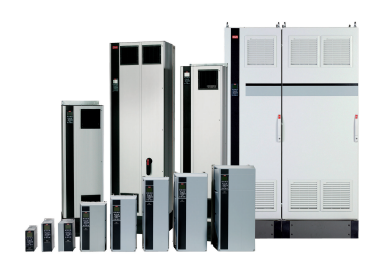

### www.danfoss.com/drives

-<br>Фирма "Данфосс" не берёт на себя никакой ответственности за возможные опечатки в каталогах, брошюрах и других видах печатного материала. Фирма "Данфосс" оставляет<br>за собой право на изменения своих продуктов без предвари

130R0083

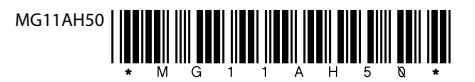